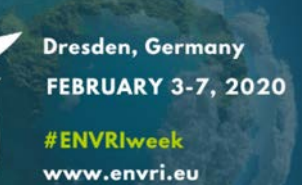

.... more FAIR than ever

**ENVRI WEEK** 

# **Tutorial: "How to use ontology repositories and ontology–based services"**

ENVRI

**ENVRI Week 2020: First ENVRI-FAIR training event, Dresden, Feb 5th 2020**

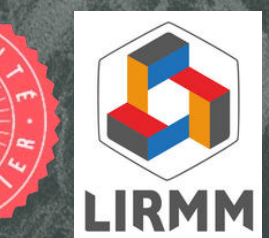

# ENVR FIRST<br>ENVRI-FAIR **TRAINING EVENT**

**Dresden, Germany FEBRUARY 5, 2020** 14.30-18.00

#ENVRIweek www.envri.eu

# **TERMINOLOGIES FOR<br>ENVRIs: WHY, WHAT 8 HOW**

#### **TARGET GROUPS**

Data center staff (IT people with good grasp of metadata as such, but much less knowledge of ontologies, linked open data, vocabularies etc.)

#### **COURSE GOAL**

The course will give a good introduction into ontologies and how these can help "putting the I into FAIR". Participants will understand key concepts of the Semantic Web and knowledge representation techniques and see different examples of ontology & vocabulary portals. The course will cover all ENVRI-FAIR sub-domains (atmosphere, marine, solid earth, and terrestrial ecosystem/biodiversity).

#### **COURSE CONTENT**

We will introduce the basics about terminologies and the Semantic Web, covering:

- The semantic gradient (taxonomies, thesauri, ontologies)
- Knowledge representation languages (RDFS, OWL)
- Basic features of terminologies (classes, properties, assertions, etc.)
- Lightweight exercise in Protégé (building a small environmental terminology)

Next, we present how to use ontologies (or other semantic resources) through domain specific ontology repositories such as BioPortal/AgroPortal/EcoPortal. We will cover:

- Ontology selection and recommendation
- How to use an ontology in the repository
- Semantic annotation of text data
- Ontology alignements management
- Automatic access to ontologies within the repositories (SPAROL & REST)

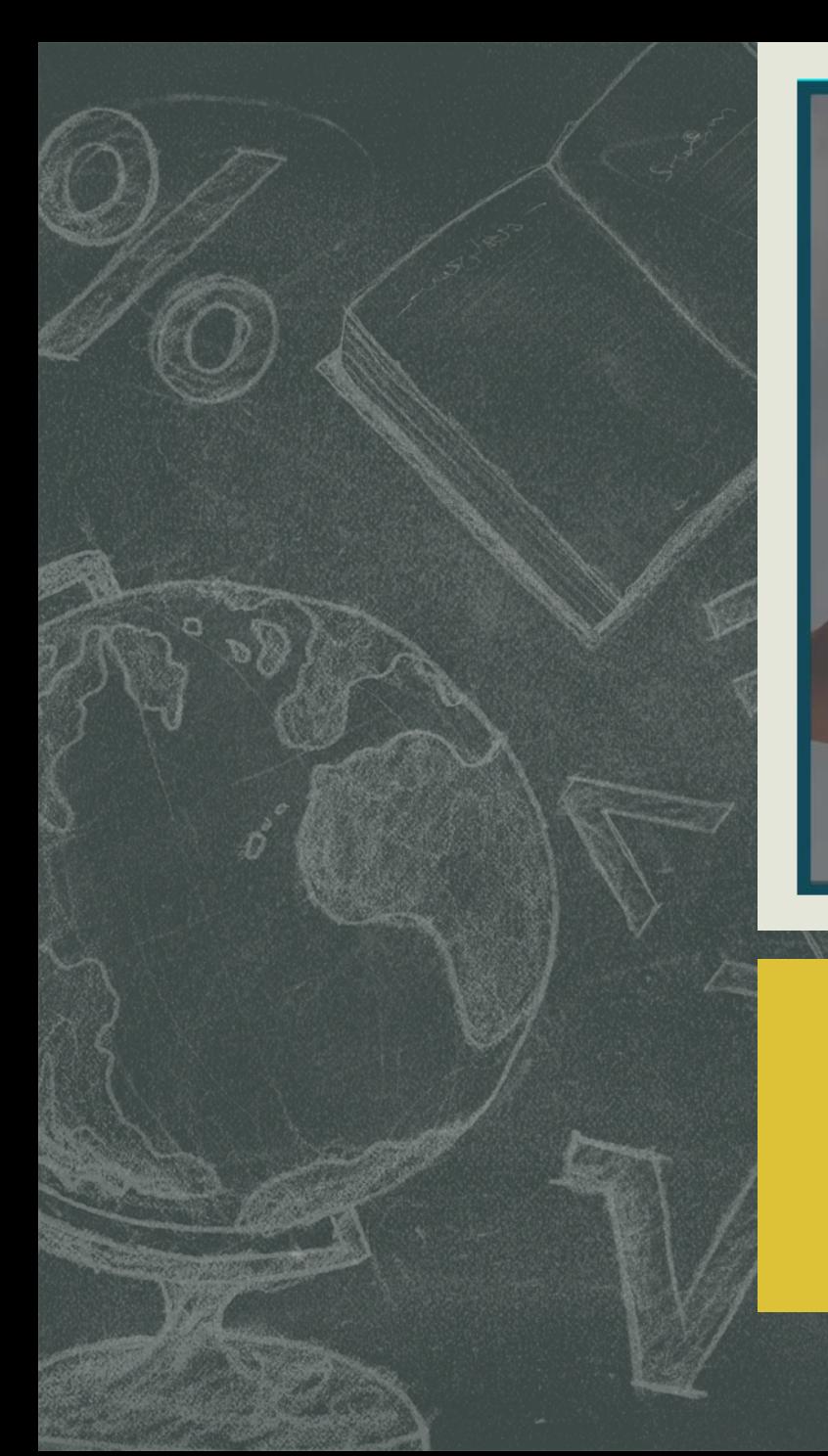

# ENVRI FIRST<br>ENVRI-FAIR<br>TRAINING EVENT

Dresden, Germany FEBRUARY 5, 2020<br>14.30-18.00 #ENVRIweek

www.envri.eu

# **TERMINOLOGIES FOR<br>ENVRIS: WHY, WHAT & HOW**

# **Tutorial presentation**

### Who am I?

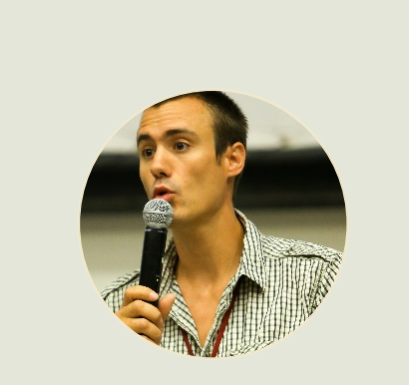

### **Clement Jonquet**

PI of AgroPortal, SIFR &

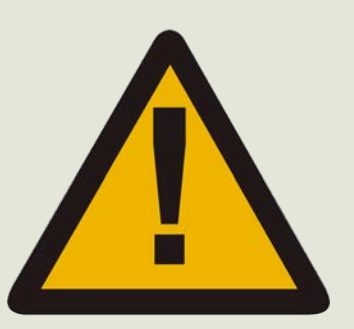

- « Disclaimer »
	- Despite the availability of concrete platforms, this remains a research activity (in progress)
	- Excuse bugs, inconsistencies, misunderstanding, limits
	- We will not have an answer to everything

### With support of:

- § ANR D2KAB
- **B** H2020 ENVRI-FAIR

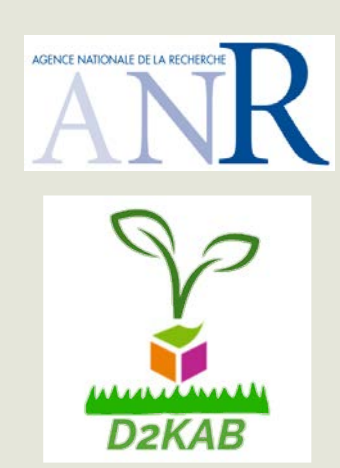

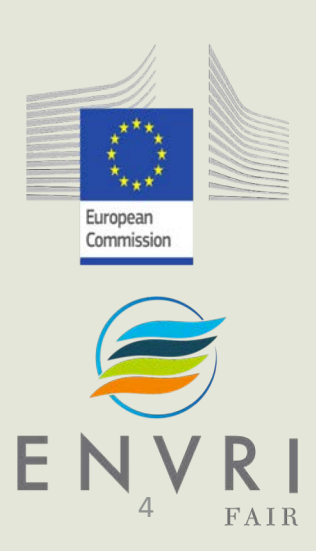

### Tutorial objectives

## Work with Bio/Agro/EcoPortal platform

Describe your ontology using standard vocabularies

Interconnect your ontology to the rest of the world

Annotate text with ontologies

Manipulate APIs (REST or SPARQL) to automate tasks

### Ontology repository technology developed for the NCBO BioPortal project Medical Subject Headings, version francaise

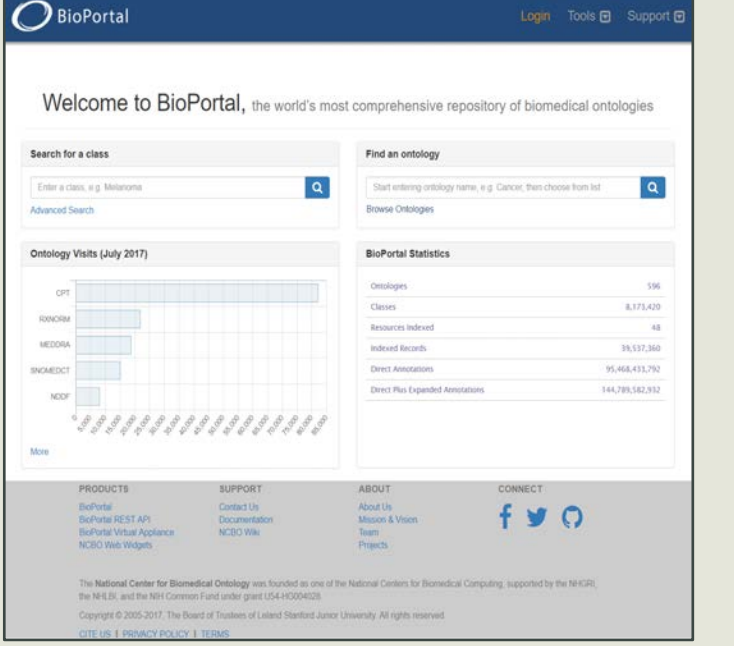

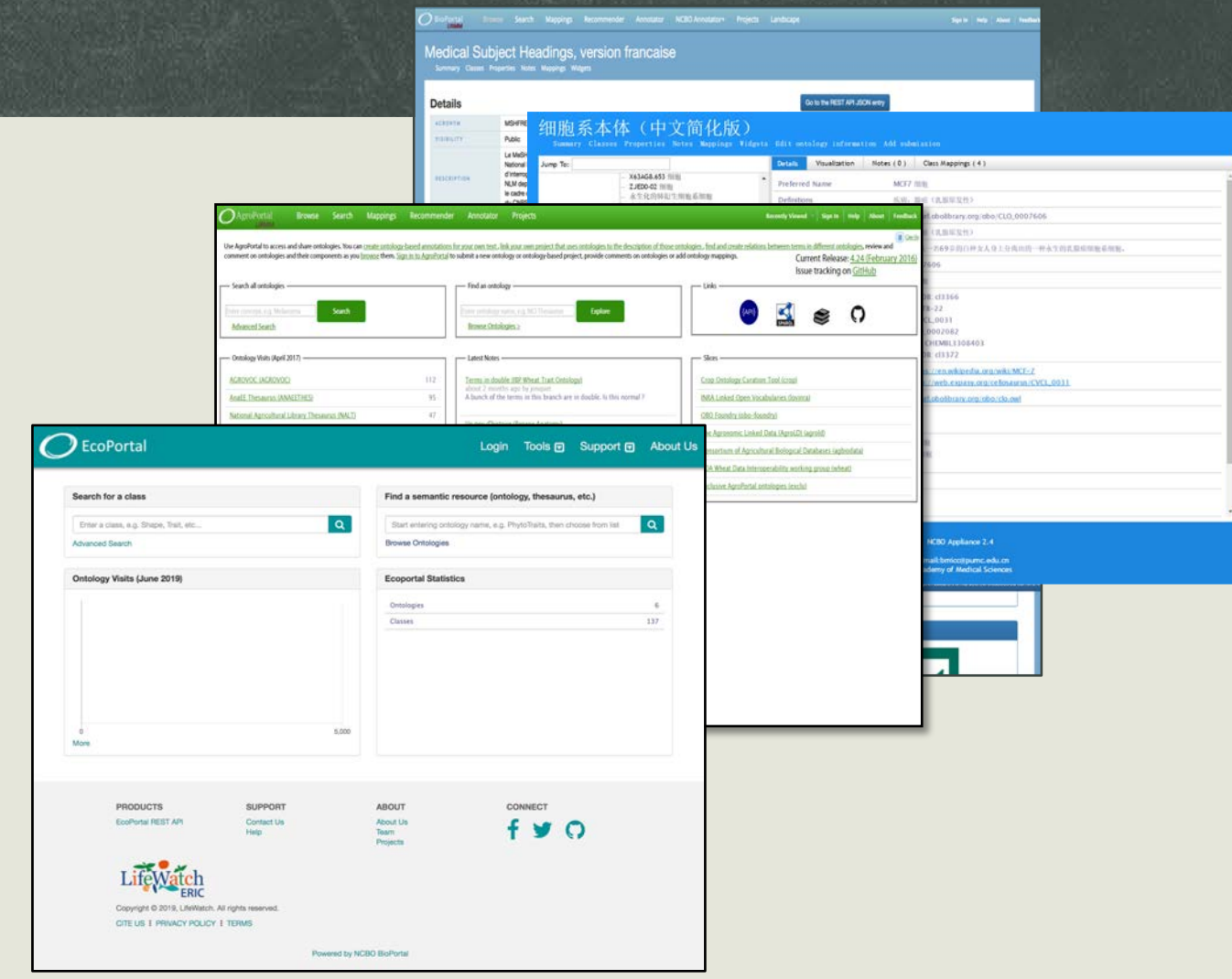

### Tutorial plan

**Ontology** selection

metadata search recommender Drop & use an ontology

browsing visualization API

Semantic annotation of text

annotator

**Ontology** alignments management create retrieve API

Automatize access with API REST SPARQL

# **General introduction**

8

### Data explosion

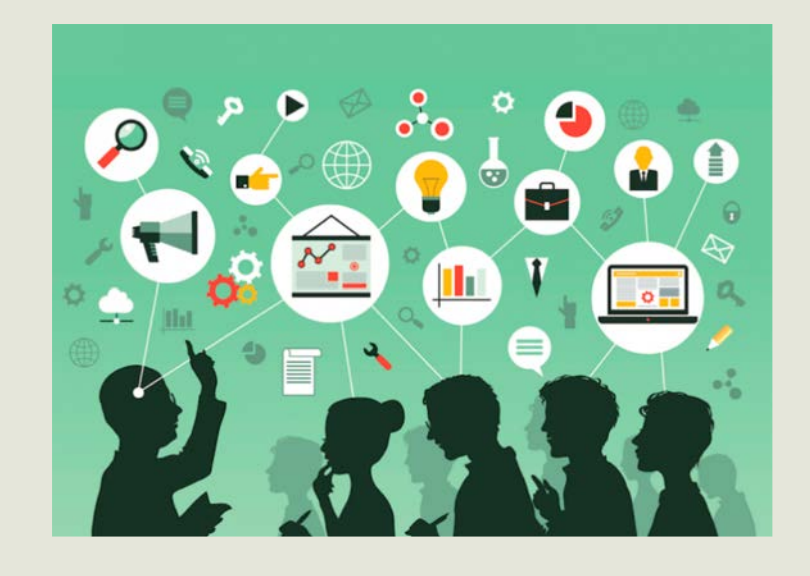

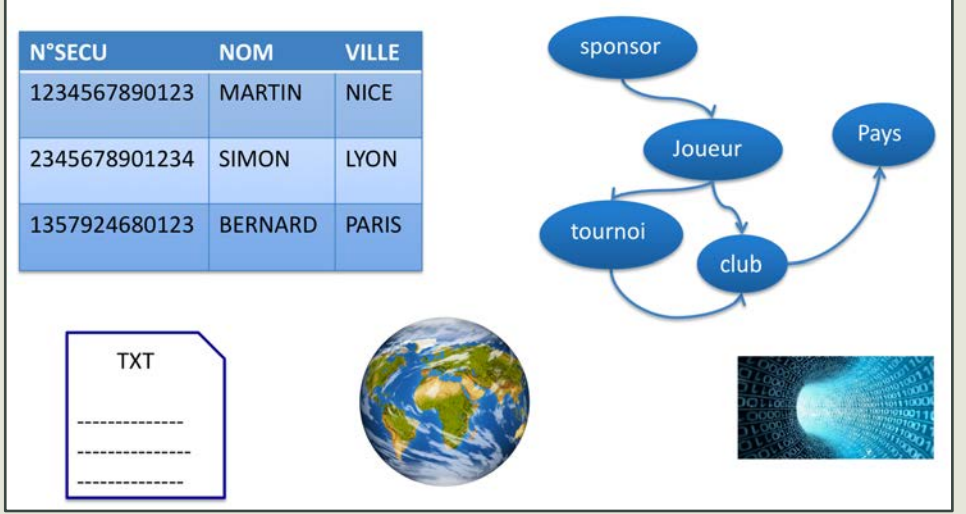

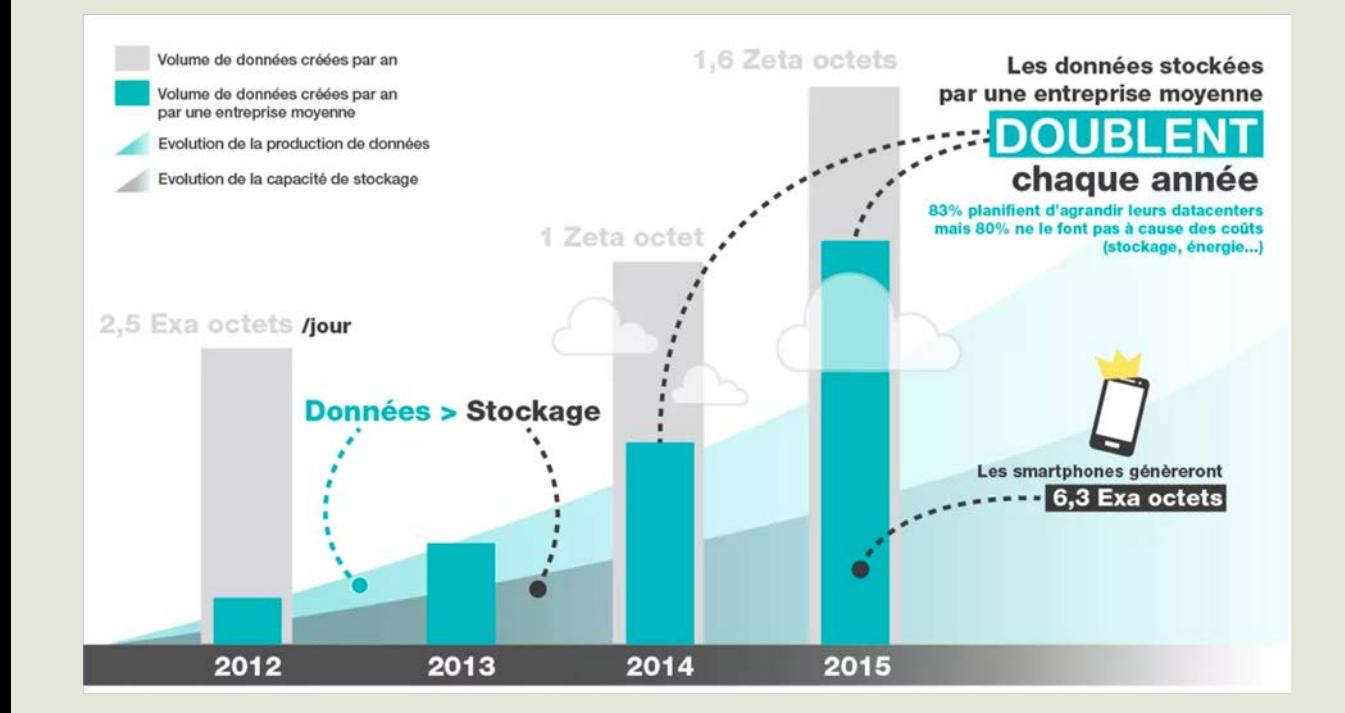

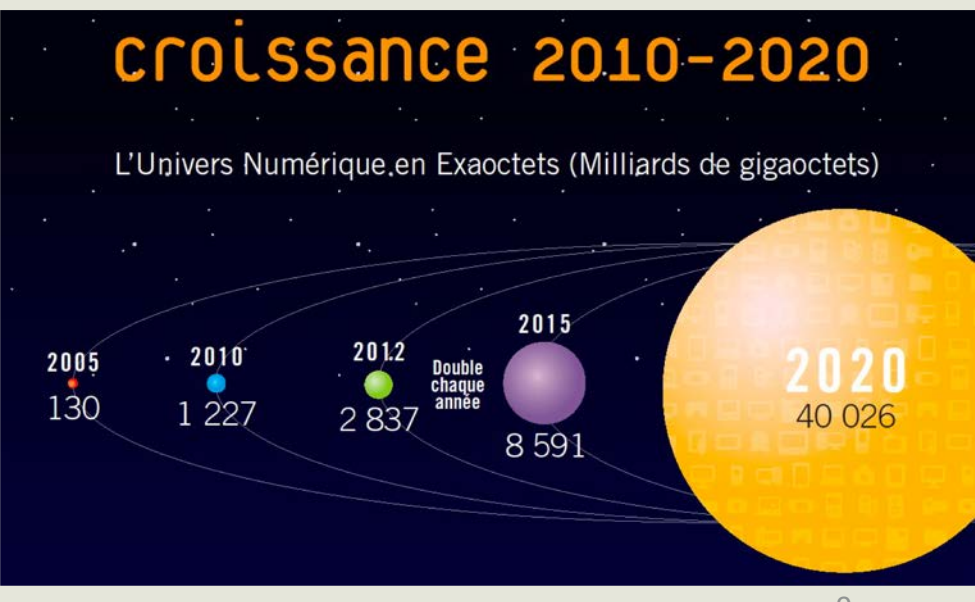

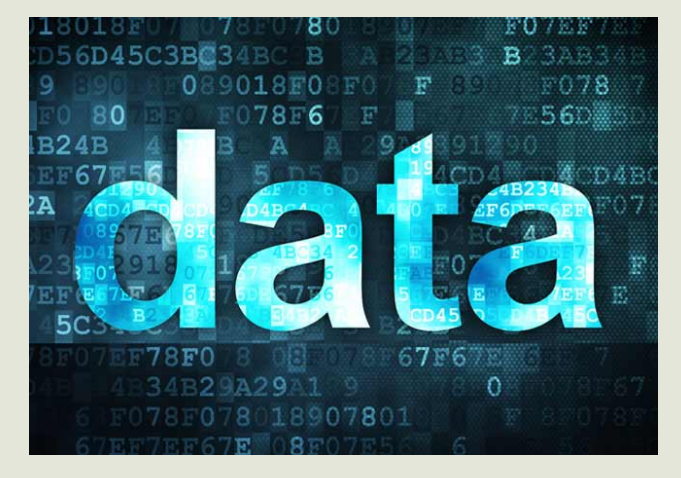

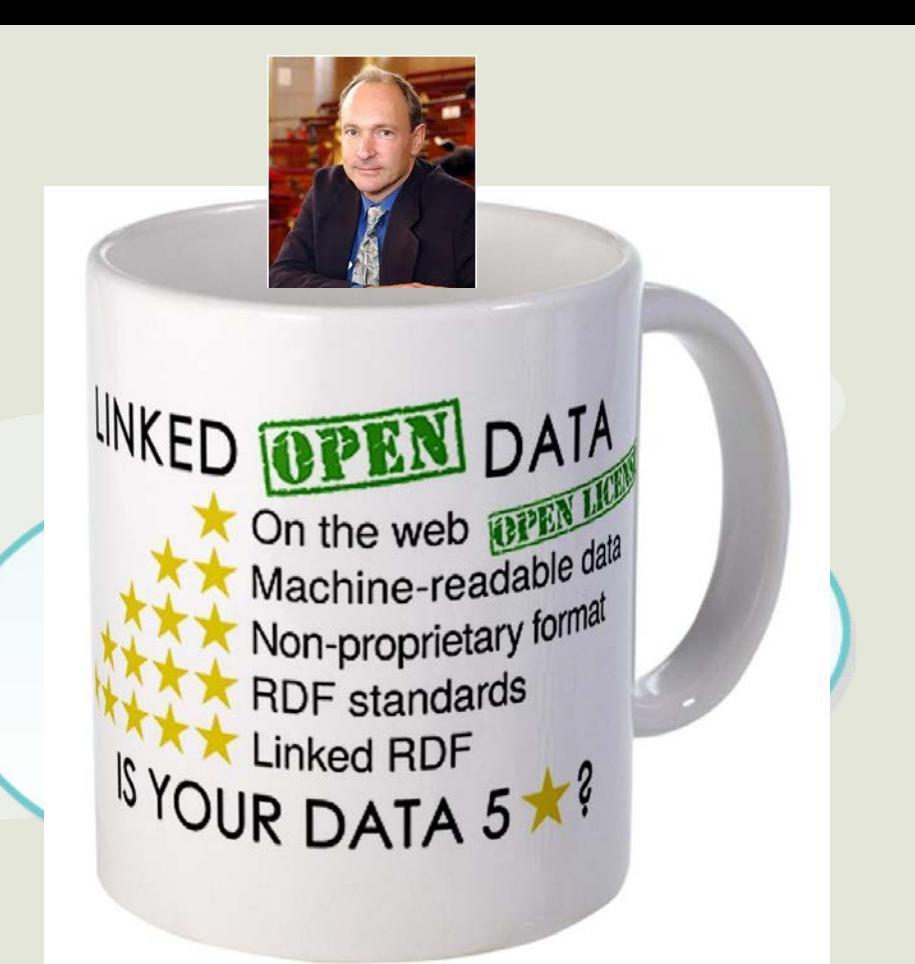

Big Open Linked

# Our job is to structure these data

## Linked Open Data create a « Web of data »

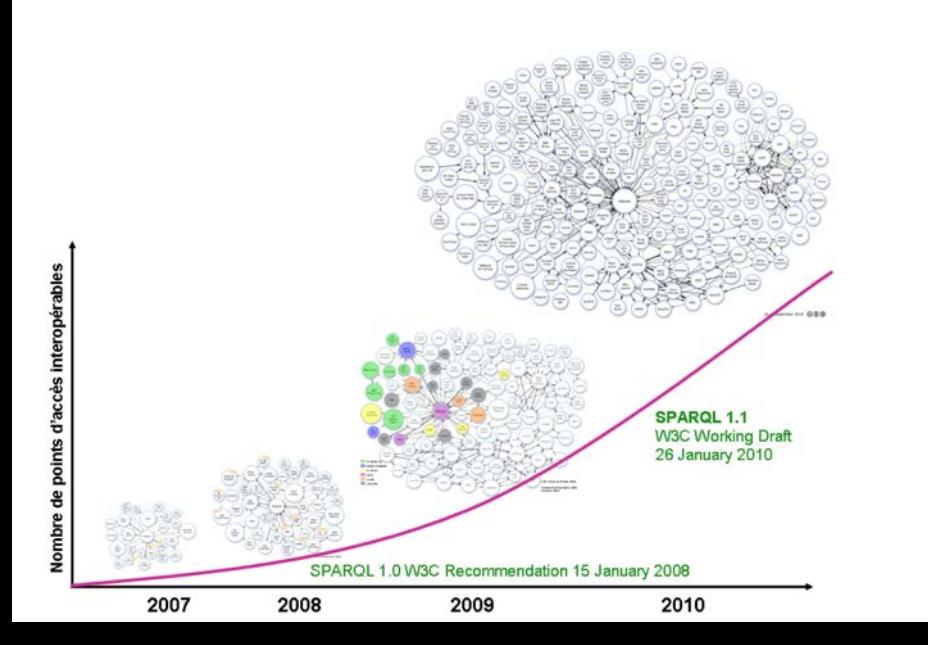

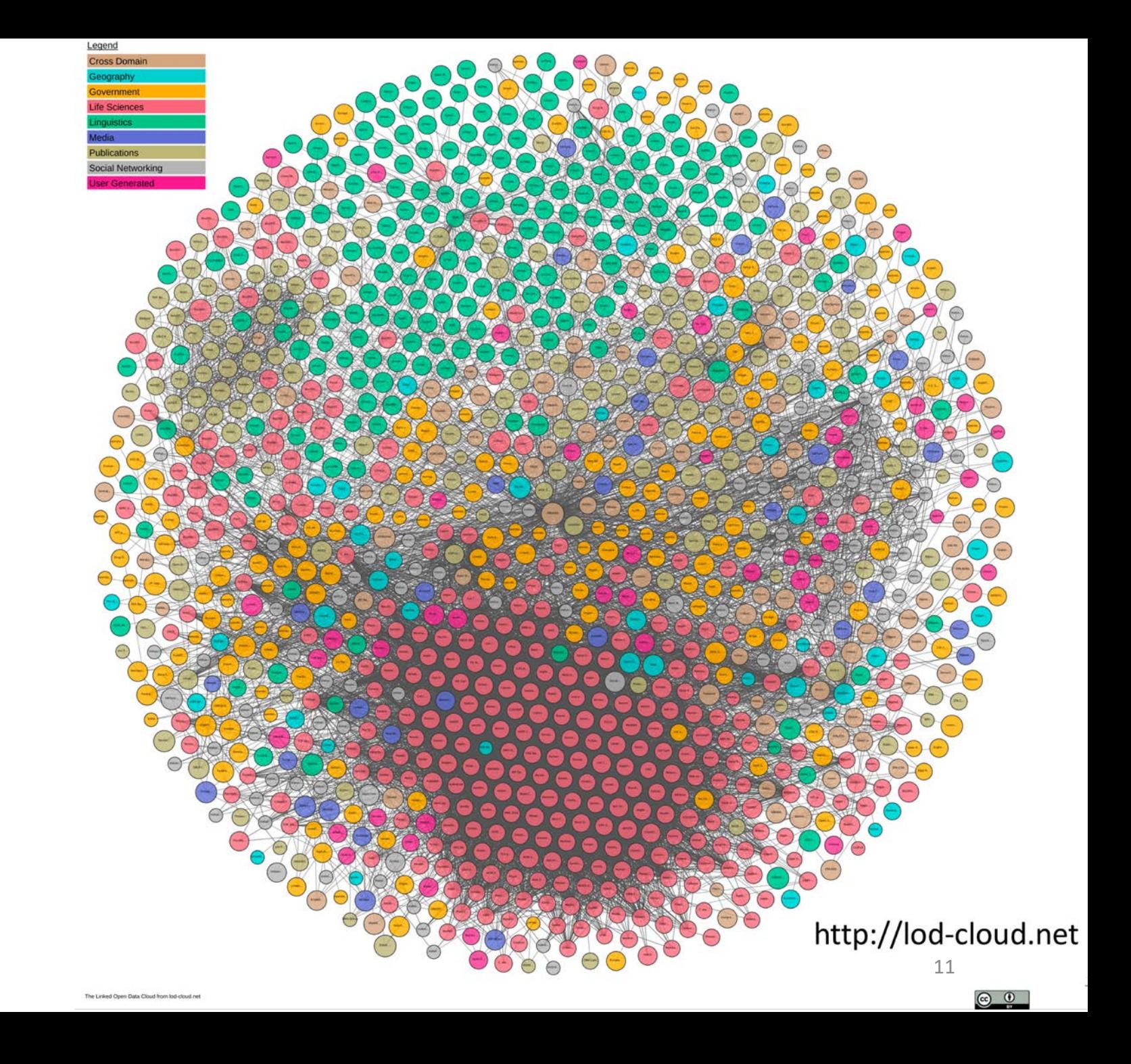

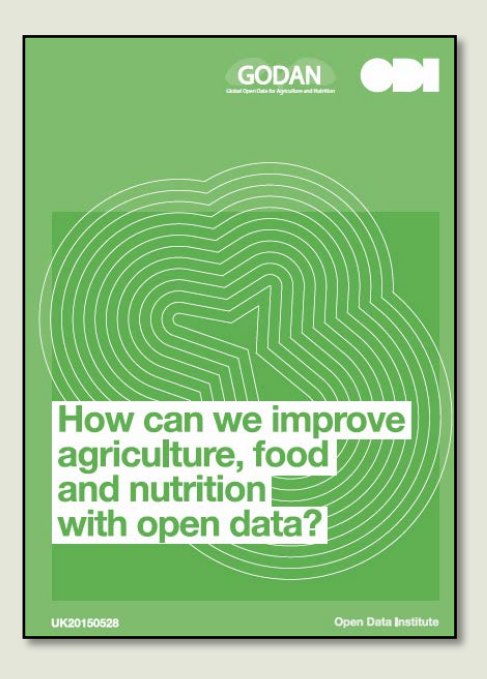

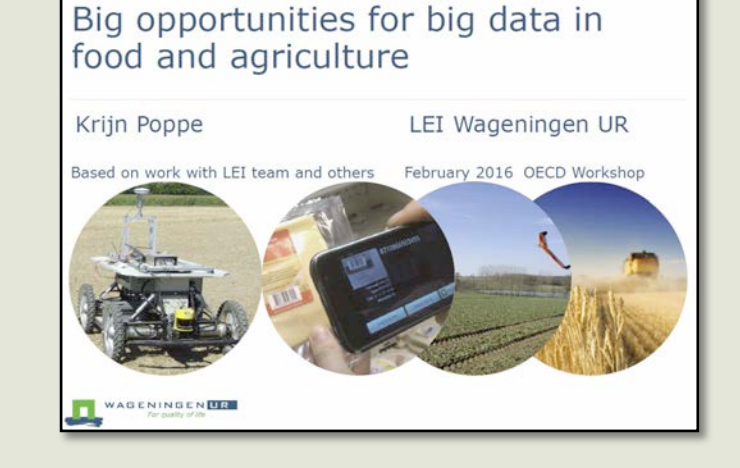

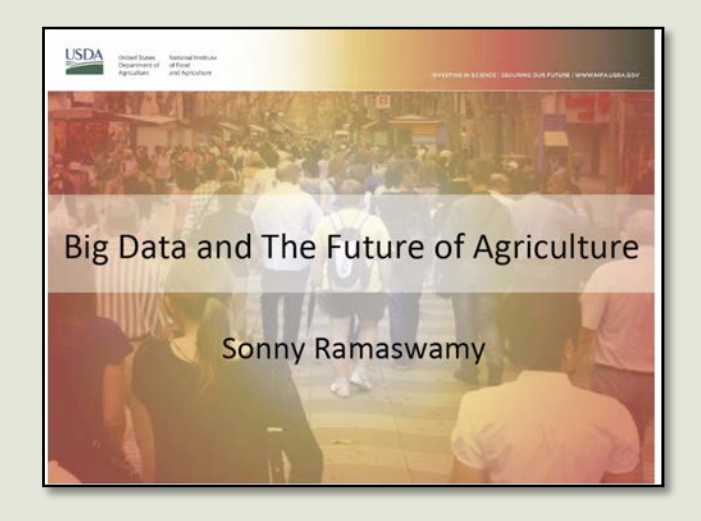

Big and open data is also happening in agriculture and biodiversity

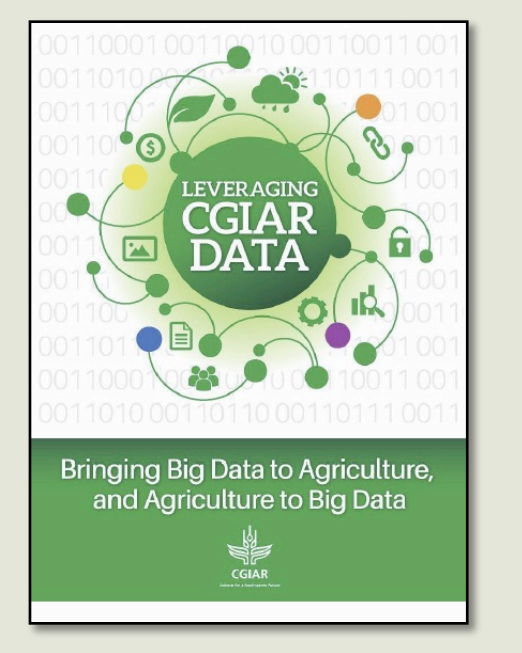

www.sciencemag.org SCIENCE VOL 331 11 FEBRUARY 2011

#### PERSPECTIVE

#### **Challenges and Opportunities** of Open Data in Ecology

#### O. 1. Reichman,\* Matthew B. Jones, Mark P. Schildhauer

Ecology is a synthetic discipline benefiting from open access to data from the earth, life, and social sciences. Technological challenges exist, however, due to the dispersed and heterogeneous nature of these data. Standardization of methods and development of robust metadata can increase data access but are not sufficient. Reproducibility of analyses is also important, and executable workflows are addressing this issue by capturing data provenance. Sociological challenges, including inadequate rewards for sharing data, must also be resolved. The establishment of well-curated, federated data repositories will provide a means to preserve data while promoting attribution and acknowledgement of its use.

cology is an integrative, collaborative dis-<br>dressing the profound environmental concerns cipline  $(1, 2)$ , amplifying the need for open we face today and, inevitably, in the future. access to data. The field has rapidly matured Unfortunately, only a small fraction of ecoover the past century from small-scale, short-term logical data ever collected is readily discoverable observations and experiments conducted by indi- and accessible, much less usable. Based on our and preserve because they are contained in relatively viduals to include large-scale, long-term, multi- own experience building data archives for ecol- small data sets dispersed among tens of thousands disciplinary projects that integrate diverse data ogy, we estimate that less than 1% of the eco- of independent researchers. Data heterogeneity sets using sophisticated analytical approaches. logical data collected is accessible after publication creates challenges due to the breadth of topics Ecological investigations often require interac- of associated results (6, 7). Rather than providing studied by ecologists and the varied experimental tions with adjacent disciplines (e.g., evolution, genomics, geology, oceanography, and climatology) and disparate fields (e.g., epidemiology and

economics). This broad scope generates major challenges for finding effective ways to discover, access, integrate, curate, and analyze the range and volume of relevant information. The recent Deepwater Horizon oil spill in the

Gulf of Mexico (3) presents a compelling example of the need for far better data access and preservation in ecology and science in general. Understanding spill impacts requires data for benthic, planktonic, and pelagic organisms, chemistry

#### **SPECIALSECTION**

direct access to data, we share interpretations of distilled data through presentations and publications. To realize advances that are possible through ecological and environmental synthesis, we need to solve the technological and sociological challenges that have limited open access to data. While 'open data" will enhance and accelerate scientific advance, there is also a need for "open science"where not only data but also analyses and methods are preserved, providing better transparency and reproducibility of results.

#### Solving Technology Challenges

Reviews of ecological informatics have described three major technological challenges: data dispersion, heterogeneity, and provenance (8, 9). Ecosystems and habitats vary across the globe, and data are collected at thousands of locations. Although large quantities of data representing relatively few data sets are typically managed by major research projects, institutes, and agencies, most ecological data are difficult to discover

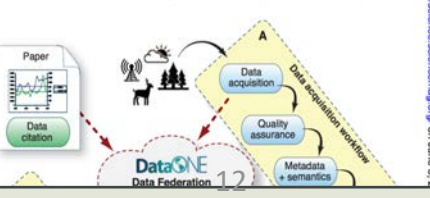

# The Semantic Web offers the technologies

The FAIR principles have established the importance of using standards vocabularies or ontologies to describe FAIR data and to facilitate interoperability and reuse:

> *I2. (meta)data use vocabularies that follow FAIR principles*

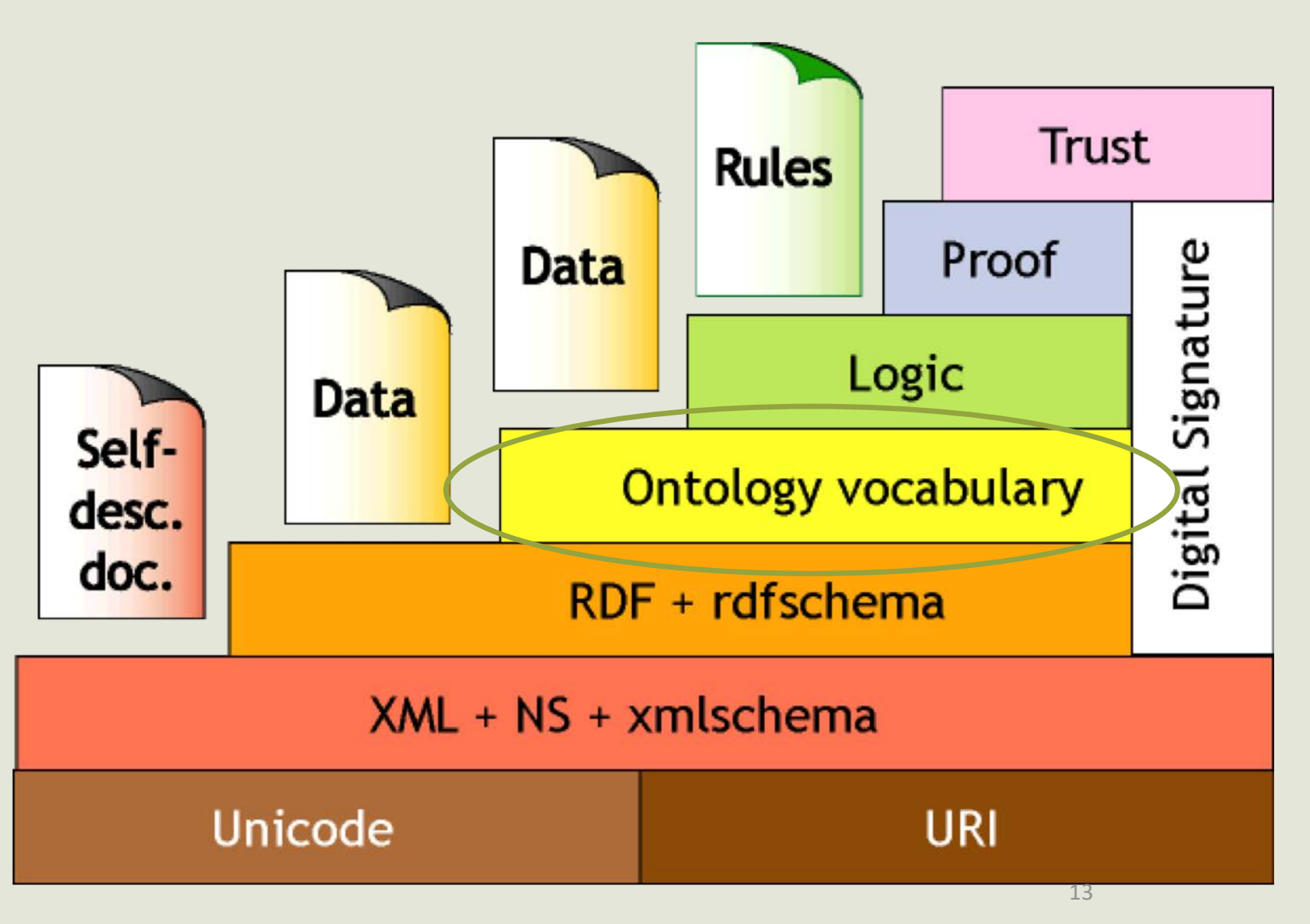

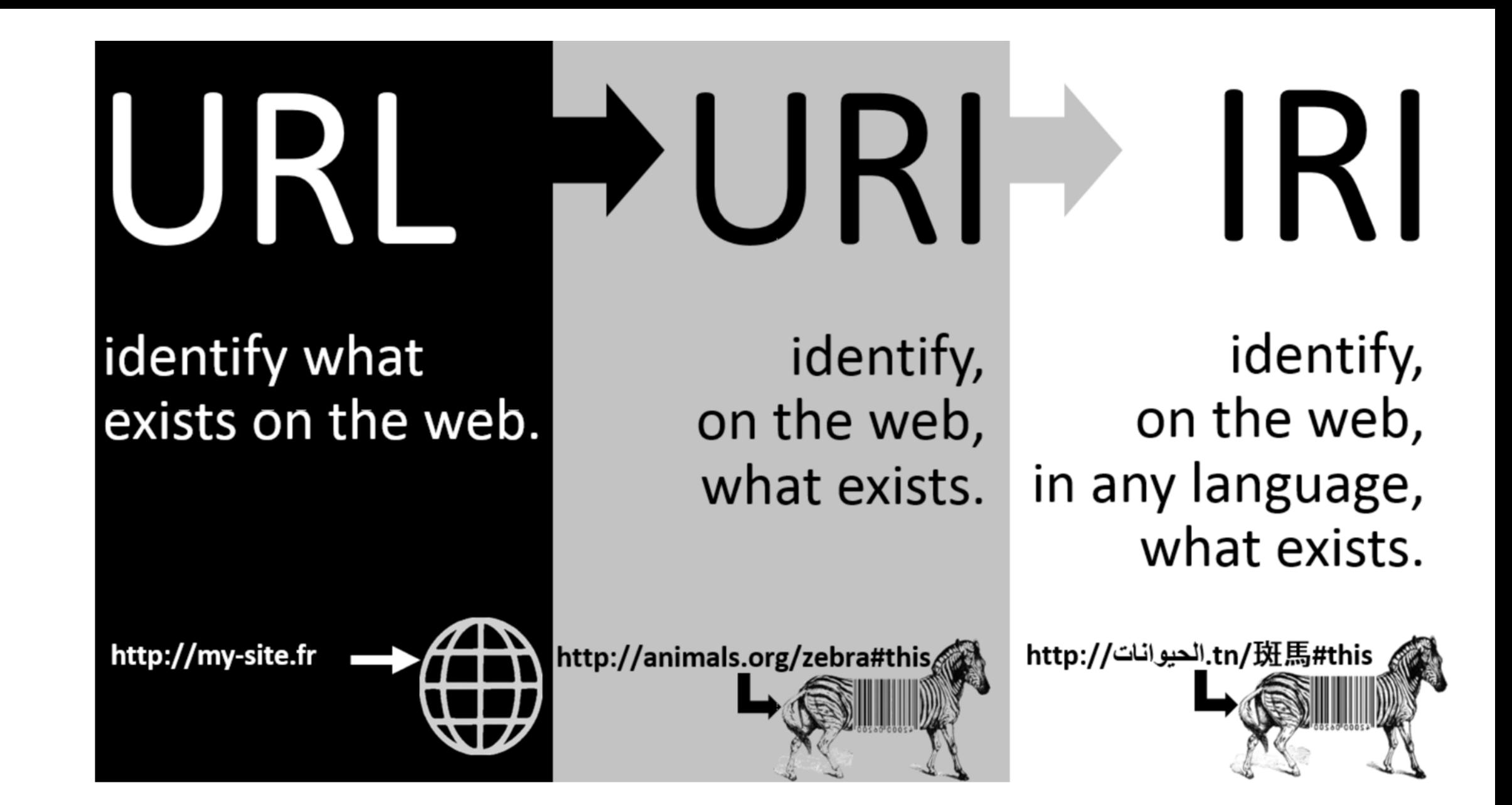

Credit: F. Gandon (Inria)

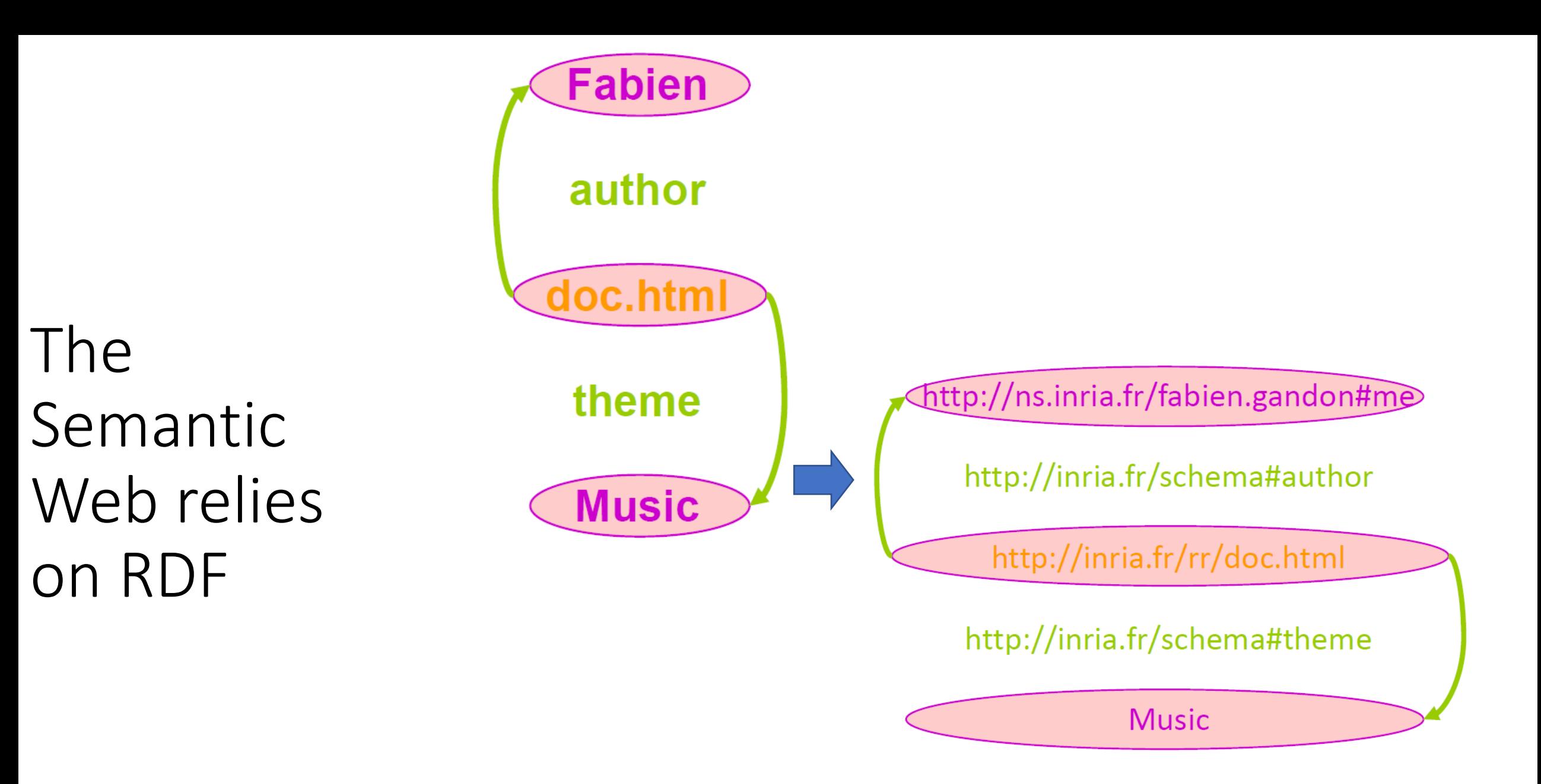

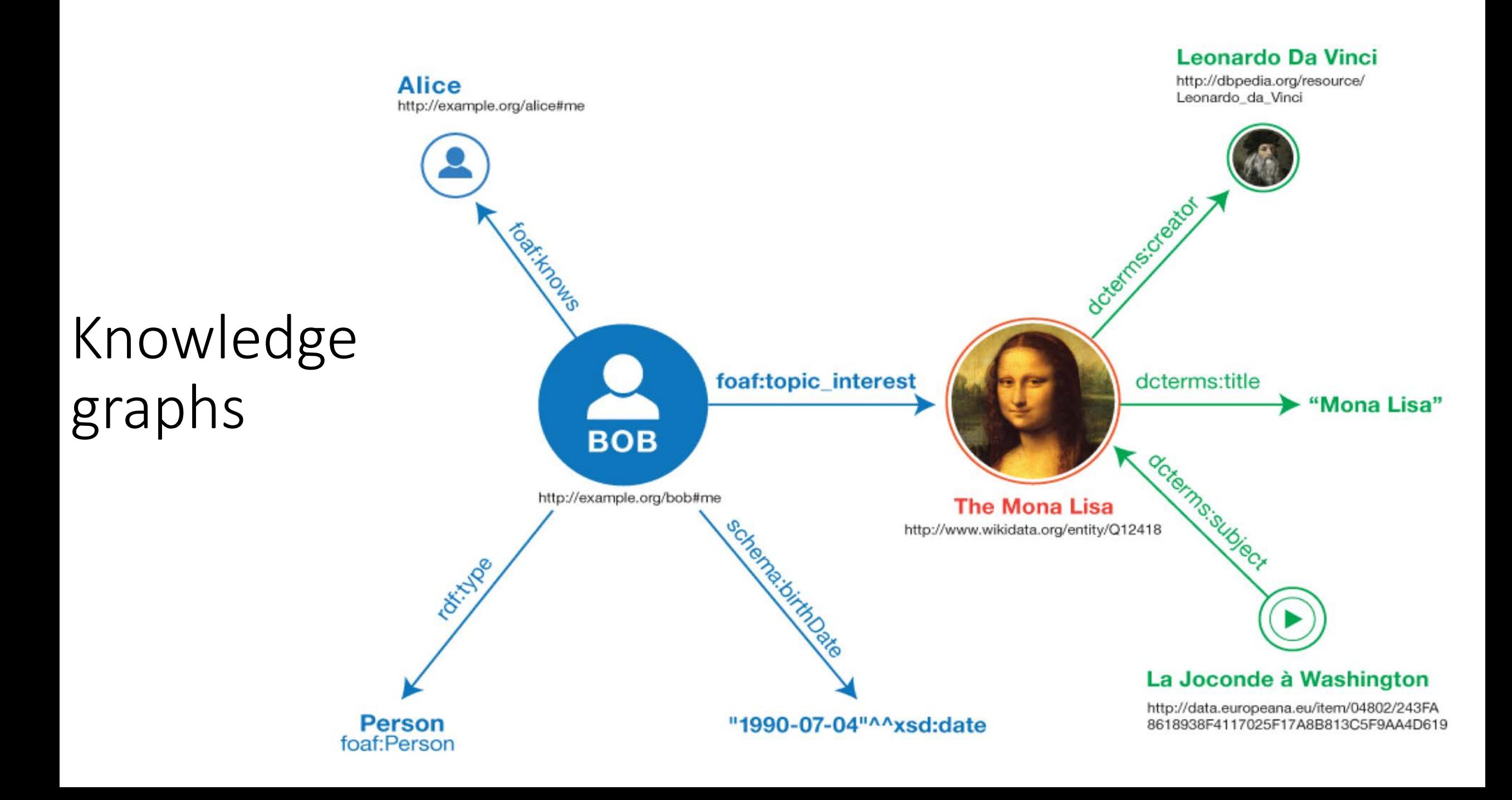

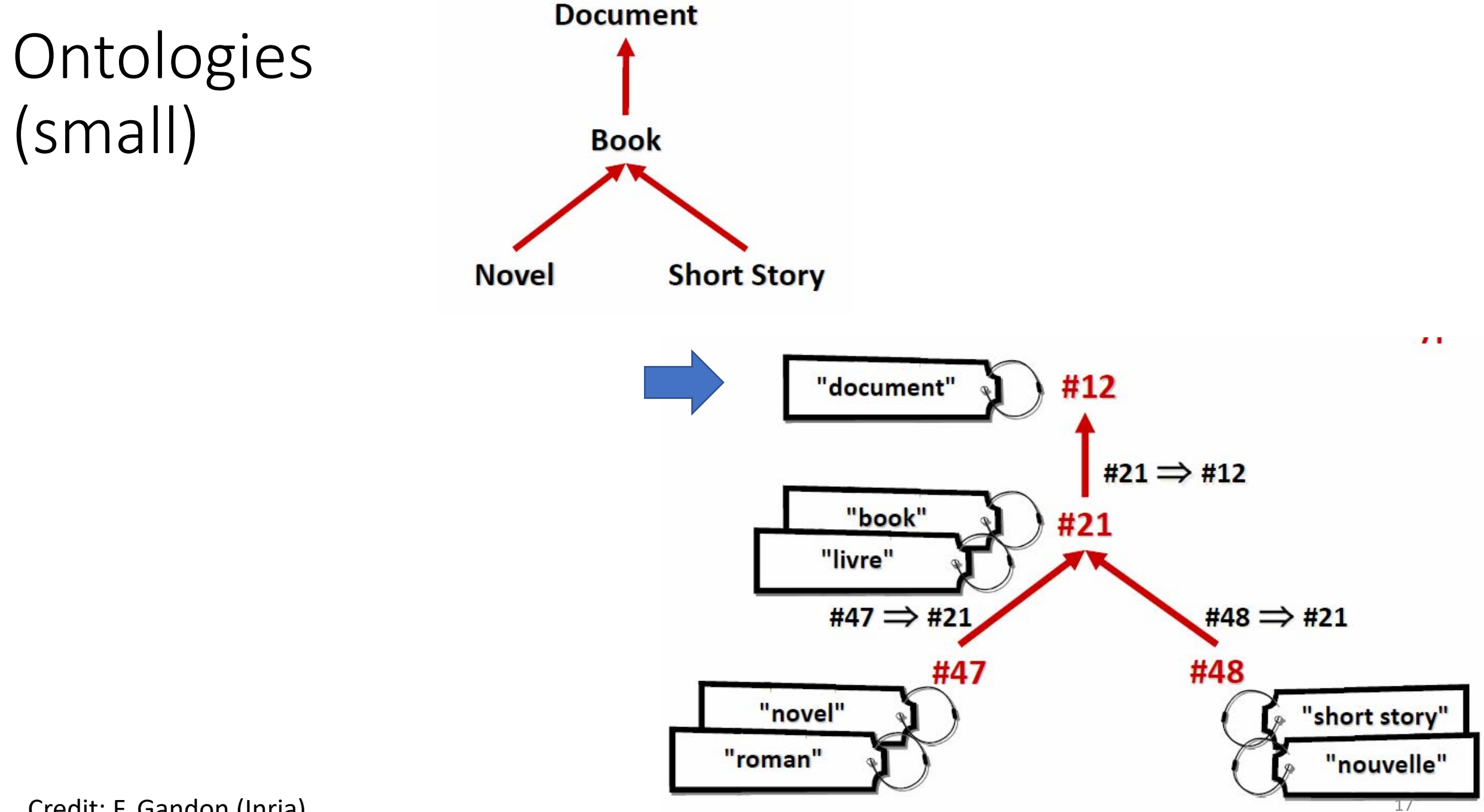

Credit: F. Gandon (Inria)

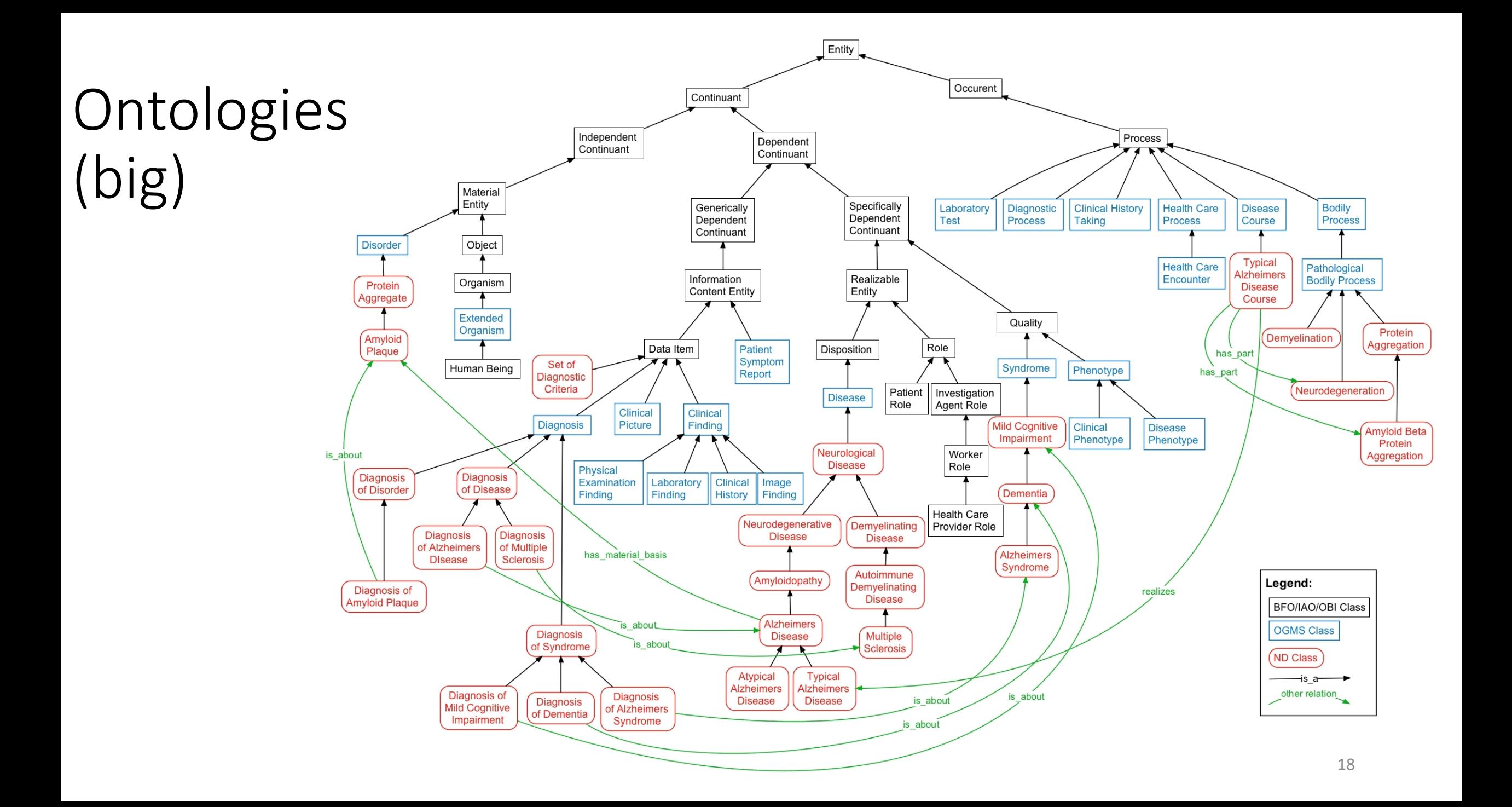

Jump To: entity continuant Annotator Projects Landscape

### Sustainable Development Goals Interface Ontology

Summary Classes Properties Notes Mappings Widgets

**Browse** 

generically dependent continuan information content entity conclusion based on data

 $\Box$  data about an ontology pa

direct material input energy intensity material footprint material footprint per cap material input per capita material intensity

material trade balance material trade balance per capita

measurement datum net permanent forest loss

resource consumption

data item

宙

田

data set

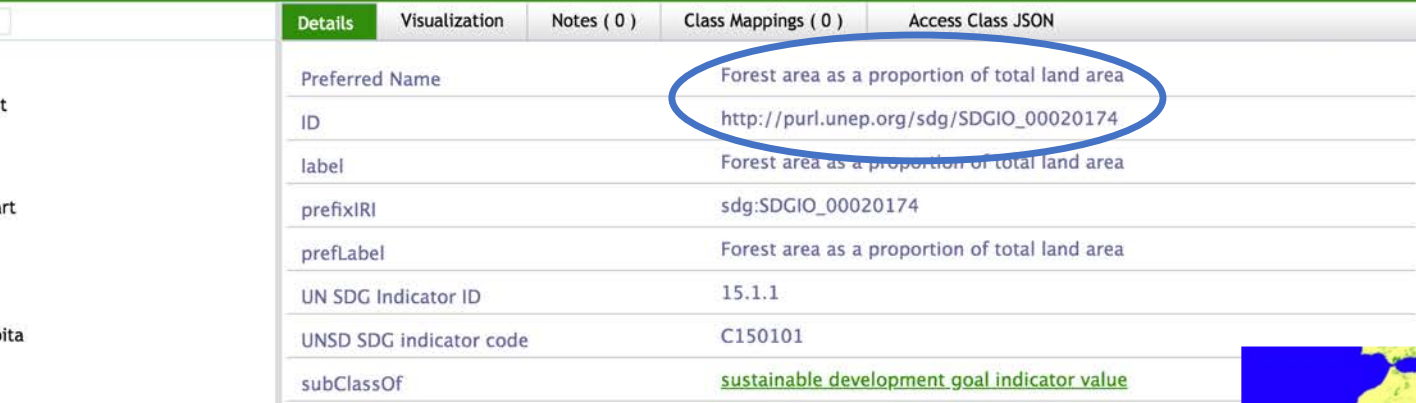

# Describe data

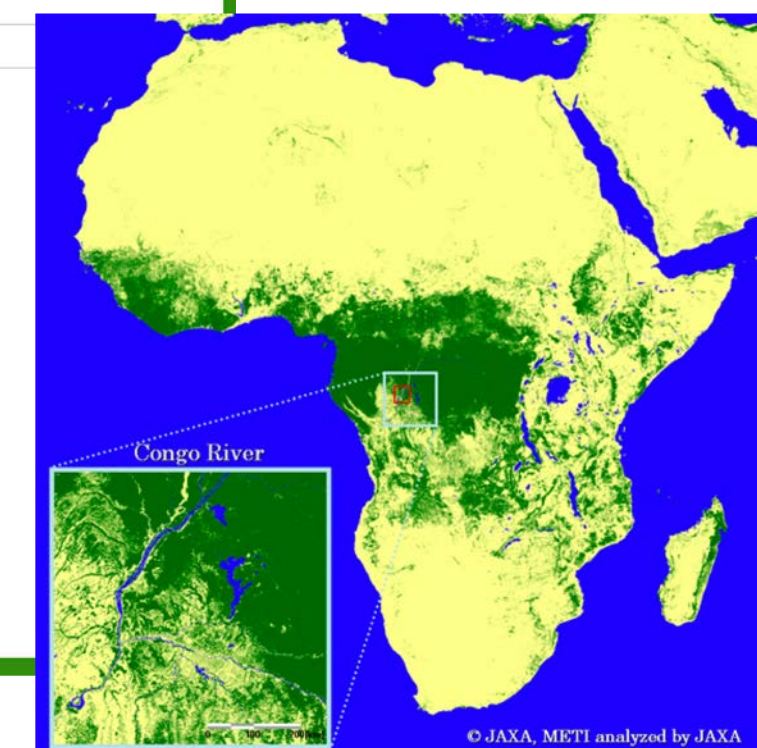

Average marine acidity (pH) measured at agreed suite of Change in the extent of water-related ecosystems over til Change in water-use efficiency over time CO2 emission per unit of value added Coverage by protected areas of important sites for mount Death rate due to road traffic injuries Debt service as a proportion of exports of goods and servi

sustainable development goal indicator value

Aid for Trade commitments and disbursements Amount of water- and sanitation-related official developr

Agricultural export subsidies

Developing countries' and least developed countries' shar Dollar value of financial and technical assistance (includir

- Extent of use of country-owned results frameworks and pl
- Extent to which (i) global citizenship education and (ii) eq

**Financial Soundness Indicators** 

Forest area as a proportion of total land area Global food loss index

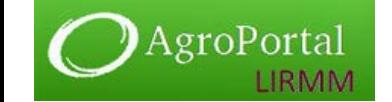

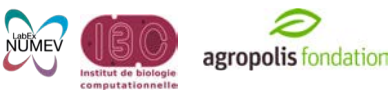

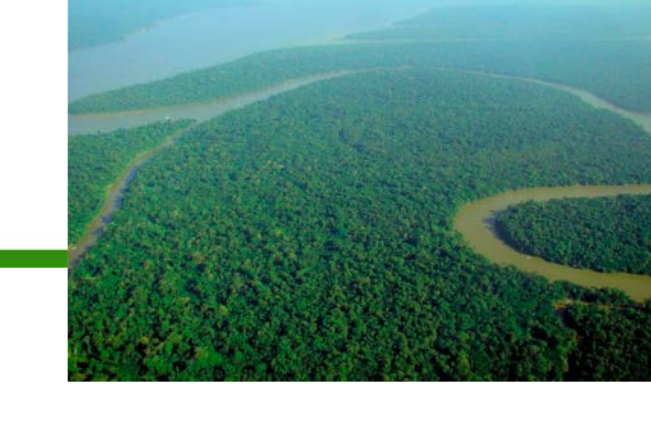

# Why ontologies are important in science?

- To provide canonical representation and sharing of scientific knowledge
- To annotate experimental data to enable interpretation, comparison, and discovery across databases
- To facilitate knowledge-based applications for
	- Decision support, reasoning
	- Natural language-processing
	- Data integration
- But ontologies are: spread out, in different formats, of different size, with different structures

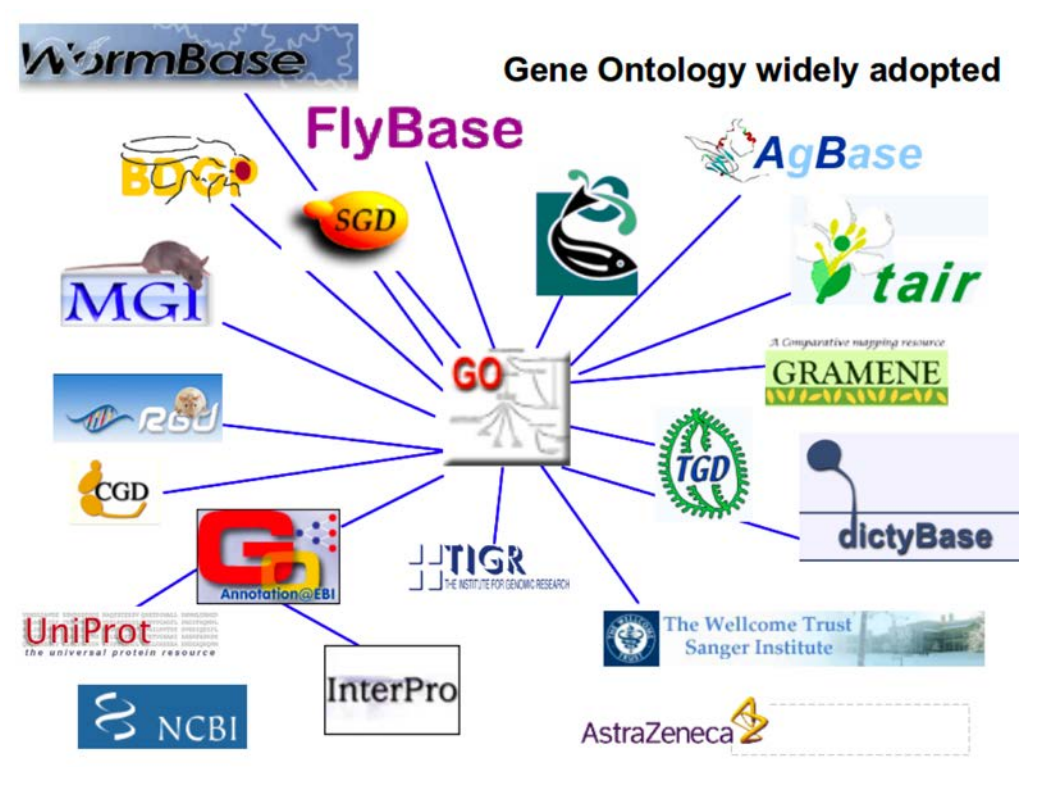

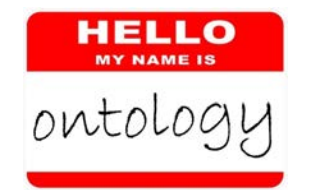

# Other issues with ontologies

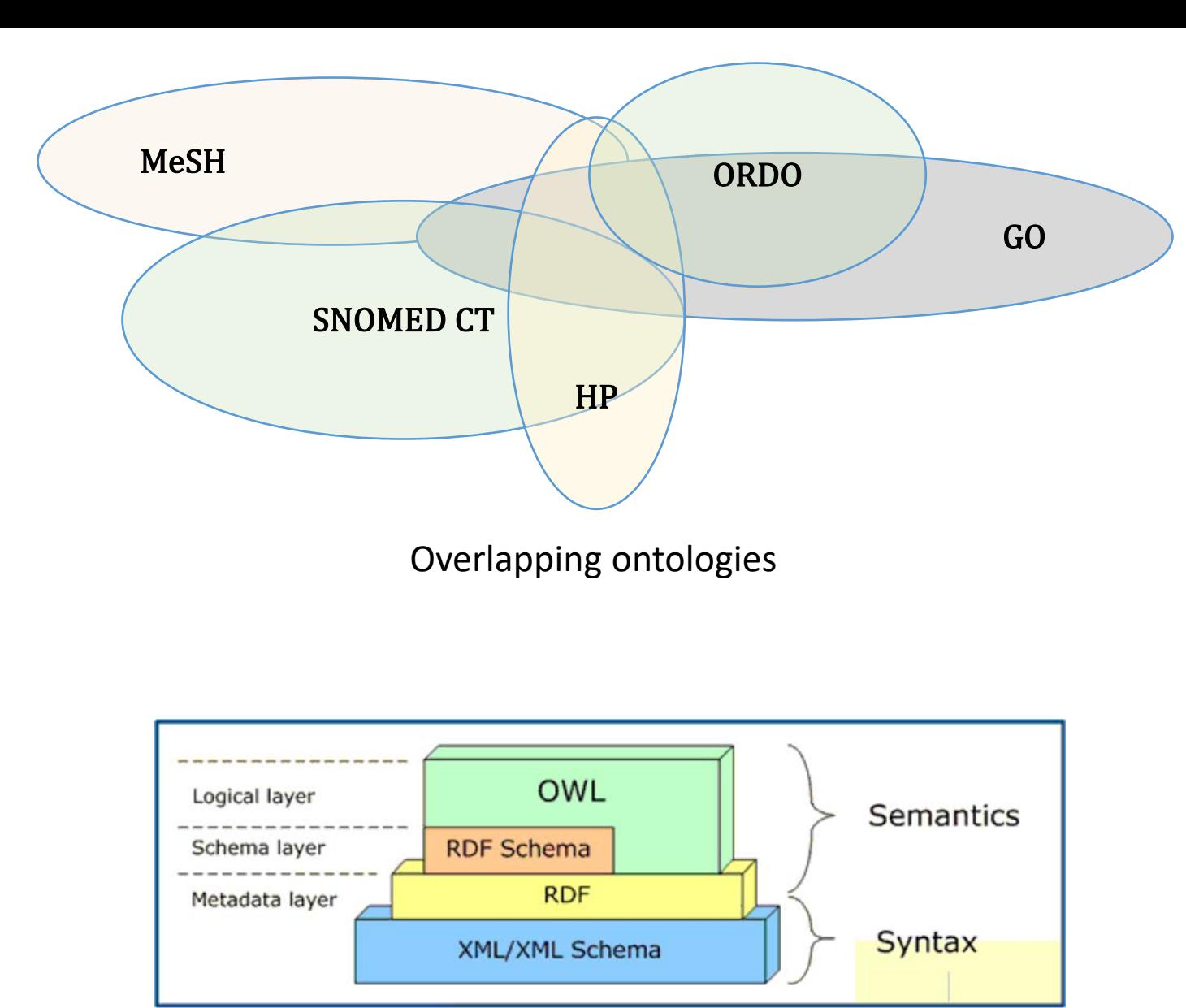

Variety of representation languages

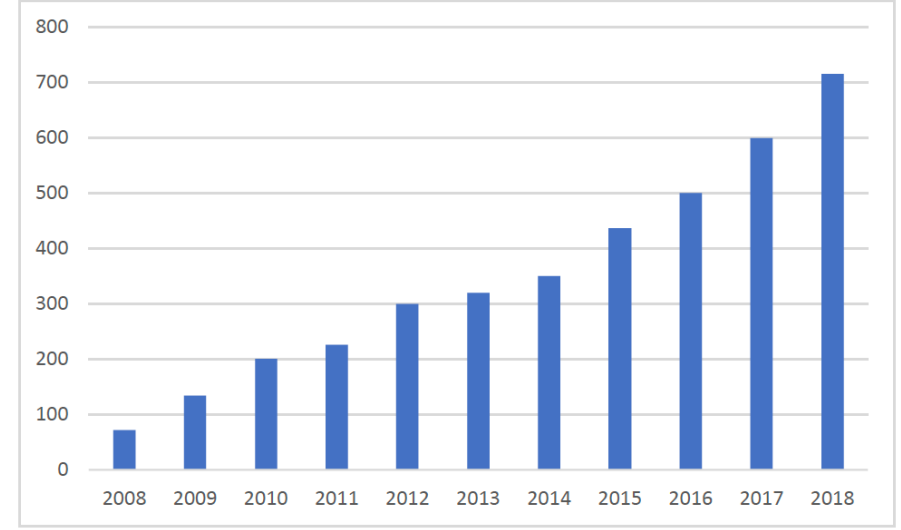

Number of ontologies in the NCBO BioPortal

## Ontology libraries, registries, repositories

- Ontology libraries defined as
	- "a library system that offers various functions for managing, *adapting and standardizing groups of ontologies. It should fulfill the needs for re-use of ontologies. In this sense, an ontology library system should be easily accessible and offer efficient support for re-using existing relevant ontologies and standardizing them based on upper-level ontologies and ontology representation languages."* [Ding & Fensel, 2001]

## Ontology repositories… a subject of study

- Defined by [Hartmann, Palma, Gomez-Perez, 2009] as:
	- "a structured collection of ontologies (...) by using an Ontology Metadata *Vocabulary. References and relations between ontologies and their modules build the semantic model of an ontology repository. Access to resources is realized through semantically-enabled interfaces applicable for humans and machines. Therefore a repository provides a formal query language"*
- Open Ontology Repository initiative (late 2000s)
- 2010 ORES workshop
- Review of ontology repositories
	- *[Where to publish and find ontologies?* D'Aquin & Noy, 2012]
- New platform in 2015 Aber-OWL
- OLS 3.0, AgroPortal release

### Why ontology repositories are important?

- You've built an ontology, how do you let the world know?
- You need an ontology, where do you go to get it?
- How do you know whether an ontology is any good?
- How do you find data resources that are relevant to the domain of the ontology?
- How could you leverage your ontology to enable new science?
- $\blacksquare$  How could you use ontologies without managing them ?  $\blacksquare$

# Ontology repositories help to make ontologies FAIR

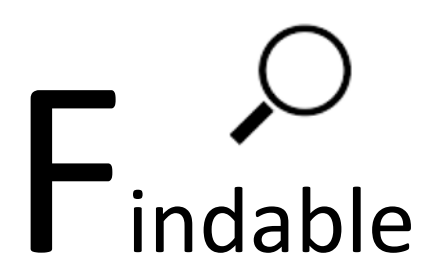

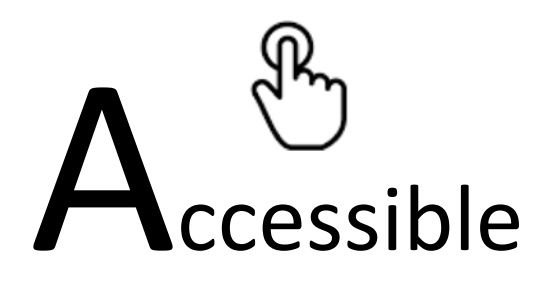

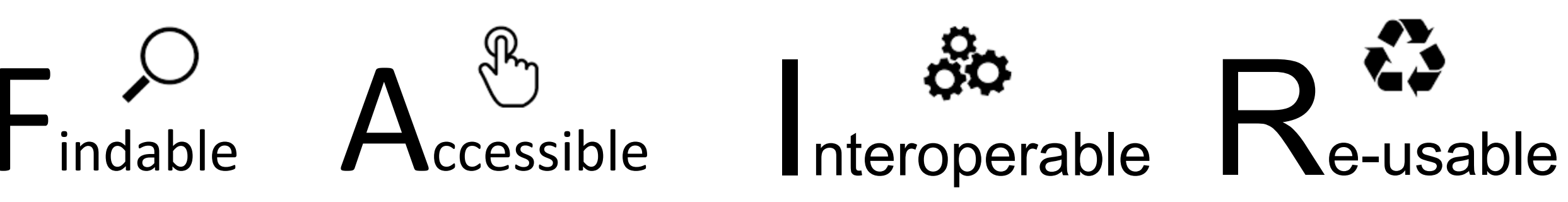

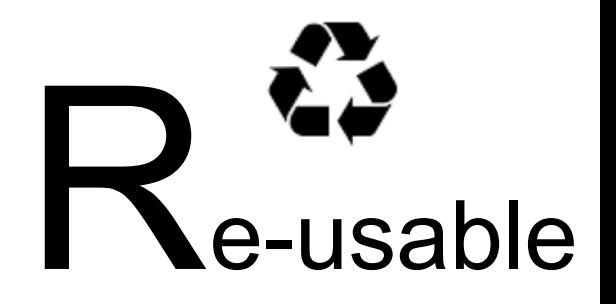

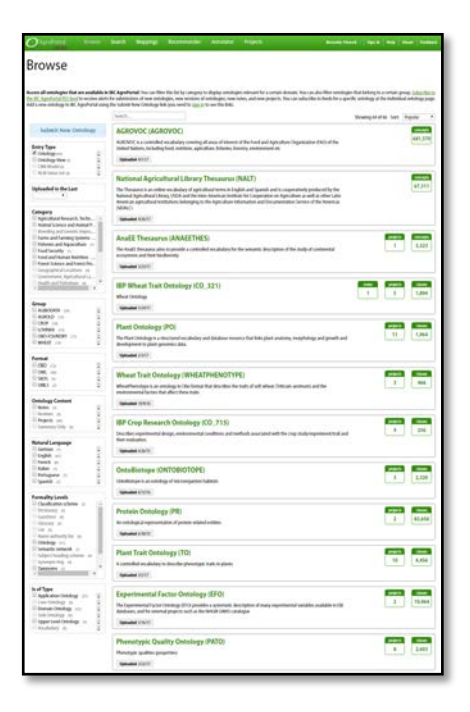

#### **API Documentation**

**General Usage** 

This API is comprised of a set of inscursos (Ontologies: Classes: etc) and miated endocirity (Search, Annotati .<br>Necommender) that are connected together via links, much like webpages. We recommend that you by<br>prowsing the API using a web browser (Chrome and Firefox work very well while IE does not) before you a writing code. For more information, please see the documentation on Media Typ New our sample code , available in Java, Python, Ruby and other languages iplease email **Common Parameter** 

> An API Key is required to access any API call. It can be provided in three ways: 1. Using the lietiley query string parameter oviding an Authorization header Authorization: online token-your policy (replace your apilosy' with your actual key! your space with your actual key)<br>When using a web browner to explore the API, if you<br>provide your API Key once using method 1, it will be

### SPARQL httpd server v1.1.5-122-

#### **KB** ontologies\_api

PREFIX rdf: <http://www.w3.org/1999/02/22-rdf-syntax-ns#> PREFIX rdfs: <http://www.w3.org/2000/01/rdf-schema#>

SELECT \* WHERE { 7s ?p ?o } LIMIT 10

**Audio Times** 

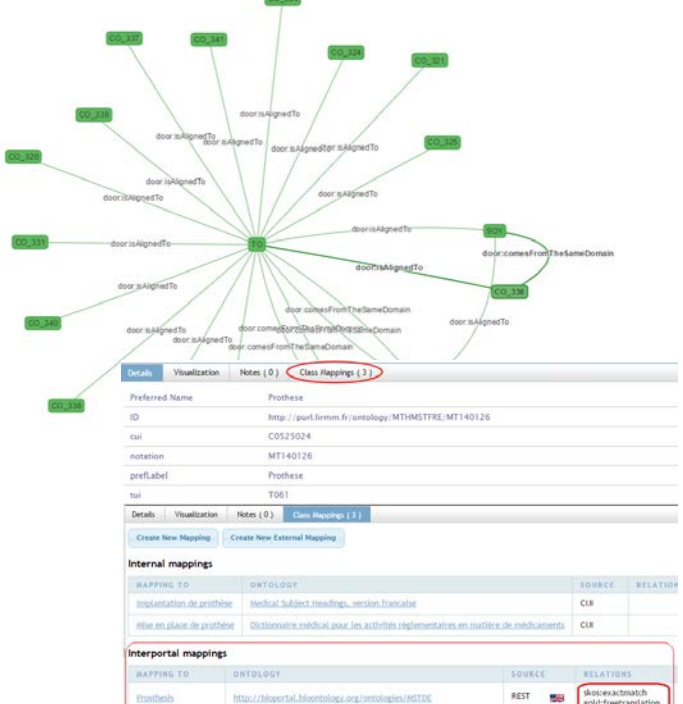

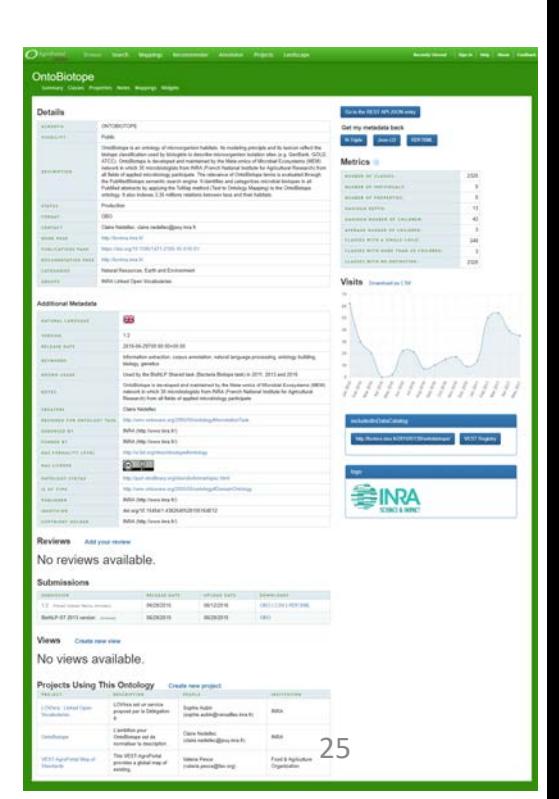

RELATION

## Focus on NCBO BioPortal : a "one stop shop" for biomedical ontologies

**BioPortal** 

CITE US ! PRIVACY POLICY ! TERMS

- Web repository for biomedical ontologies
	- $\blacksquare$  Make ontologies accessible and usable  $\blacksquare$ abstraction on format, locations, structure, etc.
	- Users can publish, download, browse, search, comment, align ontologies and use them for annotations both online and via a web services API.

THE NATIONAL CENTER FOR

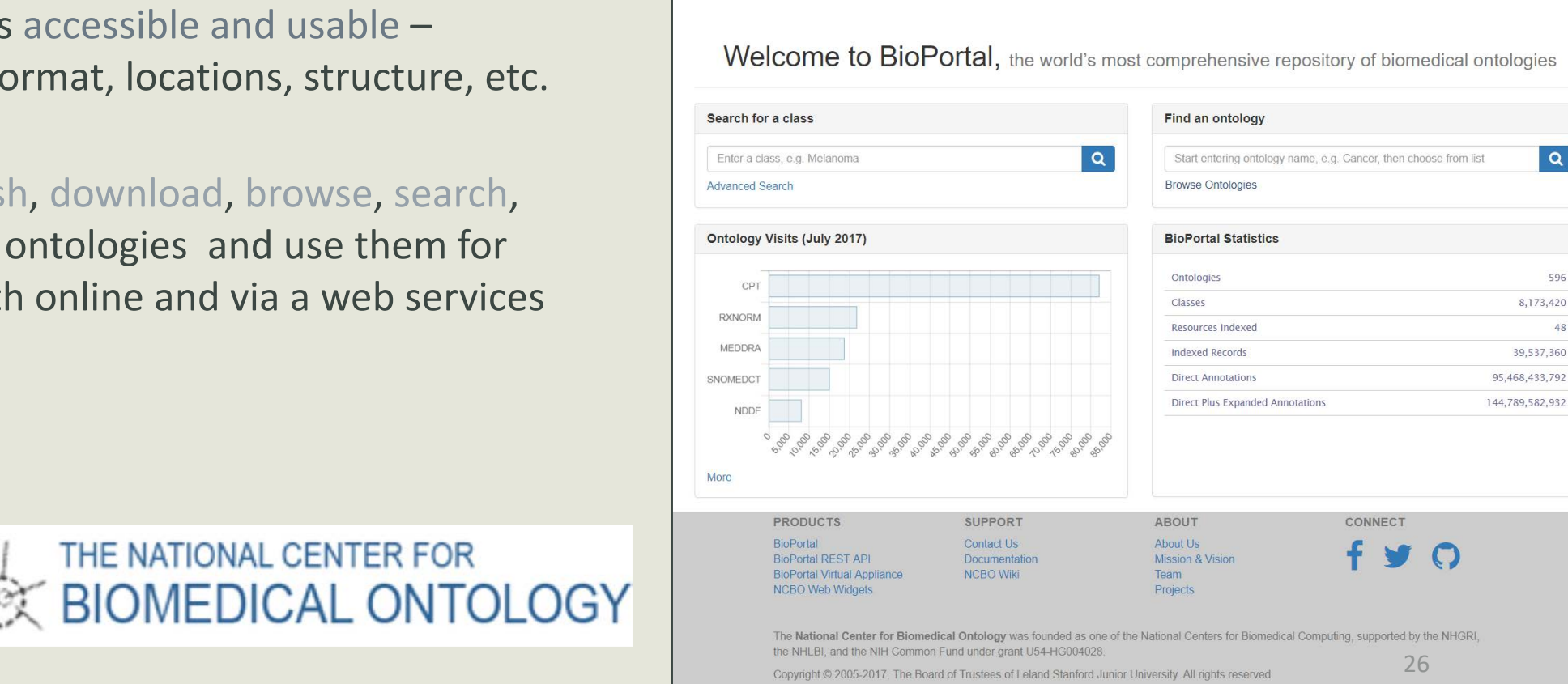

Tools **जि** Support **जि** 

 $\alpha$ 

596

48

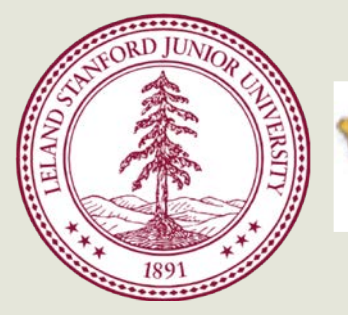

- Online support for ontology
	- Peer review & notes
	- Versioning
	- Mapping
	- Search
	- Resources
	- Annotation
- Open source technology
	- Packaged in a "virtual appliance"
	- Set up your own "bioportal" in a few days

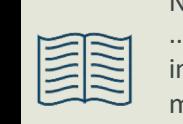

Noy, N. F., Shah, N. H., Whetzel, P. L., …, Jonquet C., ... & Musen, M. A. (2009). BioPortal: ontologies and integrated data resources at the click of a mouse. *Nucleic acids research* , 37(suppl\_2), W170 - W173. **+800 citations.**

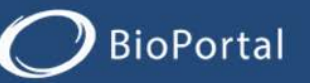

Welcome to BioPortal, the world's most comprehensive repository of biomedical ontologies

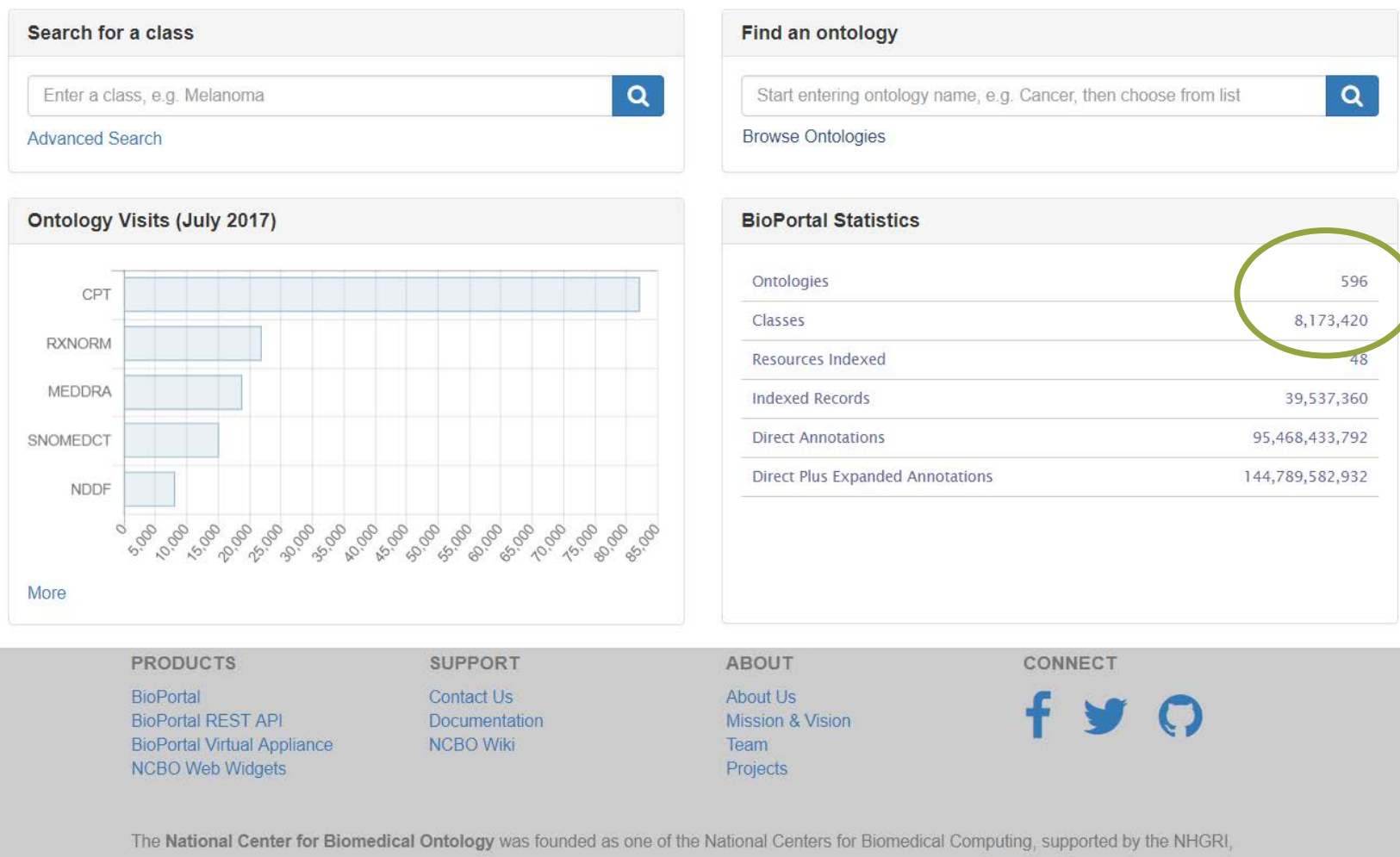

the NHLBI, and the NIH Common Fund under grant U54-HG004028.

Copyright © 2005-2017, The Board of Trustees of Leland Stanford Junior University. All rights reserved.

CITE US : PRIVACY POLICY : TERMS

27

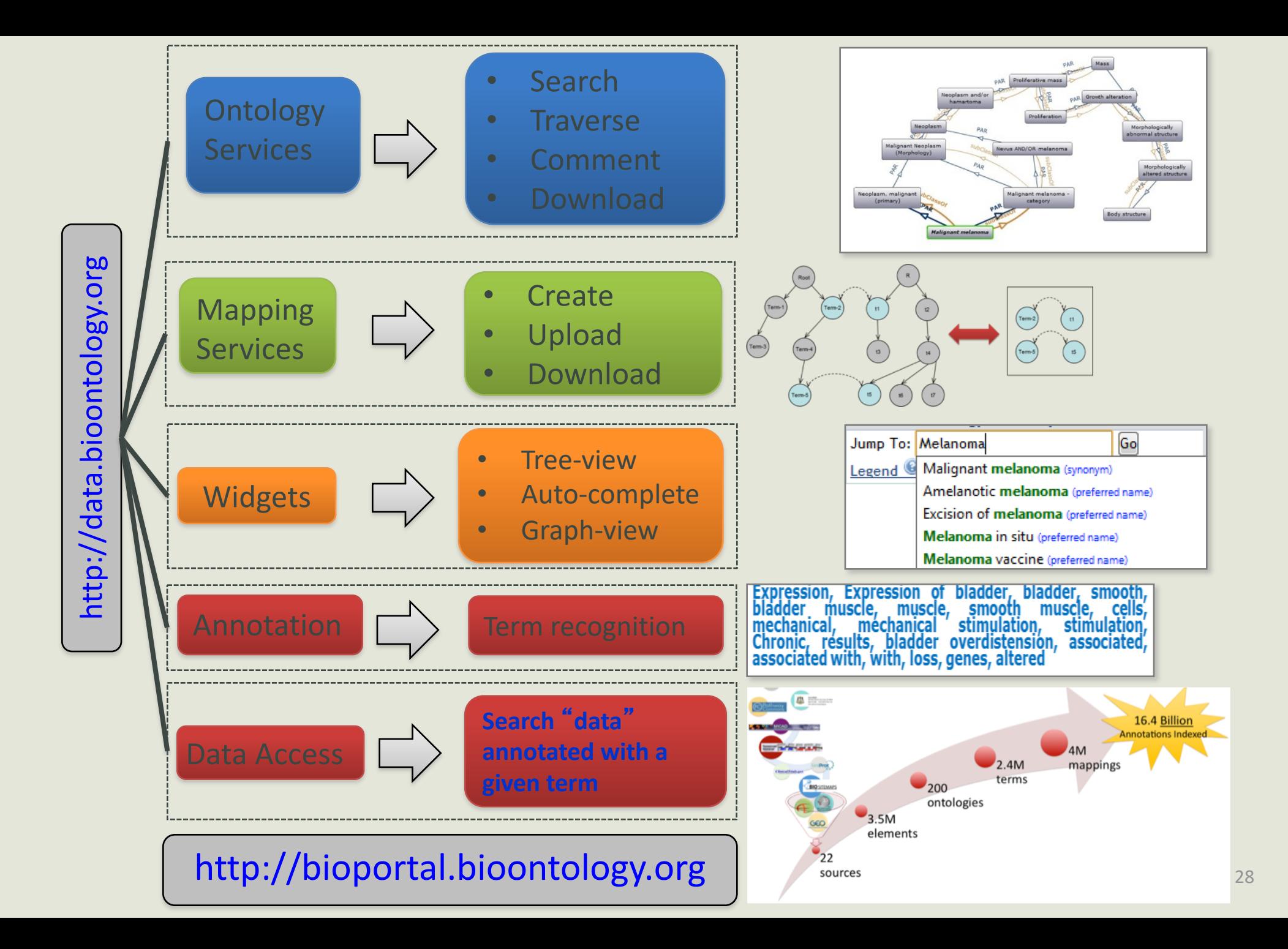

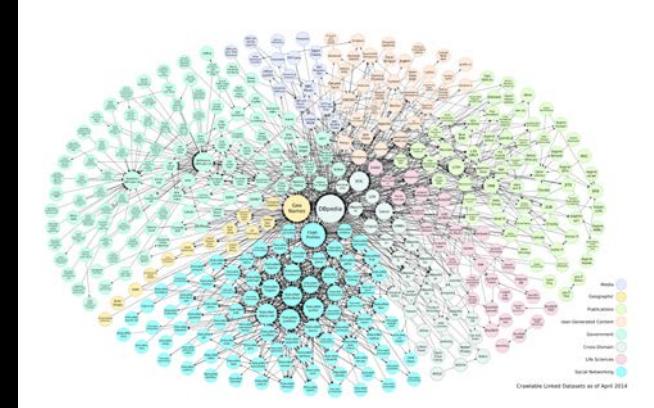

NCBO BioPortal

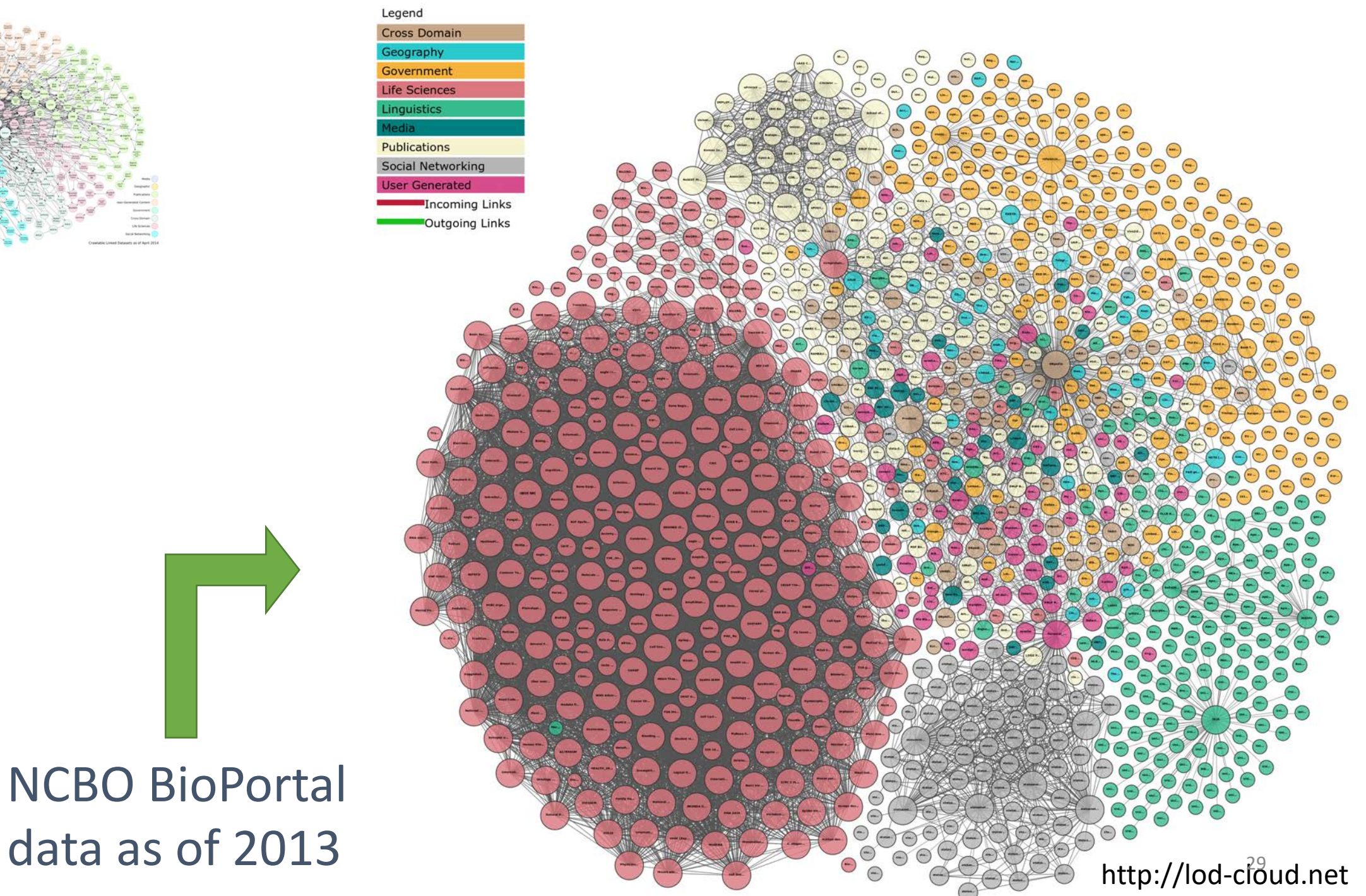

# Who has been reusing NCBO technology so far?

- NCI term browser (BioPortal first, then LexEVS)<br>[\(https://nciterms.nci.nih.gov](https://nciterms.nci.nih.gov/))
- Open Ontology Repository (OOR) Initiative [\(http://www.oor.net](http://www.oor.net/))
- Marine Metadata Interoperability Ontology Registry and Repository [\(http://mmisw.org](http://mmisw.org/))

• SIFR/French BioPortal [http://bioportal.lirmm.fr](http://bioportal.lirmm.fr/)

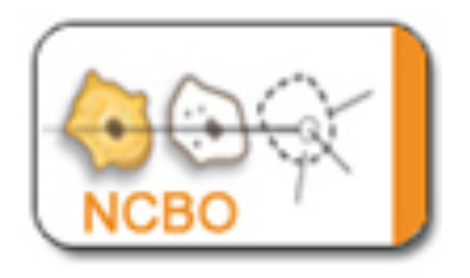

- Stanford libraries [https://biblio.ontoportal.org](https://biblio.ontoportal.org/)
- LifeWatch ERIC EcoPortal <http://ecoportal.lifewatchitaly.eu/>
- Earth Science Information Partners ESIPPortal (then. ORR) [http://semanticportal.esipfed.org](http://semanticportal.esipfed.org/)
- AgroPortal [http://agroportal.lirmm.fr](http://agroportal.lirmm.fr/)
- Chinese Academy of Medical Sciences [http://medportal.bmicc.cn](http://medportal.bmicc.cn/)
- And a many hospitals, research labs, with private data and specific needs (often in-house annotation)

# What are the ontology libraries out there?

- Ontology repositories / portal
	- NCBO BioPortal
	- Ontobee
	- AberOWL
	- EBI Ontology Lookup Service
	- OKFN Linked Open Vocabularies
	- ONKI Ontology Library Service
	- MMI Ontology Registry and Repository
	- **ESIPportal**
	- **AgroPortal**
	- **SIFR BioPortal**
	- **MedPortal**
	- **EcoPortal**
	- **CISMEF HeTOP**
	- OntoHub
	- **Ontoserver**
- Web indexes
	- Watson, Swoogle, Sindice, Falcons

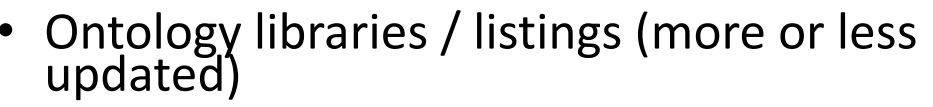

- OBO Foundry
- WebProtégé
- Romulus
- DAML ontology library
- Colore
- FAO VEST Registry
- FAIRsharing
- DERI Vocabularies , OntologyDesignPatterns, Semanticweb.org, W3C Good ontologies
- BARTOC
- 
- Platform technology, Terminology Services Mondeca ITM, LexEVS, ANDS, SKOSMOS, NERC-VS
- Abandoned projects
	- Cubboard, Knoodl, Schemapedia, SchemaWeb, OntoSelect, OntoSearch, TONES

### 28 ontologies/terminologies

- From the UMLS or CISMeF's HeTOP or uploaded by users
- Cleaned and checked for annotation

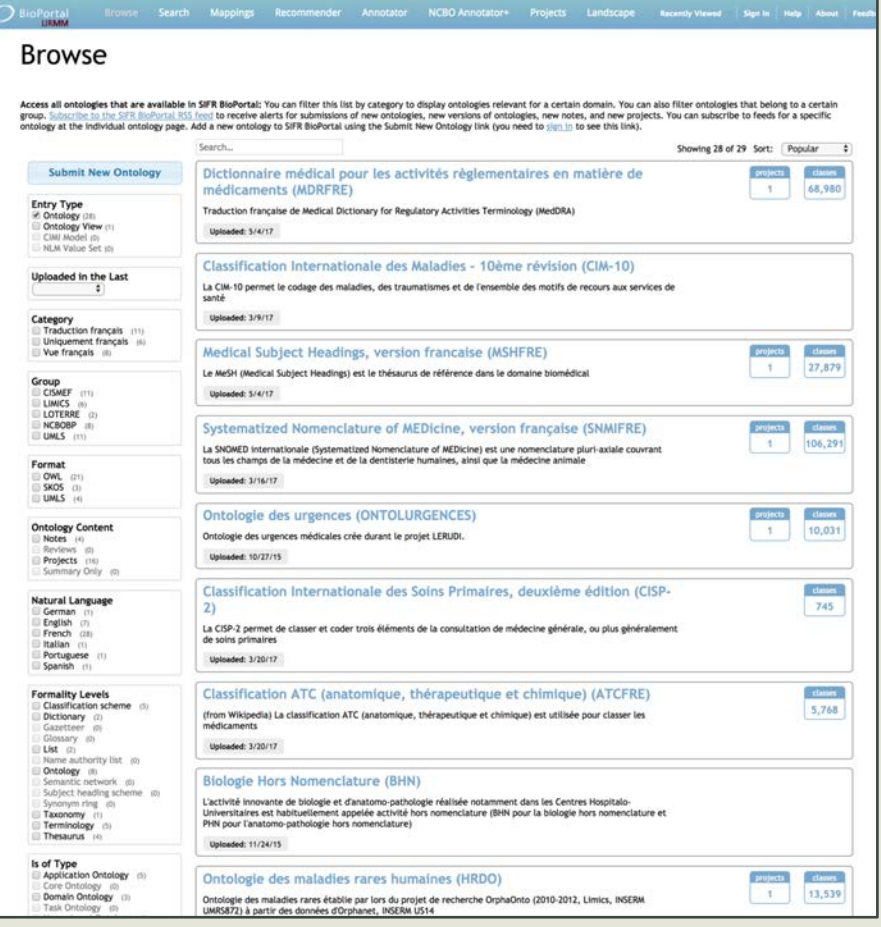

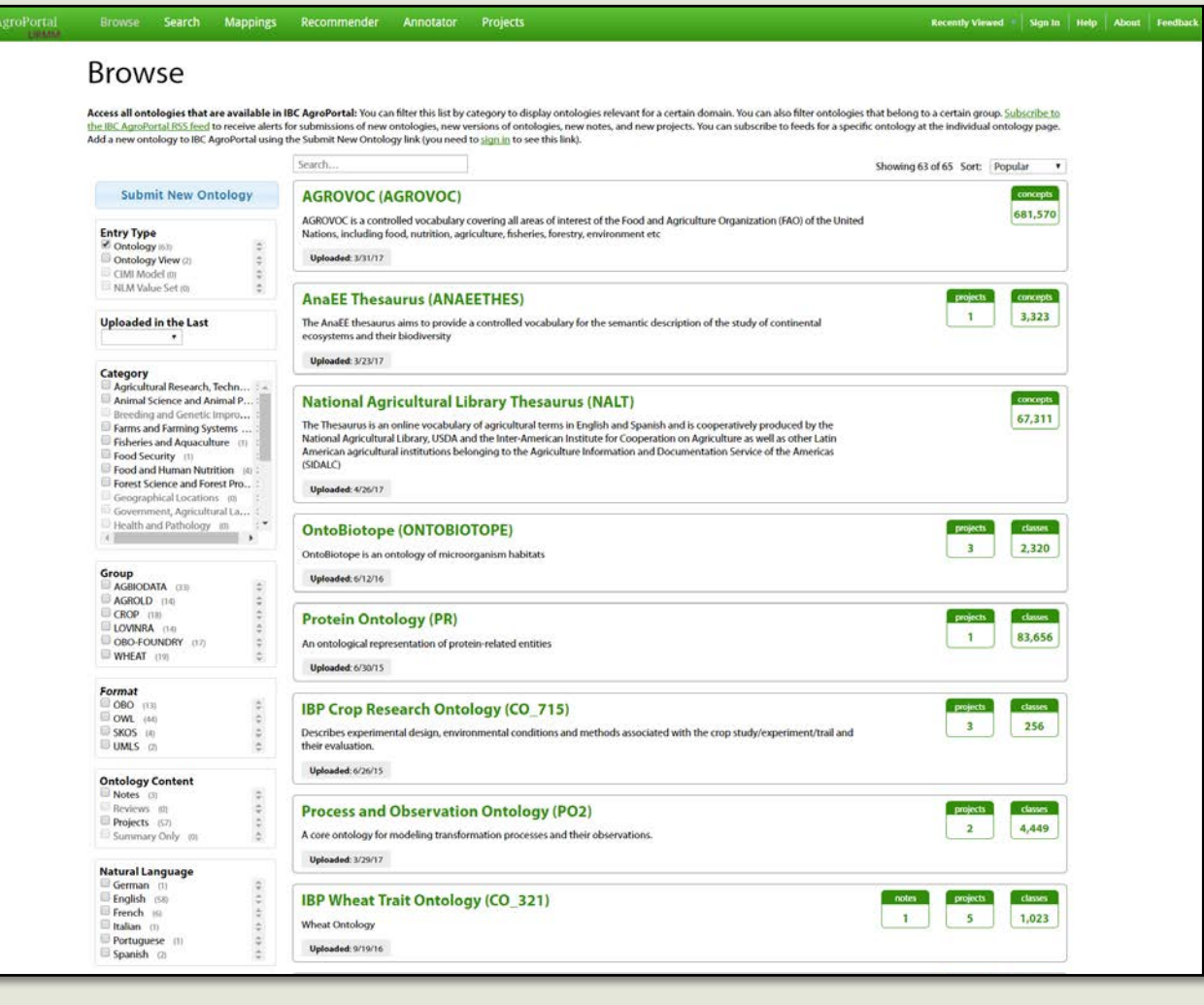

▶ 107 ontologies, 80 candidates

 $\mathcal{O}^\Lambda$ 

▶ 5 driving use cases, ~90 registered users

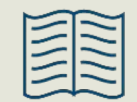

C. Jonquet, A. Toulet, (…) P. Larmande. **AgroPortal: an ontology repository for agronomy**, *Computers and Electronics*  in Agriculture. Jan 2018. 144, pp.126-143. Elsevier.

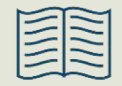

C. Jonquet, A. Annane, K. Bouarech, V. Emonet & S. Melzi. **SIFR BioPortal: French biomedical ontologies and terminologies available for semantic annotation**, In *16th Journées Francophones d'Informatique Médicale, JFIM'16*. Genève, Suisse, July 2016.

# SIFR: Semantic Indexing of French Biomedical Data Resources <http://www.lirmm.fr/sifr>

- Ontology-based services to index, mine and retrieve French biomedical data
- In France, there is already a reference repository for medical terminologies but nothing public for annotation

■ Crucial need for tools & services for French biomedical data

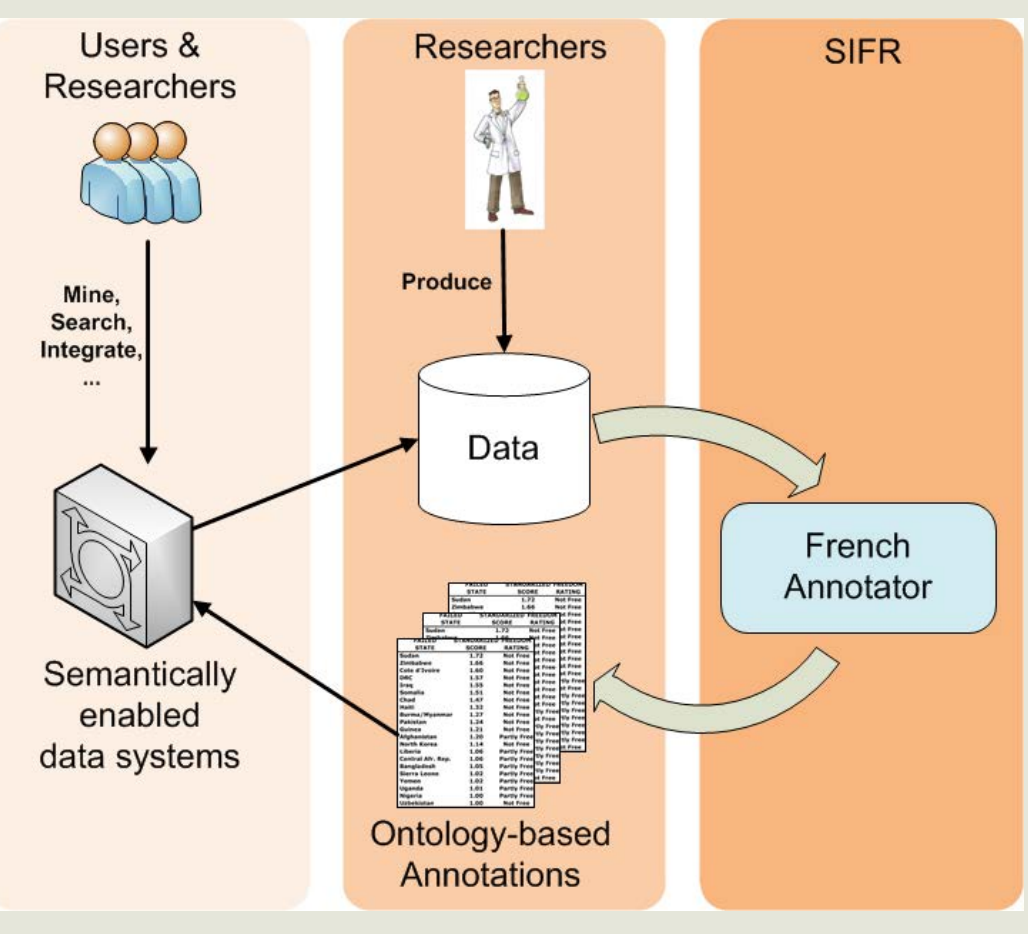

#### Medical Subject Headings, version francaise

Summary Classes Properties Notes Mappings Widgets

**ACRON** VISIBIL

DESCRI

STATU! FORMA CONTA HOME PUBLIC DOCUM CATEGO **GROUP** 

**Addition** NATURA VERSIO RELEAS KNOWN FUNDE **TRANS** HAS DO HAS FO HAS LI ONTOL  $15$  OF **HASPR** DEPRE PUBLIS IDENT IS FOR ENDPOI

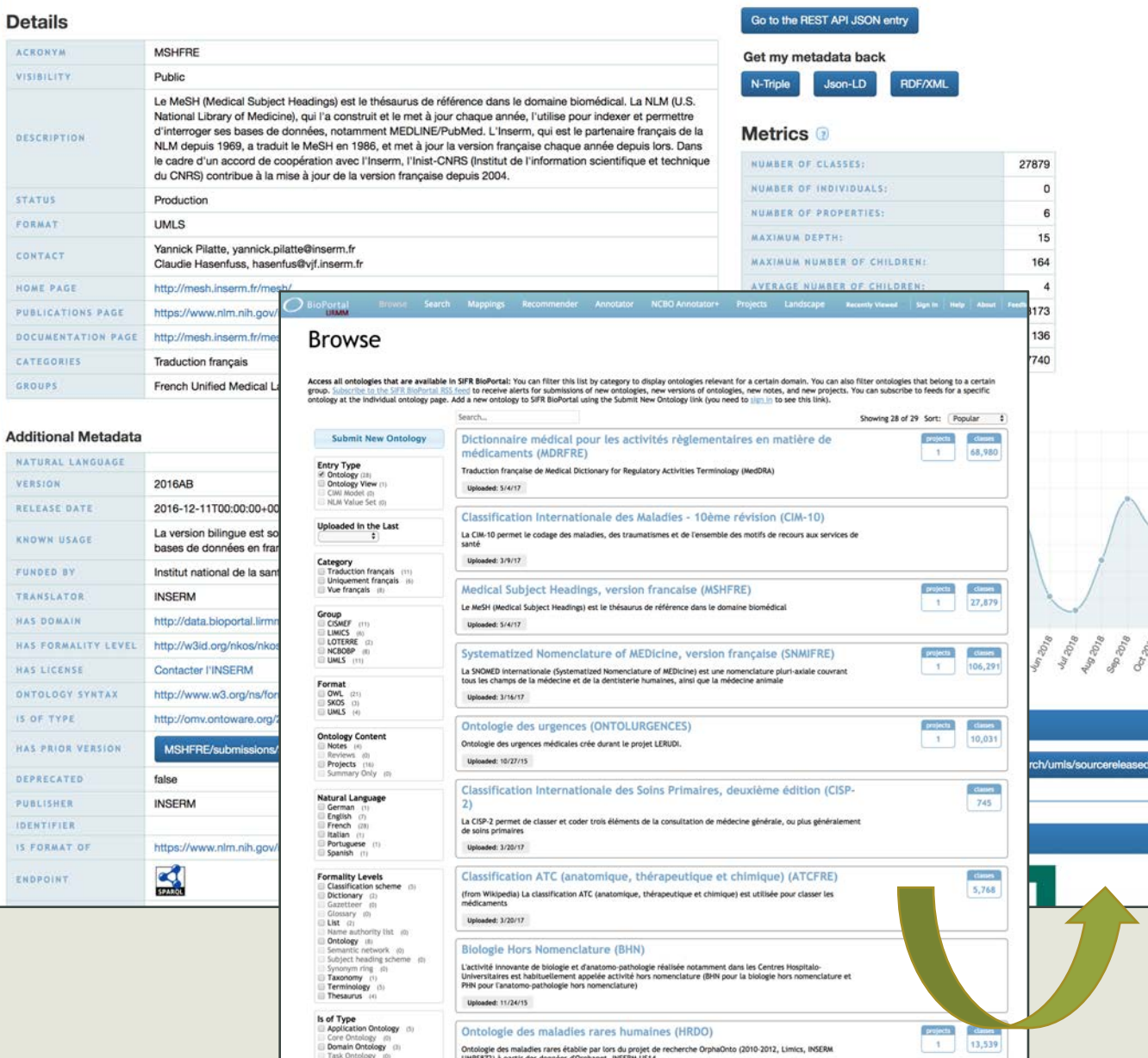

## A dedicated version of BioPortal for French ontologies

### [http://bioportal.lirmm.fr](http://bioportal.lirmm.fr/)

28 monolingual ontologies/terminologies

- From the UMLS or HeTOP or uploaded by users
- Cleaned and checked for annoation

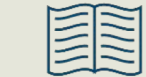

C. Jonquet, A. Annane, K. Bouarech, V. Emonet & S. Melzi. **SIFR BioPortal: French biomedical ontologies and terminologies available for semantic annotation**, In *16th Journées Francophones d'Informatique Médicale JFIM'16*. Genève, Suisse, July 2016.

#### Annotator

The SIFR BioPortal Annotator processes text submitted by users, recognizes relevant ontology terms in the text and returns the annotations to the user. Use the interface below to submit get ontology-based annotations. Hover the mouse pointer on any button to see what it does.

Le mélanome est un cancer de la peau ou des muqueuses, développé aux dépens des mélanocytes (tumeur mélanocytaire).

Son siège initial est la peau dans l'immense majorité des cas. Il existe toutefois des mélanomes de l'œil (mélanome choroïdien), des muqueuses (bouche, canal anal, vagin), et plus rarement encore des organes internes.

# French/SIFR Annotator

### <http://bioportal.lirmm.fr/annotator>

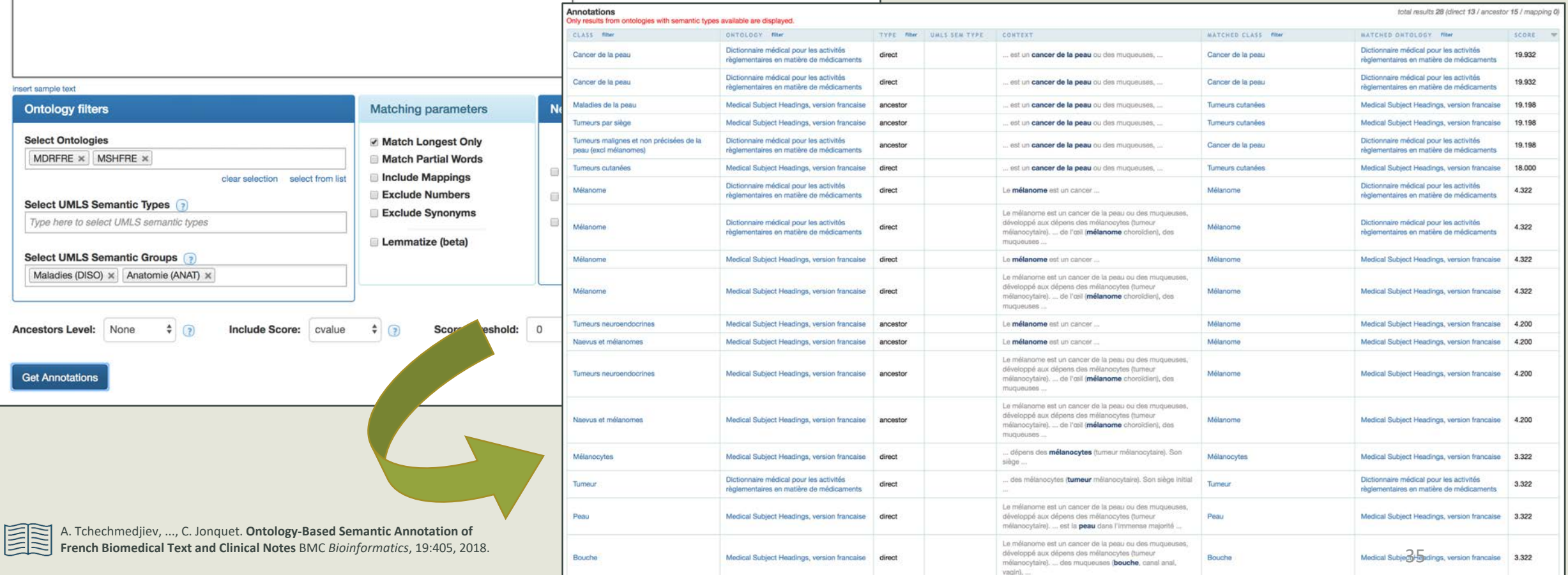

## AgroPortal: a vocabulary and ontology repository for agronomy [http://agroportal.lirmm.fr](http://agroportal.lirmm.fr/)

- Develop and support a reference ontology repository
	- Primary focus on the agronomy & close related domains (plant sciences, food and biodiversity)

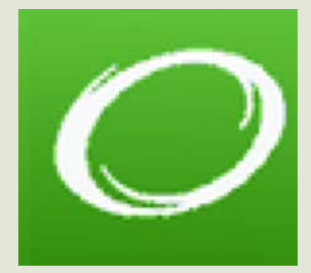

- Reusing the NCBO BioPortal technology
	- Avoid to re-implement what has been done, facilitate interoperability
	- Reusing the scientific outcomes, experience & methods of the biomedical domain
- Enable straightforward use of agronomic related ontologies
	- Respect the requirements & specificities of the agronomic community
	- Fully semantic web compliant infrastructure
	- **Enable new science**  $\frac{36}{36}$
## AgroPortal a vocabulary and

ontology repository for agronomy, food, plant sciences & biodiversity

**Browse** 

**Entry Type** 

C Ontology

Ontology View (2)

MLM Value Set in

**Uploaded in the Last** 

Category<br>Agricultural Research, Techn.

Farms and Farming Systems

Fisheries and Aquaculture Food Security (1)

Food and Human Nutrition Forest Science and Forest Pro-

Geographical Locations 30 Government, Agricultural La.,

Health and Pathology @

Group<br>AGBIODATA (ED)

AGROLD 116

CROP (18)

**EXAMPA HA** 

WHEAT (10)

Format CORD ON

OWL (64)

SKOS M **UMIS** 

**Ontology Conten** Notes [ Reviews on

Projects (57)

Summary Only @

**Natural Language** German.

English (SB) French (6)

Italian (1) Portuguese

Spanish of

OBO-FOUNDRY (17)

Animal Science and Animal P.

reeding and Genetic Impr

CIMI Model in

Submit New Ontology

AgroPortal Browse Search Mappings Recommender Annotator Projects

Add a new ontology to IBC AgroPortal using the Submit New Ontology link (you need to sign in to see this link).

Uploaded: 3/31/17

Uploaded: 3/23/17

Uploaded: 4/26/17

Uploaded: 6/12/16

Uploaded: 6/30/15

their evaluation **Uploaded:** 6/26/15

Unionist 1/10/17

Wheat Ontology

Uploaded: 0/19/16

**Protein Ontology (PR)** 

(SIDALC)

**AGROVOC (AGROVOC)** 

ecosystems and their biodiversity

**AnaEE Thesaurus (ANAEETHES)** 

**OntoBiotope (ONTOBIOTOPE)** 

OntoBiotope is an ontology of microorganism habitats

An ontological representation of protein-related entities

**IBP Crop Research Ontology (CO\_715)** 

**Process and Observation Ontology (PO2)** 

notes projects dasses

 $5 \t 1,023$ 

 $11$ 

**IBP Wheat Trait Ontology (CO\_321)** 

**National Agricultural Library Thesaurus (NALT)** 

Search.

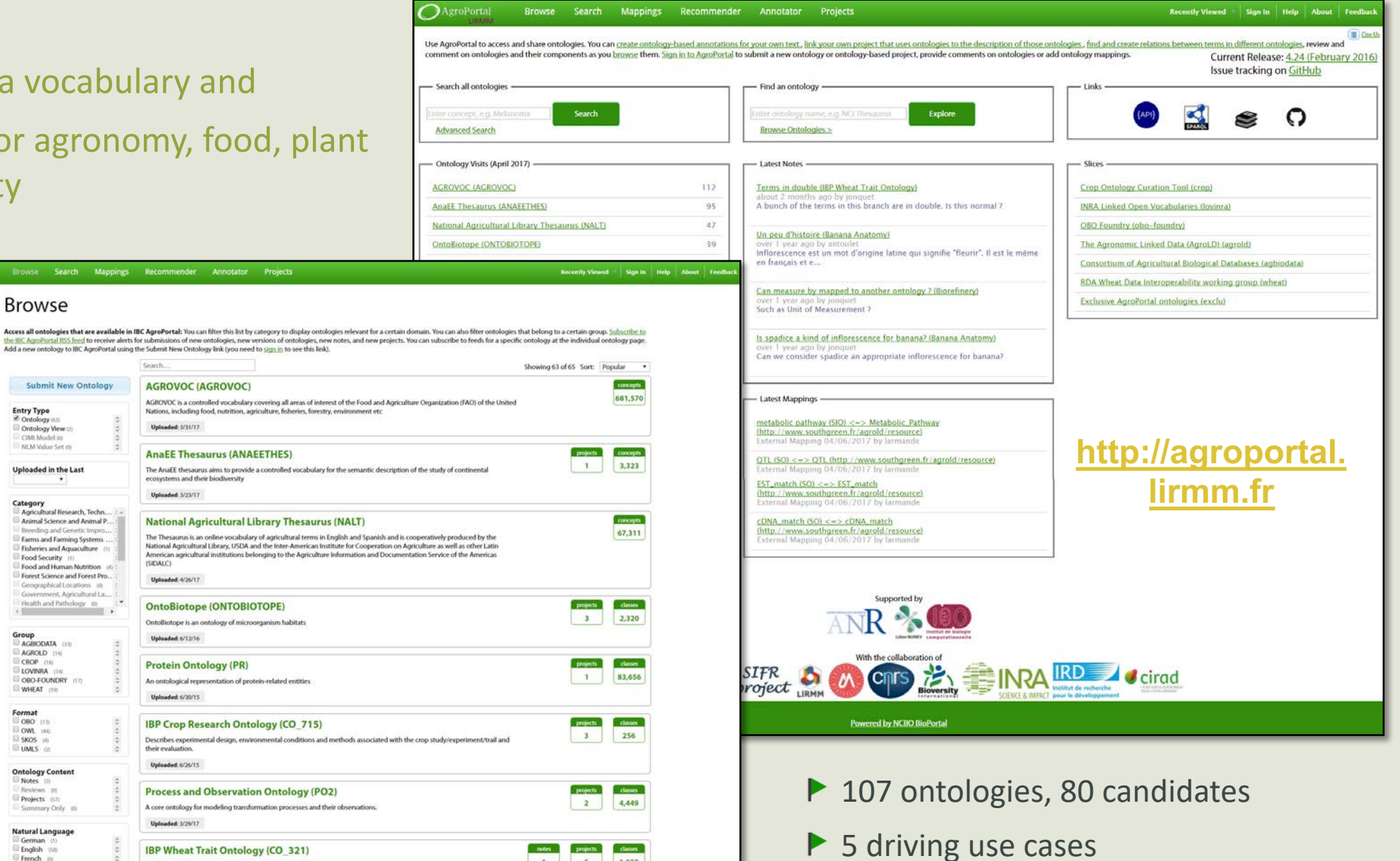

- $\blacktriangleright$  Publish, search, download
- Browse, visualize
- Peer review
- Versioning
- Annotation
- Recommendati on
- Mapping P
- **Notes**
- $\blacktriangleright$  Projects

C. Jonquet, (…) anP. Larmande. **AgroPortal: a vocabulary and ontology repository for agronomy**, *Computers and Electronics in Agriculture*. Jan 2018. Elsevier.

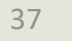

Recommender

**AgroPortal** 

LIRMM

**Gte Us** Use AgroPortal to access and share ontologies. You can create ontology-based annotations for your own text, link your own project that uses ontologies to the description of those ontologies, find and create relations betwe comment on ontologies and their components as you browse them. Sign in to AgroPortal to submit a new ontology or ontology-based project, provide comments on ontologies or add ontology mappings. Current Release: 4.24 (February 2016) Issue tracking on GitHub - Search all ontologies - $-$  Find an ontology  $-$  Links -Enter concept, e.g. Melanoma Enter ontology name, e.g. NCI Thesaurus Search **Explore Browse Ontologies > Advanced Search** Ontology Visits (July 2017) -- Latest Notes -- Slices **AnaEE Thesaurus (ANAEETHES)** 95 Terms in double (IBP Wheat Trait Ontology) **Crop Ontology Curation Tool (crop)** 5 months ago by jonquet A bunch of the terms in this branch are in double. Is this normal? **AGROVOC (AGROVOC)** 94 **INRA Linked Open Vocabularies (lovinra) National Agricultural Library Thesaurus (NALT)** 41 **OBO Foundry (obo-foundry)** Un peu d'histoire (Banana Anatomy) over 1 year ago by antoulet OntoBiotope (ONTOBIOTOPE) 36 The Agronomic Linked Data (AgroLD) (agrold) Inflorescence est un mot d'origine latine qui signifie "fleurir". Il est le même 27 en français et e... Consortium of Agricultural Biological Databases (agbiodata) **Wheat Trait Ontology (WHEATPHENOTYPE)** More RDA Wheat Data Interoperability working group (wheat) Can measure by mapped to another ontology ? (Biorefinery) over 1 year ago by jonquet **Exclusive AgroPortal ontologies (exclu)** Such as Unit of Measurement? - Statistics ? With the collaboration of Is spadice a kind of inflorescence for banana? (Banana Anatomy) 64 Ontologies over 1 year ago by jonquet Can we consider spadice an appropriate inflorescence for banana? Classes 1,199,915 NATIONAL CENTER FOR 1,377,548 Individuals  $32$ Projects - Latest Mappings -**Users** 77 zooplankton (ANAEETHES) <= > OMIT\_0015869 **Bioversity** (http://purl.obolibrary.org/obo/omit.owl) **CIENCE & IMPACT** pour le dévelo External Mapping 04/25/2017 by jonquet

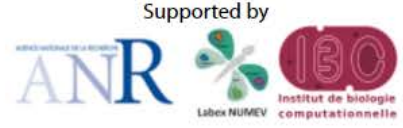

**Powered by NCBO BioPortal** 

QTL (SO) <=> QTL (http://www.southgreen.fr/agrold/resource)

External Mapping 04/06/2017 by larmande

### 5 Driving Agronomic Use Cases

- **► IBC Rice Genomics & AgroLD project** 
	- Data integration and knowledge management related to rice (P. Larmande)
- $\triangleright$  RDA Wheat Data Interoperability working group  $\triangleright$  Common framework for publishing wheat data (E. Dzalé-Yeumo)
- $\triangleright$  LovInra : INRA Linked Open Vocabularies  $\triangleright$  Vocabularies produced by INRA scientists (S. Aubin)
- **Crop Ontology project** 
	- Ontologies for describing crop germplasm & traits (E. Arnaud)
- Ø GODAN global map of agri-food data standards Ø VEST/AgroPortal MAP of standards (V. Pesce)

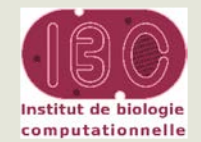

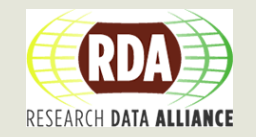

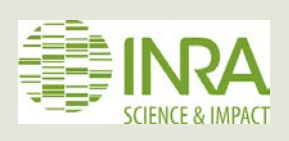

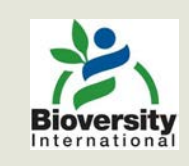

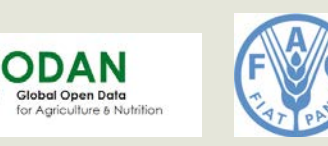

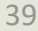

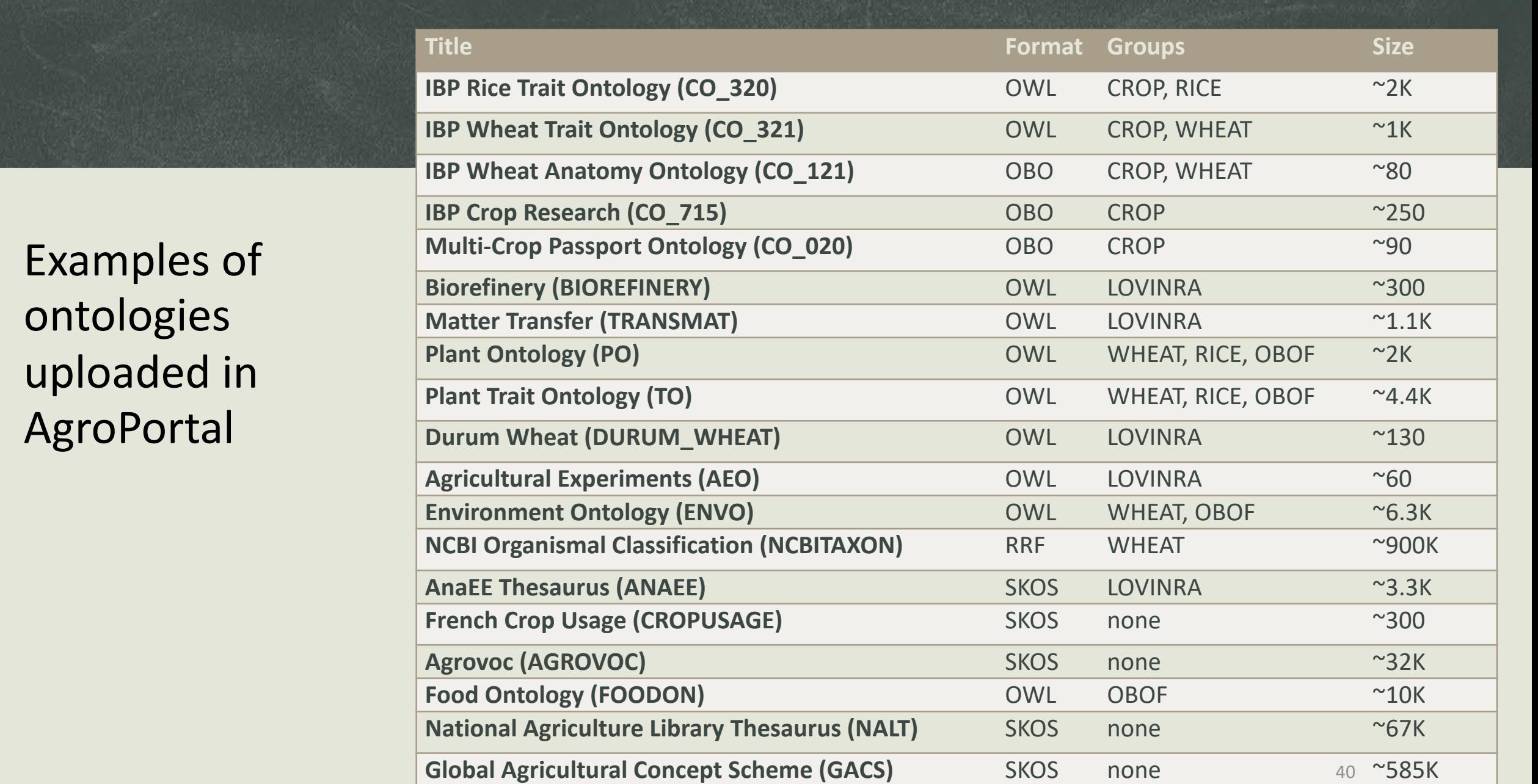

# **Tutorial material**

41

### Use of NCBO BioPortal or another instance of the technology

### NCBO BioPortal AgroPortal AgroPortal EcoPortal

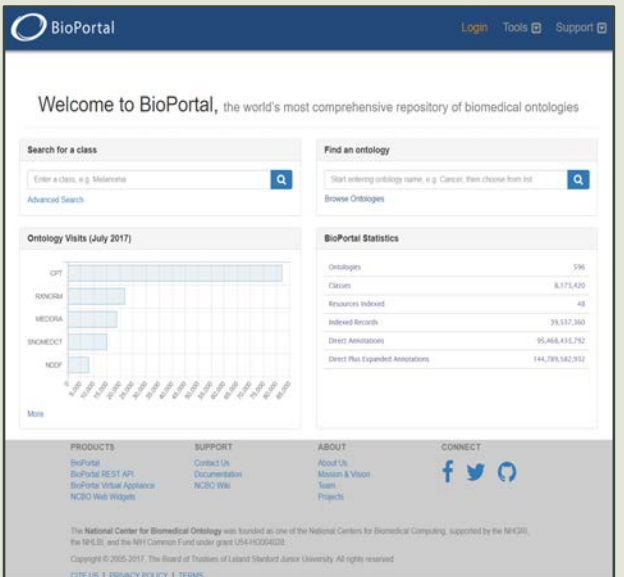

[http://bioportal.bioontology.org](http://bioportal.bioontology.org/) [http://agroportal.lirmm.fr](http://agroportal.lirmm.fr/)

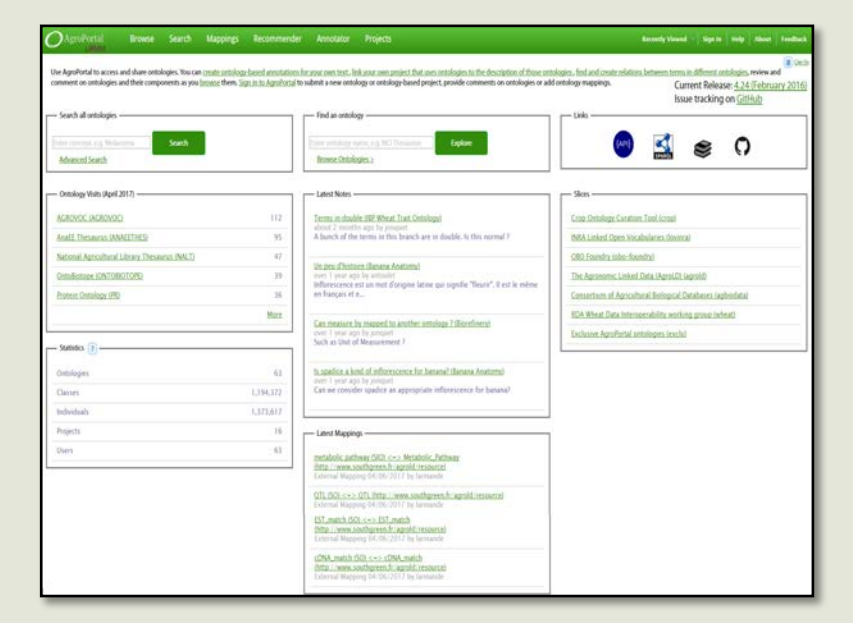

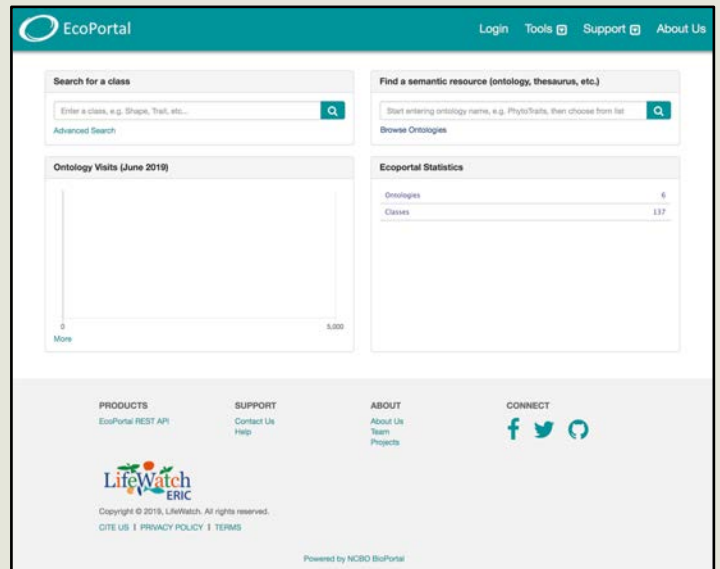

### <http://ecoportal.lifewatchitaly.eu/>

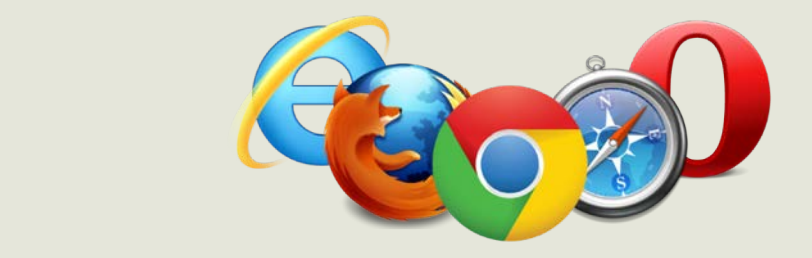

#### DHC - REST/HTTP API Client  $+$  LAUNCH APP  $\blacksquare$ \*\*\*\*\*\*\*\*\* OVERVIEW SUPPORT RELATED G+1 572  $0.000$ History+Repository, and more REQUEST Please scroll down for perm JSON Test #2 ERVICE developers for developers to make direct P/REST resource discovery, manipulation HTTPS and testing easier. DHC by Restlet's main 2. Content-Tyl Through an intuitive browser interface  $\mathbf{G} \times \mathbf{E}$ make calls to APIs to validate their function behavior, testing different parameters and alues without writing a program or script API testing

## $\rightarrow$  A web browser to use the web application

 $\rightarrow$  A REST client for advanced REST web service calls (DHC, cURL, etc.)

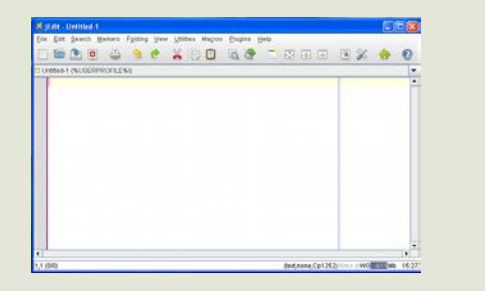

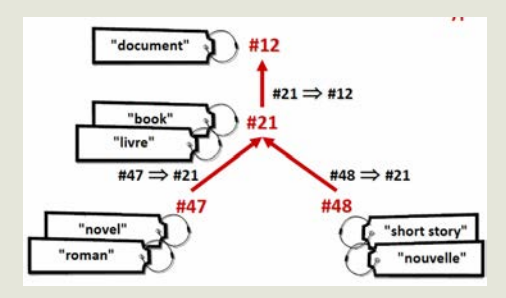

### $\rightarrow$  A text editor

## $\rightarrow$  One ontology (preferably in OWL or SKOS)

### During the tutorial

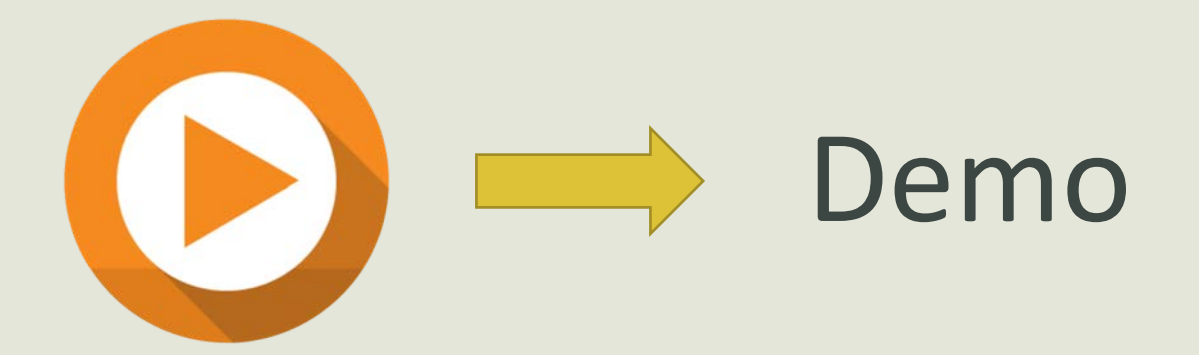

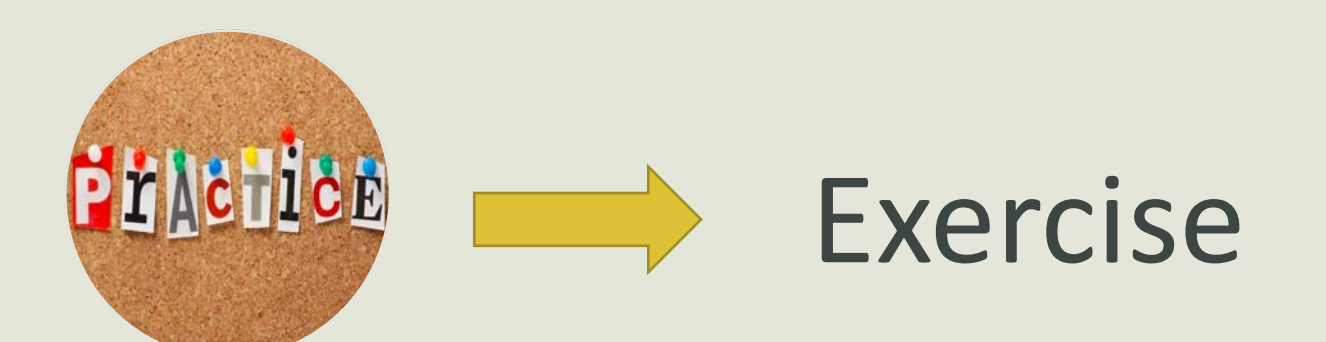

### Ressources

- Examples will be given with AgroPortal but (most of the time) equivalent action or queries can be done on one of the other portals.
- For API, by changing the base URL
	- <http://data.agroportal.lirmm.fr/>
	- **F** <http://data.bioontology.org/>
	- [http://193.204.79.110:8080](http://193.204.79.110:8080/) (for EcoPortal)
- Documentation
	- § AgroPortal:<https://github.com/agroportal/documentation/wiki/>
	- NCBO BioPortal: NCBO wiki

### Create an account and get an APIkey

- Sign in > Create account
- Copy/paste your APIKey somewhere

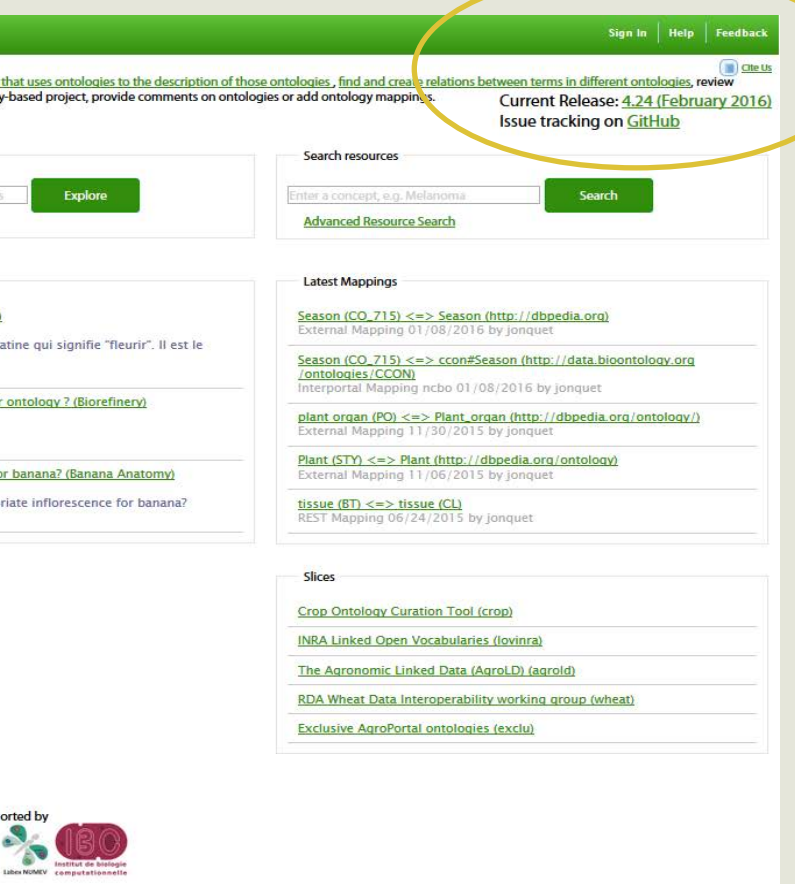

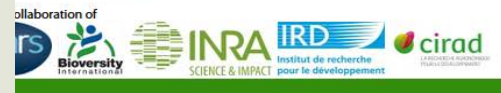

### For those who would like to see the code a little closer

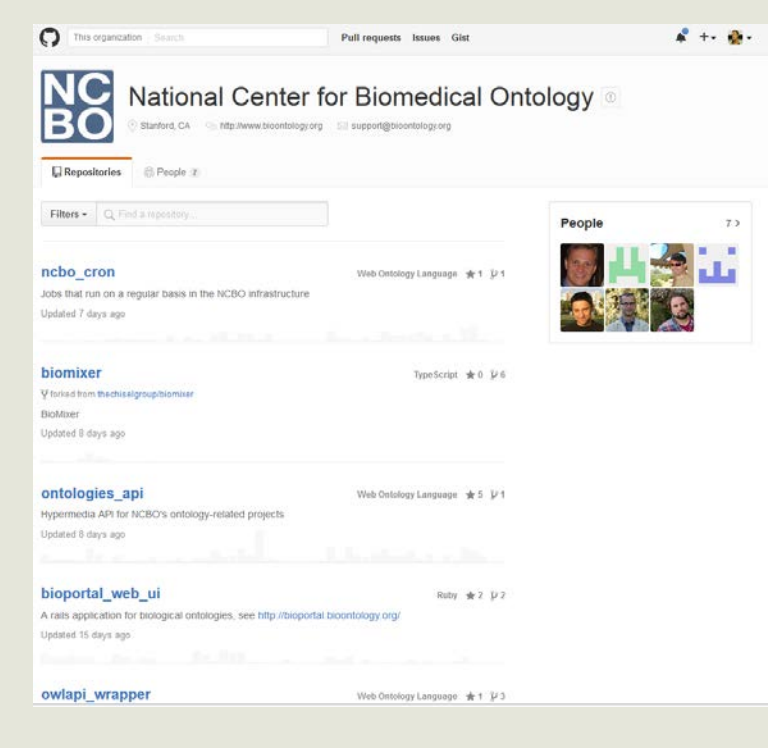

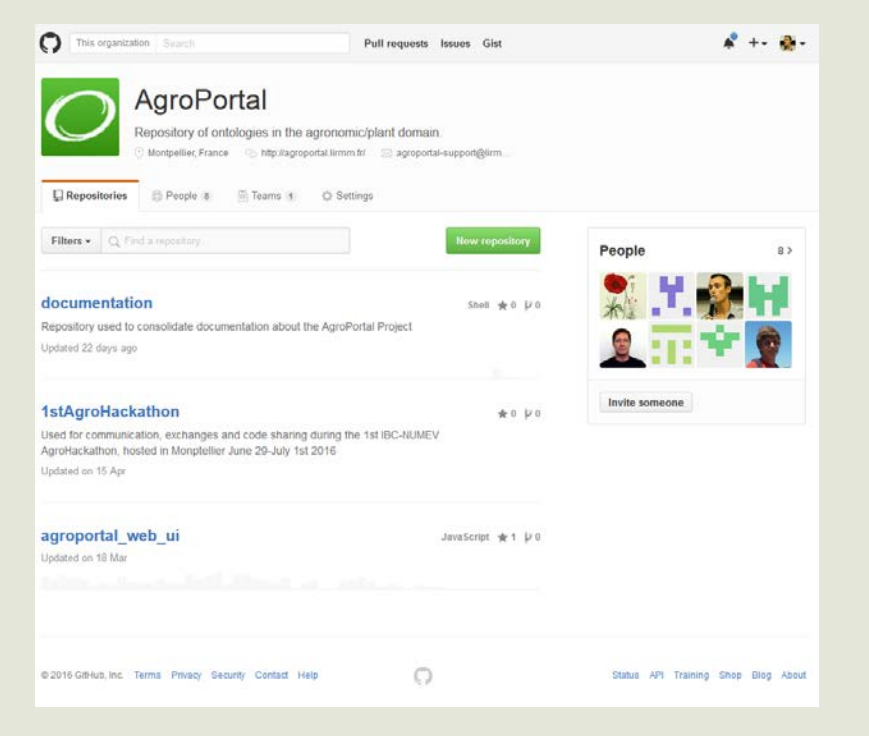

<https://github.com/ncbo> <https://github.com/agroportal>

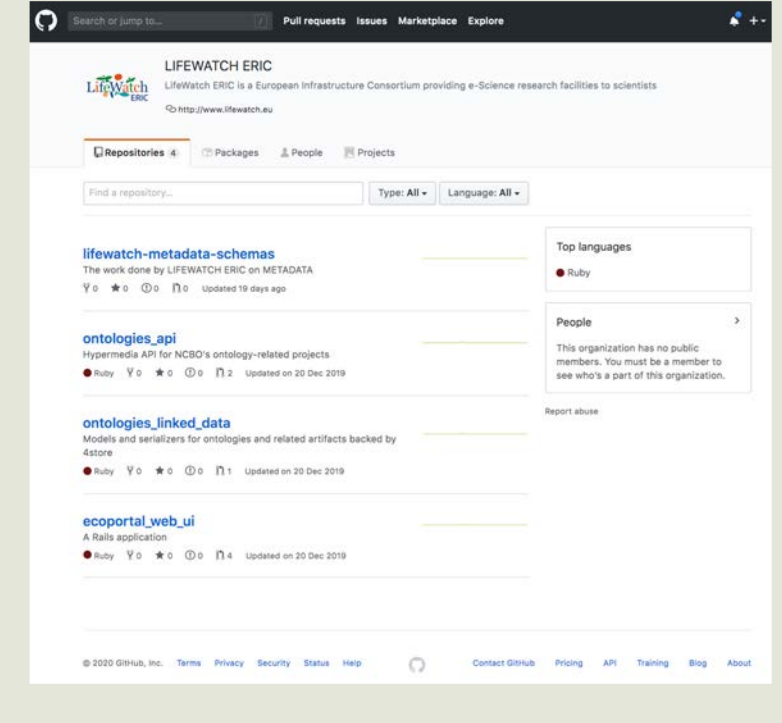

<https://github.com/lifewatch-eric>

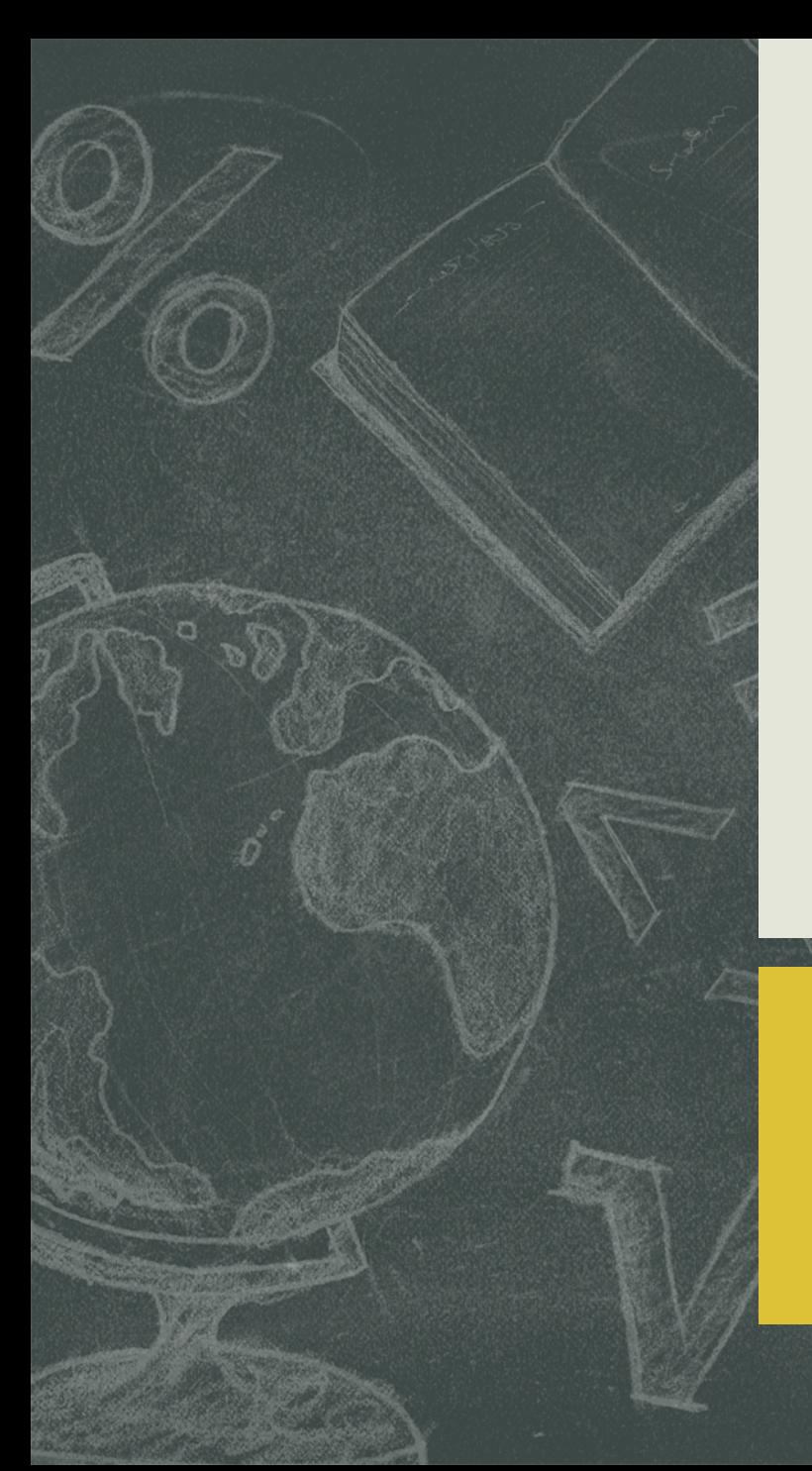

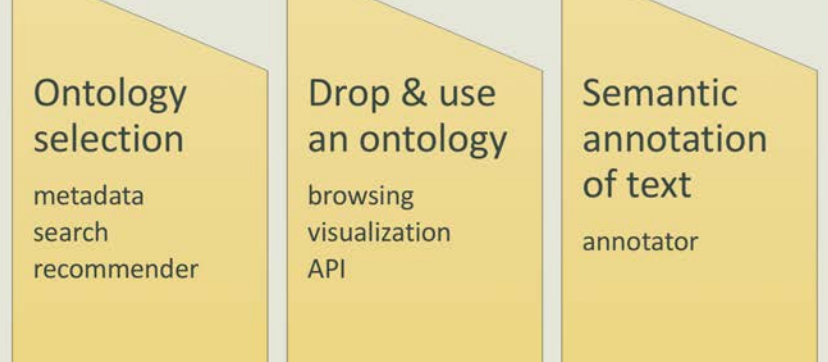

Ontology alignments managemen create

> retrieve API

Automatize access with **API REST** SPARQL

48

# **1. Ontology selection**

- Use metadata
- Search within an ontology
- Use the Recommender
- Define metadata for your ontology

### Why ontology selection and evaluation is hard?

- Large number and variety of ontologies (versions, platforms, formats, etc.), different complexity level (from terminology to ontologies)
- Automation of the selection process?
- **E** Diversity of user requirements and expectations
	- Pick up an ontology for reuse in a knowledge based system
	- Ontology extension
	- Automatic substitution of an ontology by another one
- § What's the risk of a bad choice?
	- Miss a relevant ontology
	- Miss connection/integration with other data that use the right ontologies
	- Miss possible reuse and start a new ontology and the start and the start and the start and the start and the start and the start and the start and the start and the start and the start and the start and the start and th

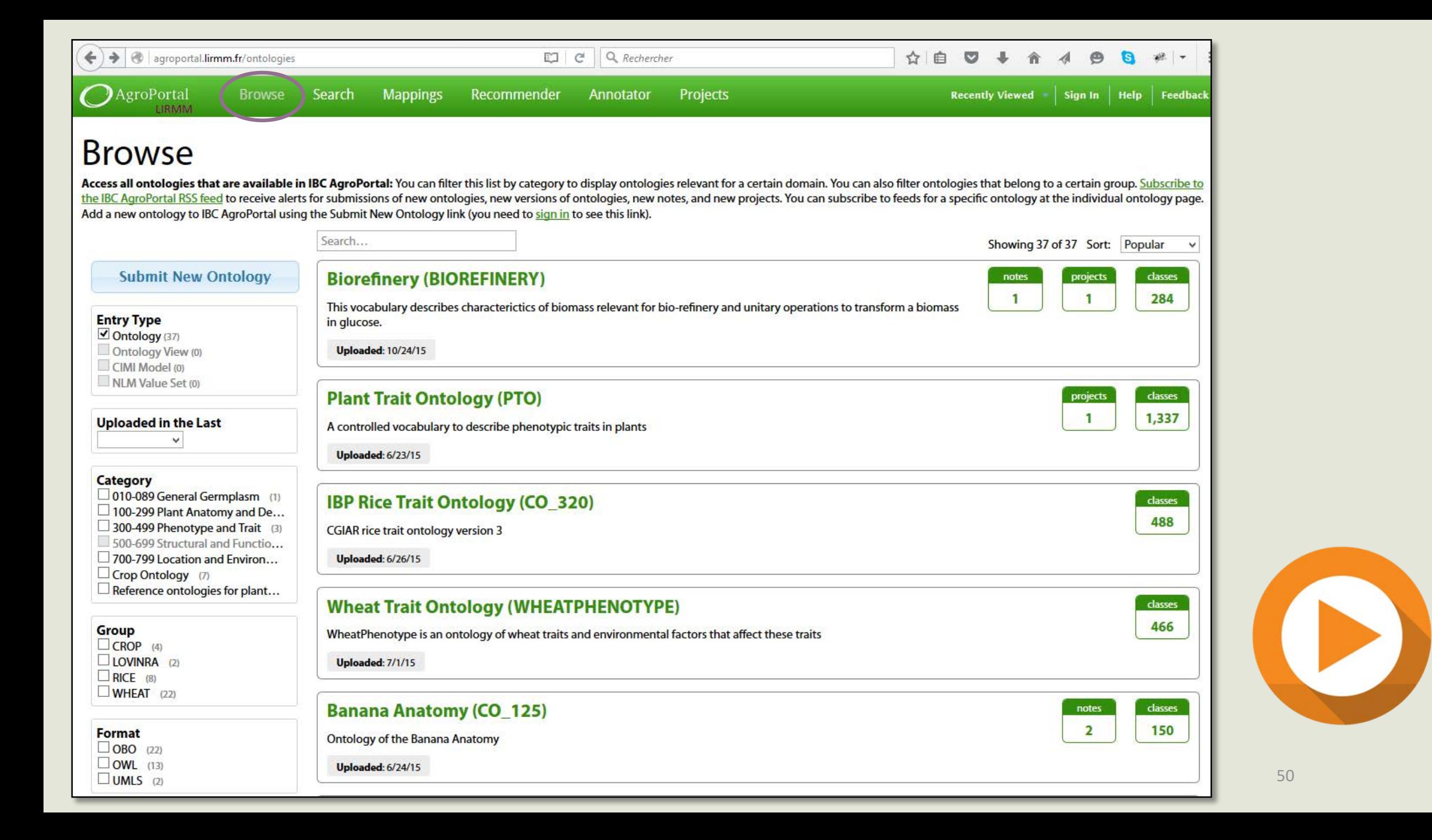

## Ontology groups and categories

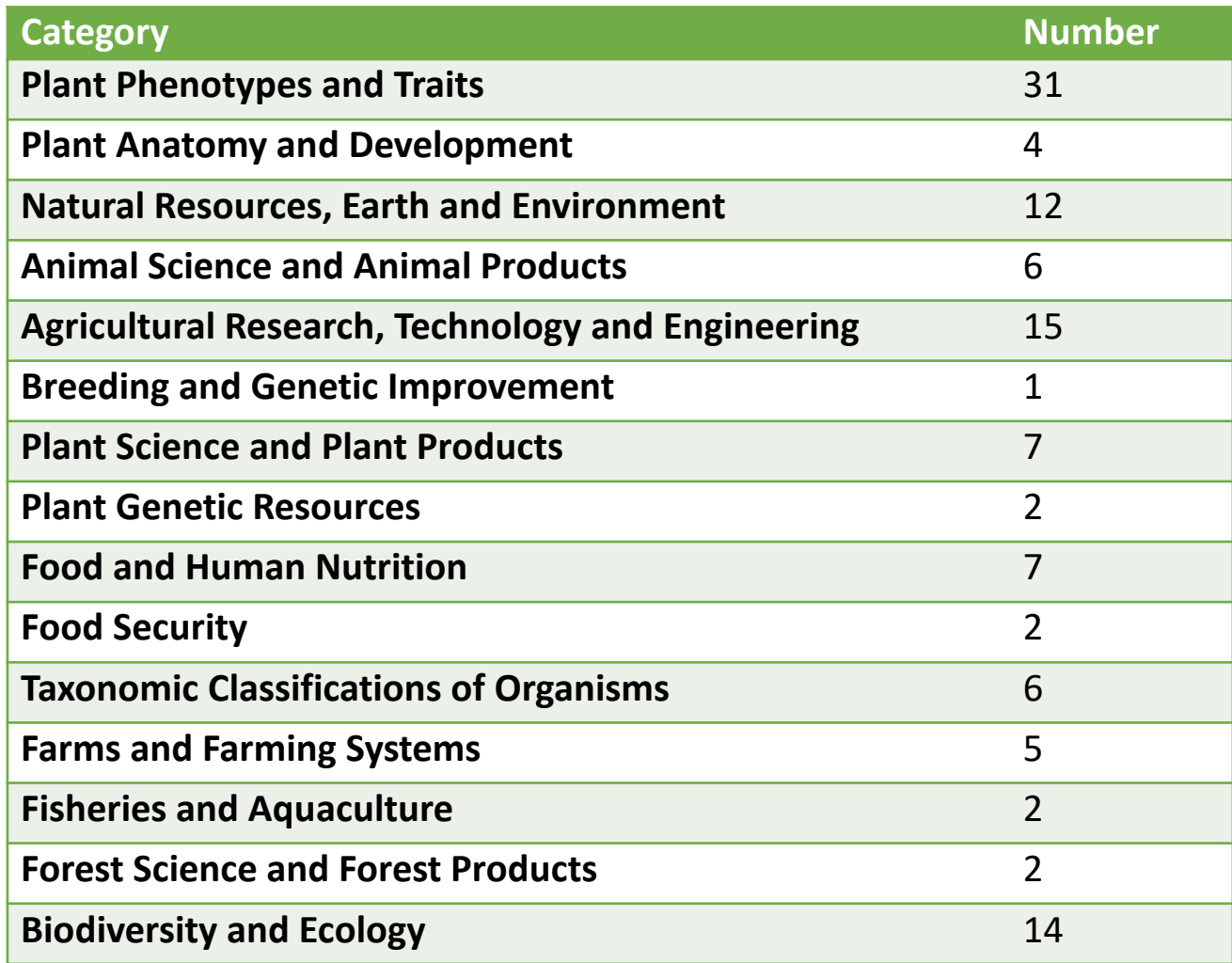

### **Ontologies by group**

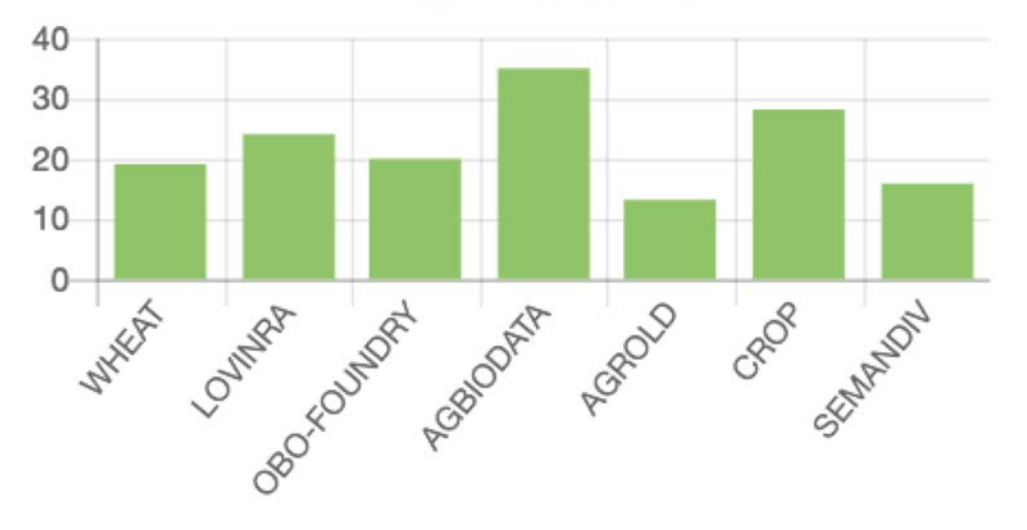

Specific slices display to use only the ontologies of a group

<http://inrae.agroportal.lirmm.fr/>

<http://semandiv.agroportal.lirmm.fr/>

# Browse and select ontologies

- Allows to search, order and select ontologies using a facetted search approach, based on the metadata
- 4 additional ways to filter ontologies in the list
- 2 new options to sort this list (name, released date).

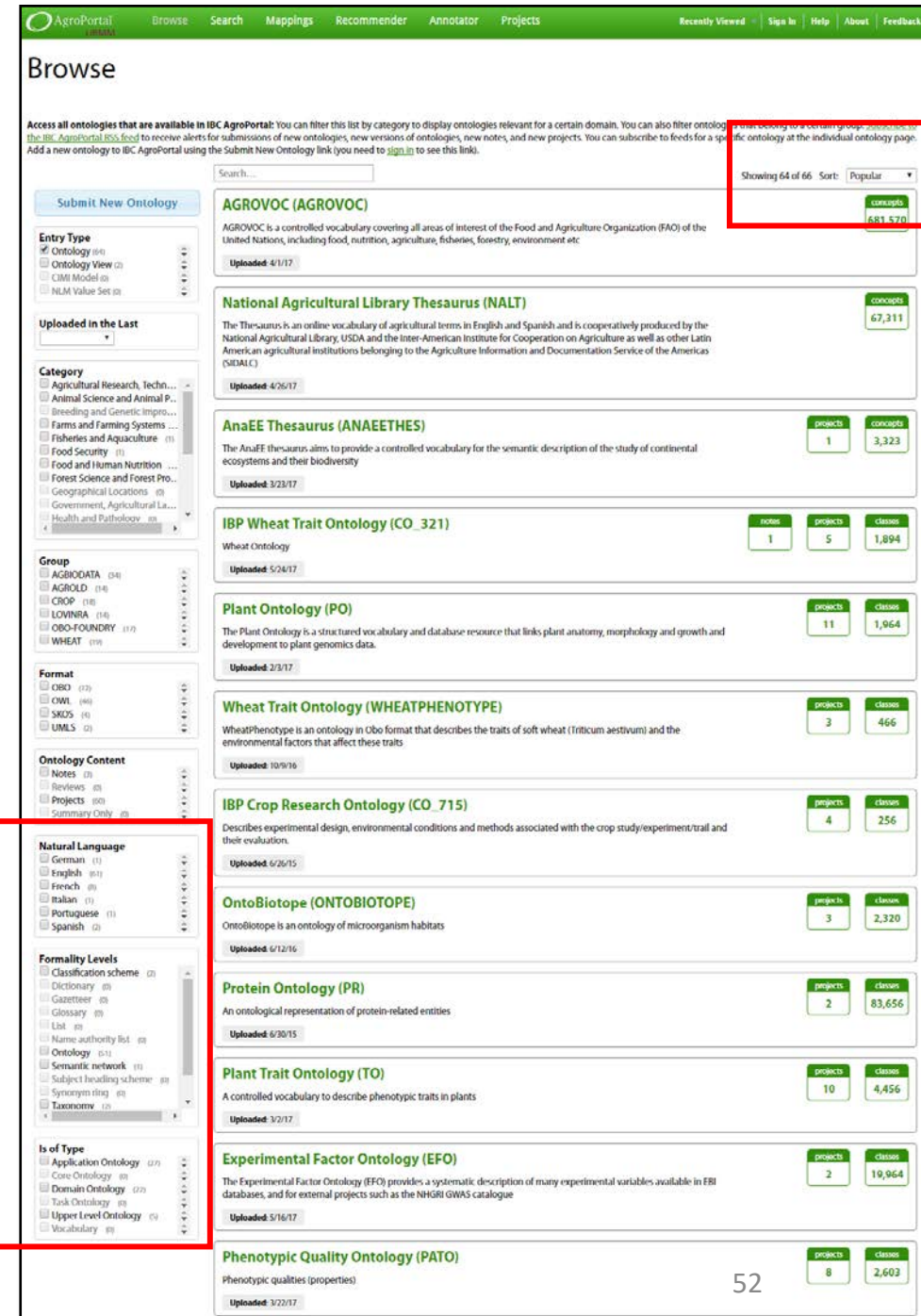

### Your turn!

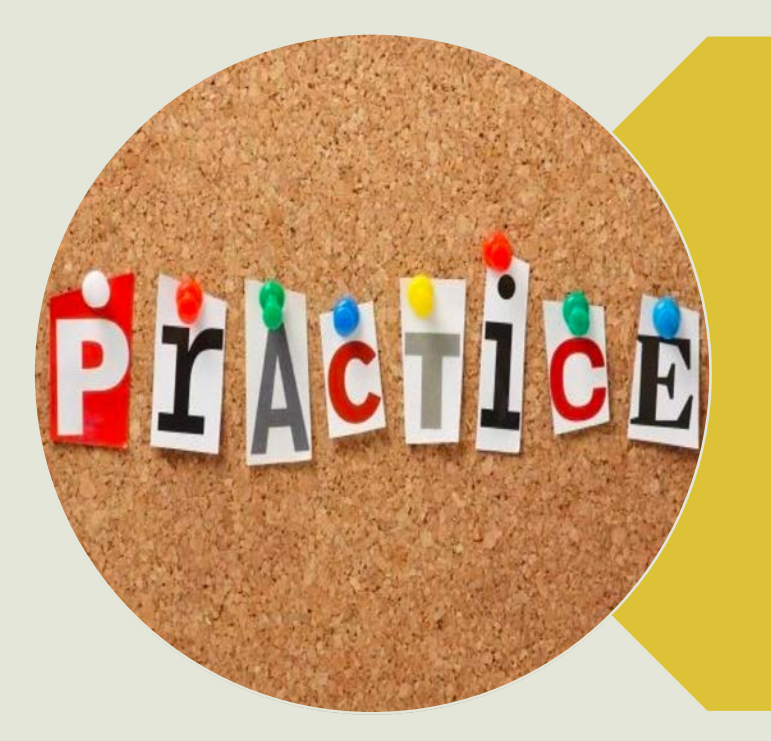

Select an ontology by browsing or searching

### So much things to say about an ontology

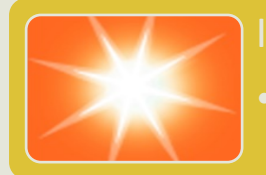

#### Intrinsic

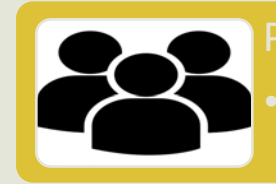

### People

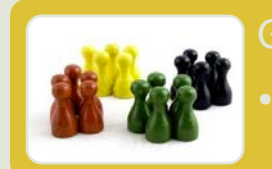

#### Grouping

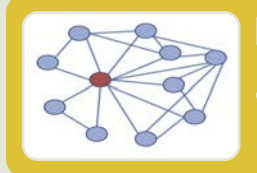

#### Relation

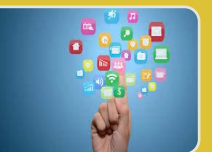

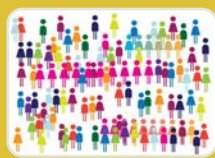

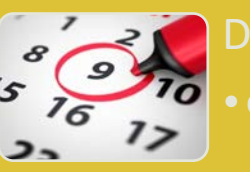

### Date

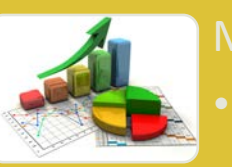

#### **Metrics**

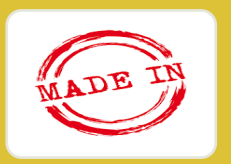

 $\sum_{\text{HOW2}}$ 

2 WHO?

 $\circ$ WHERE?

#### **Provenance**

### **VHAT**

nethods, tools, logo, property used, homepage

## There are many many metadata vocabularies to describe your ontology…

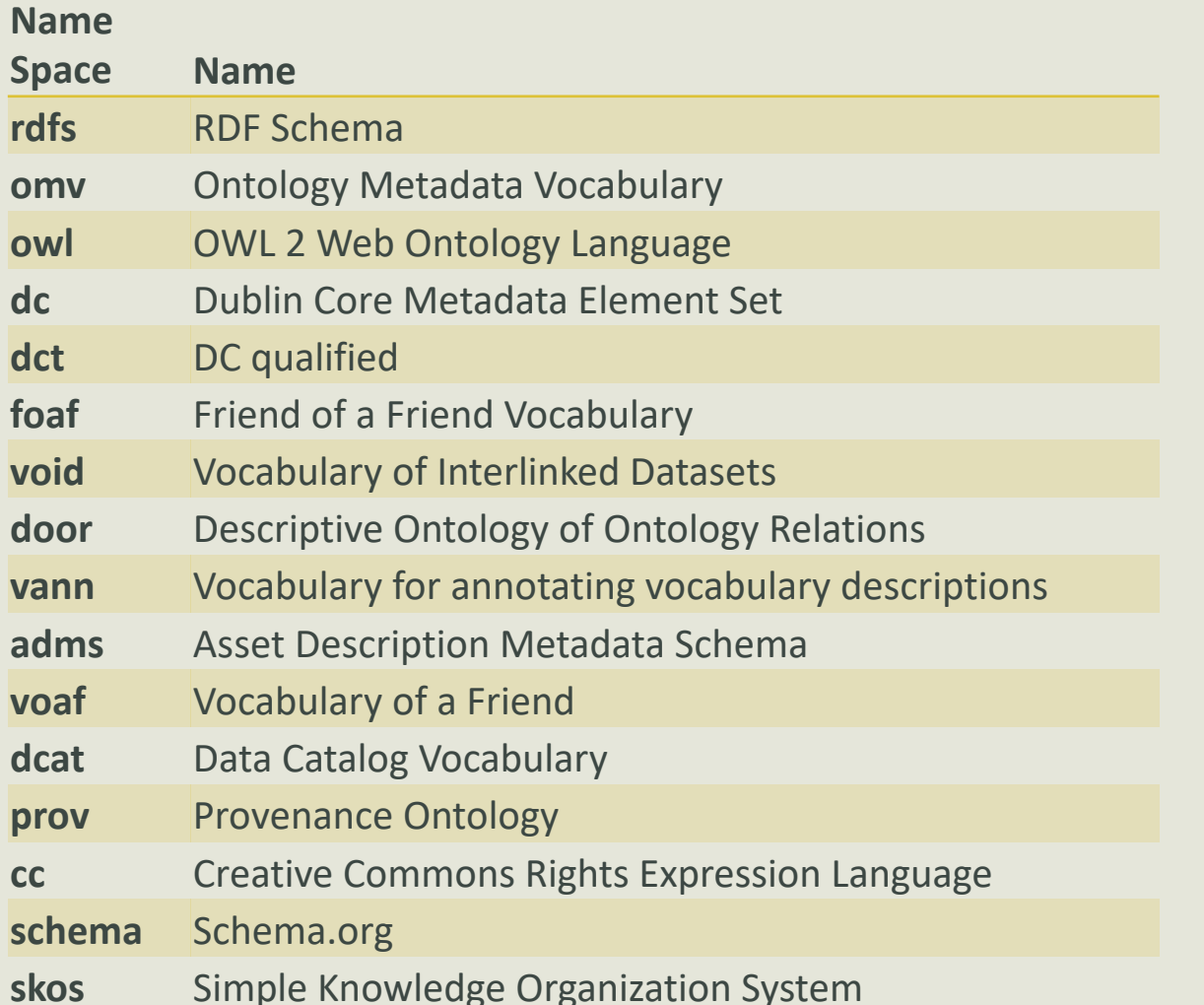

**F** [https://github.com/agroportal/documentation](https://github.com/agroportal/documentation/tree/master/metadata) /tree/master/metadata

### One example: SIO

<rdf:Description rdf:about="http://semanticscience.org/ontology/sio.owl">

<rdf:type rdf:resource="http://www.w3.org/2002/07/owl#Ontology"/>

<vann:preferredNamespacePrefix xml:lang="en">sio</vann:preferredNamesp</ve

<dct:license rdf:resource="http://creativecommons.org/licenses/by/4.0/"/>

<cito:citesAsAuthority

rdf:datatype="http://www.w3.org/2001/XMLSchema#anyURI">http://www.jbiomedsem.com/content/5/1/14</cito:citesAsAuthority>

<owl:versionInfo rdf:datatype="http://www.w3.org/2001/XMLSchema#string">1.29.0</owl:versionInfo>

<dct:description xml:lang="en">The semanticscience integrated ontology (SIO) provides a simple (…). website: http://semanticscience.orgemail: sio-ontology@googlegroups.commailing list: http://groups.google.com/group/sio-ontology</dct:description>

<dct:issued rdf:datatype="http://www.w3.org/2001/XMLSchema#date">2010-03-29</dct:issued>

<dc:creator xml:lang="en">Michel Dumontier</dc:creator>

<vann:preferredNamespaceUri

rdf:datatype="http://www.w3.org/2001/XMLSchema#string">http://semanticscience.org/resource/</vann:preferredNamespaceUri> <schema:comment rdf:datatype="http://www.w3.org/2001/XMLSchema#string">general class inclusion axioms:'is part of' some 'physical entity' subClassOf 'is located in' some 'physical entity'role chains: has capability' o 'is realized in' -> 'is participant in'</schema:co <dc:contributor rdf:datatype="http://www.w3.org/2001/XMLSchema#string">Contributors are those that engage in discussions in the context of SIO (in alphabetical order):christopher baker, joachim baran, (...) </dc:contributor>

<rdfs:seeAlso rdf:datatype="http://www.w3.org/2001/XMLSchema#anyURI">http://sio.semanticscience.org</rdfs:seeAlso> <dct:rights rdf:datatype="http://www.w3.org/2001/XMLSchema#string">free to use,share,modify. modify with attribution

 $[http://creativecommons.org/licenses/by/4.0/">\ntilde[http://creativecommons.org/licenses/by/4.0/]$ 

<protege:defaultLanguage> en</protege:defaultLanguage>

<dct:creator rdf:datatype="http://www.w3.org/2001/XMLSchema#anyURI">http://orcid.org/0000-0003-4727-9435</dct:creator>

<dct:title xml:lang="en">Semanticscience Integrated Ontology (SIO)</dct:title>

<dc:identifier> sio.owl</dc:identifier>

<rdfs:isDefinedBy rdf:resource="http://semanticscience.org/ontology/sio.owl"/>

<owl:versionIRI rdf:resource="http://semanticscience.org/ontology/sio/v1.29.0/sio-release.owl"/>

<dct:modified rdf:datatype="http://www.w3.org/2001/XMLSchema#date">2016-05-18</dct:modified>

</rdf:Description>

### **AnaEE Thesaurus**

Summary Classes Properties Notes Mappings Widgets

#### **Details**

 $\mathcal{O}$ AgroPortal

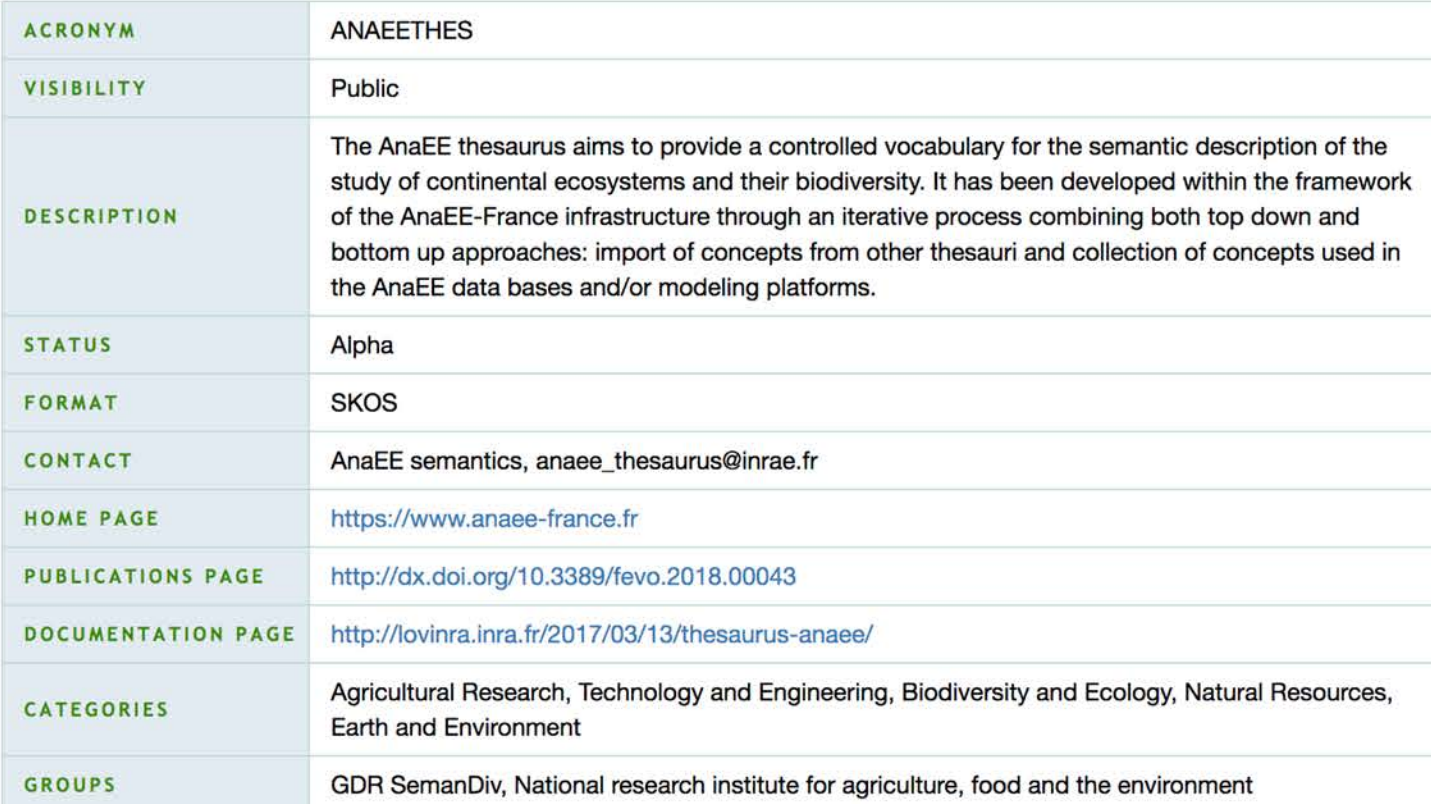

#### Go to the REST API JSON entry

#### Get my metadata back

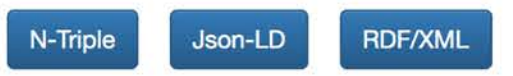

#### **Metrics**

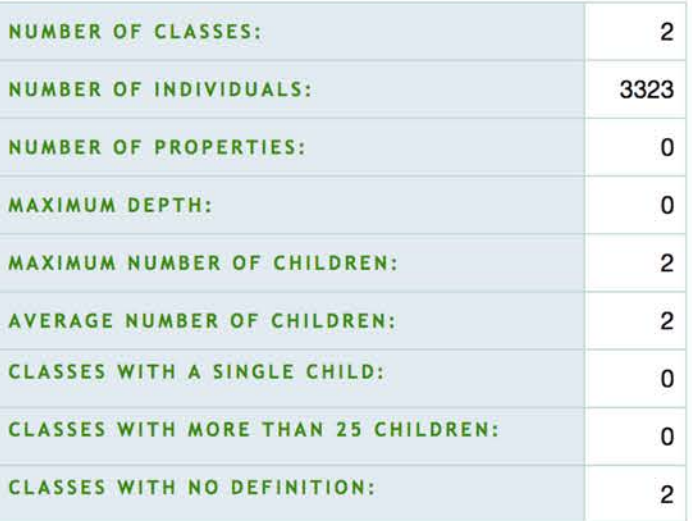

#### **Additional Metadata**

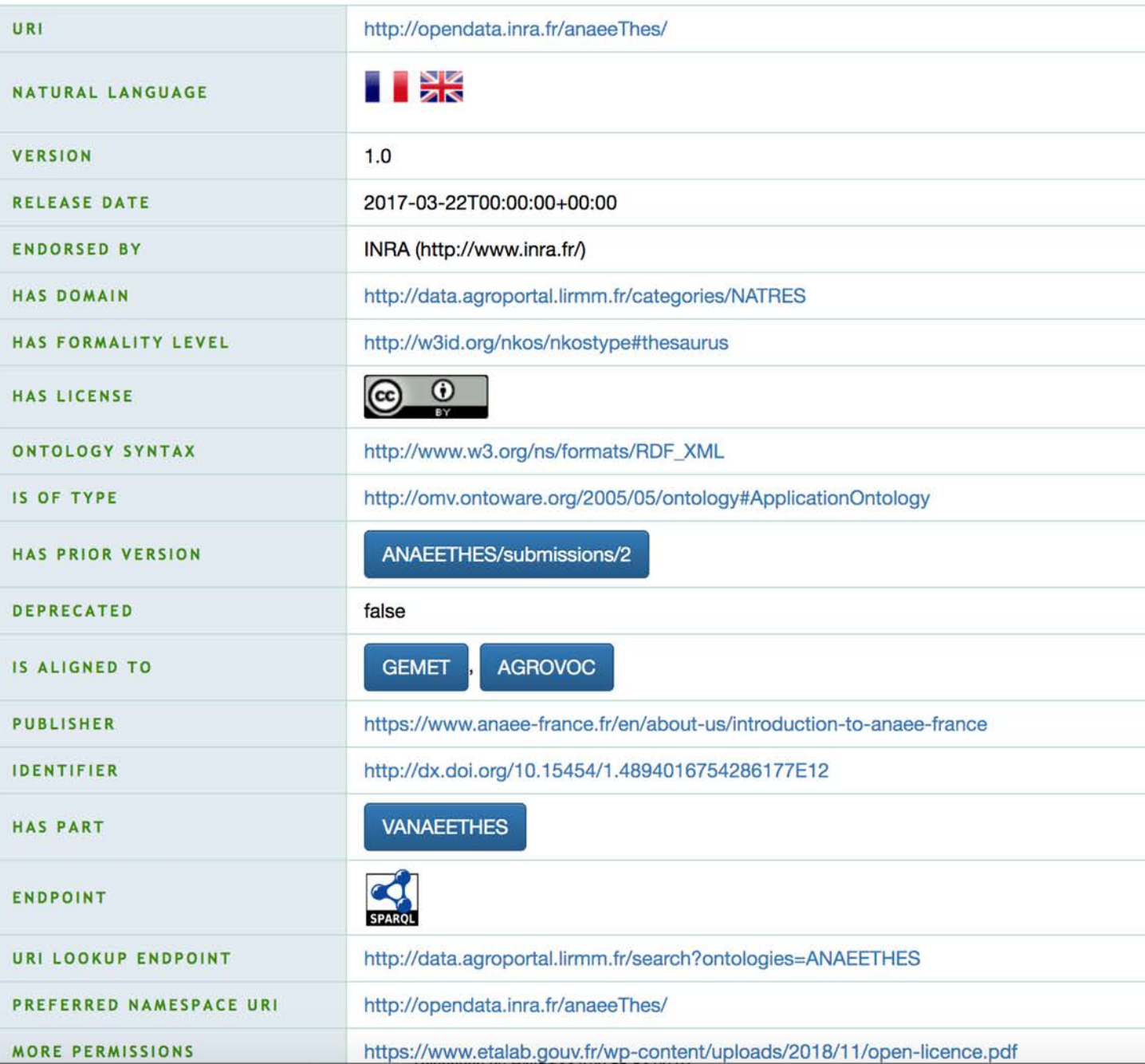

Visits Download as CSV

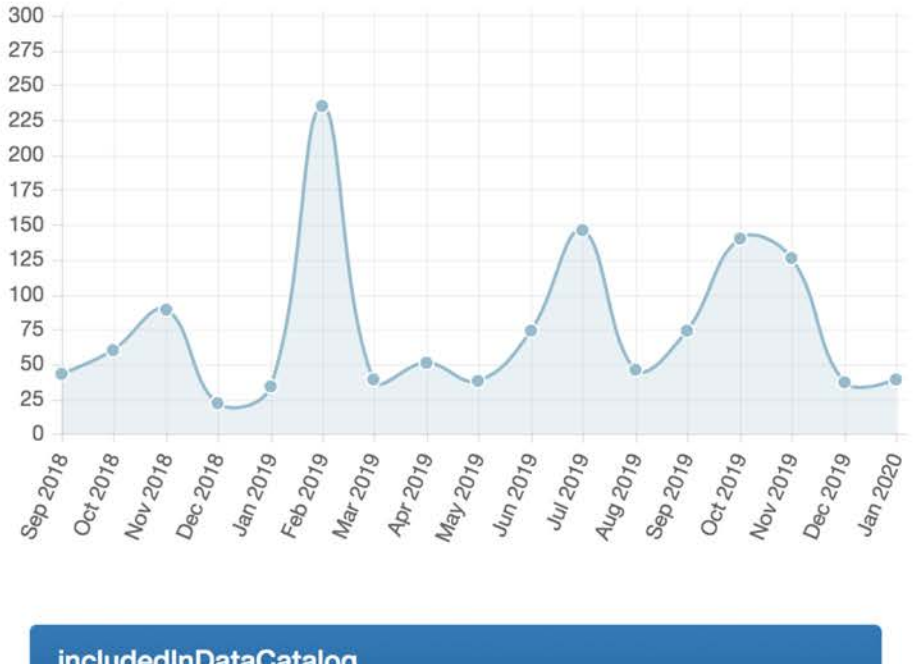

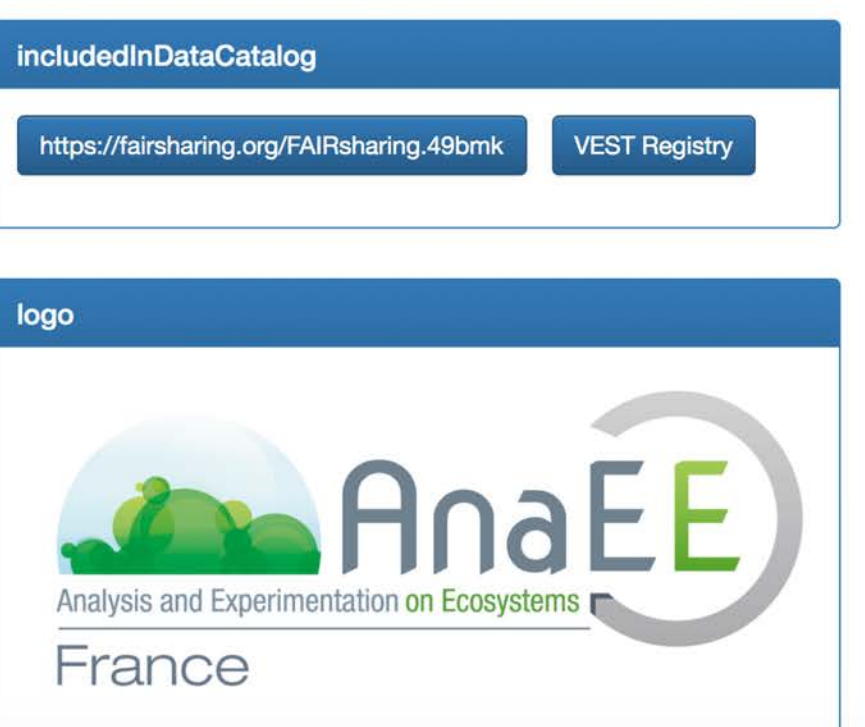

# Describe ontologies with semantic metadata

- Display "per ontology"
	- Ontology specific properties => viewable and editable within the ontology specific page
- Everything you need to know about an ontology
- URIs used in the backend to store the information
	- [e.g., CC-BY => https://creativecommons.org/licenses/by](https://creativecommons.org/licenses/by-nd/4.0/)nd/4.0/
- "Get my metadata back" buttons

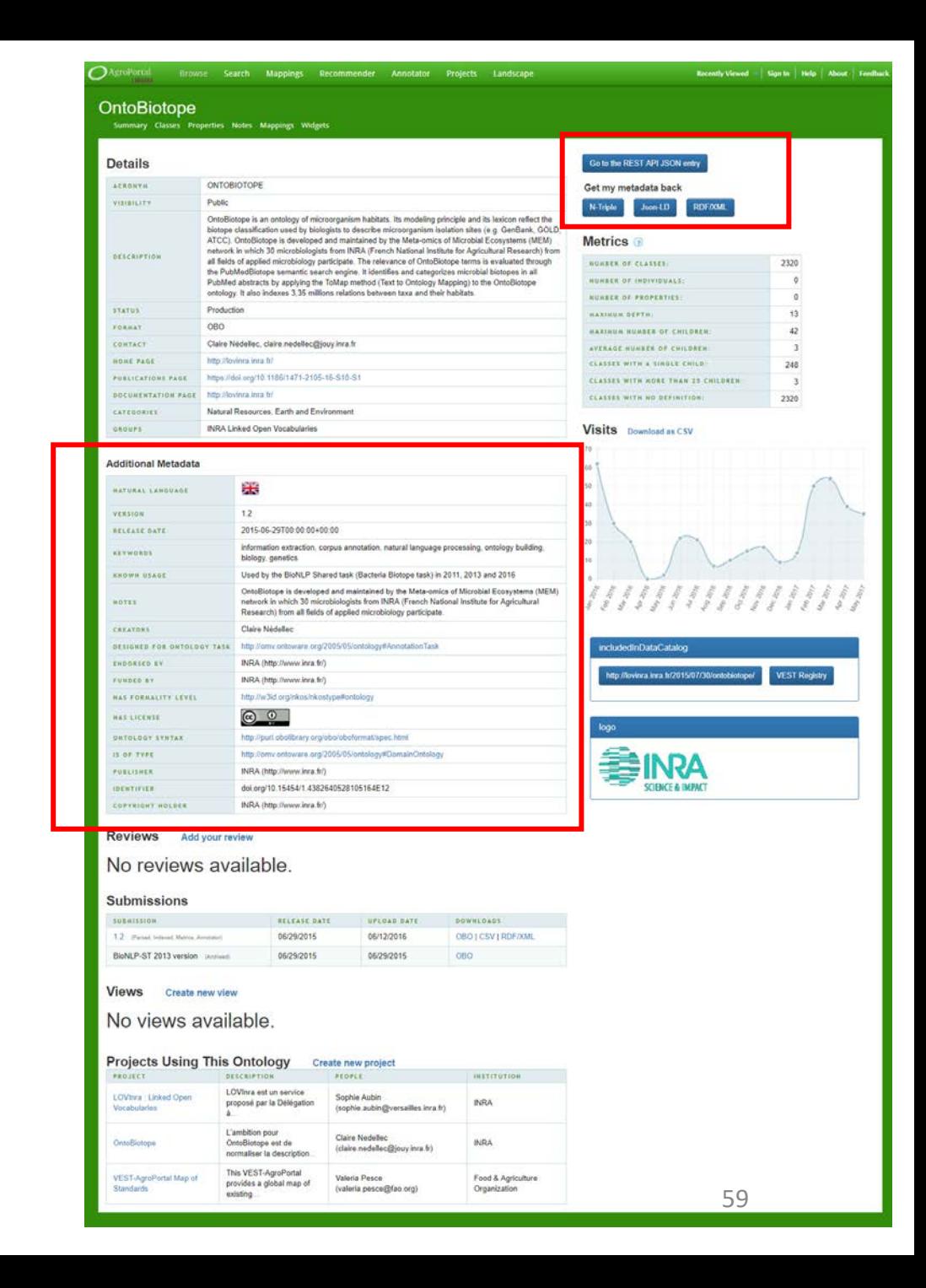

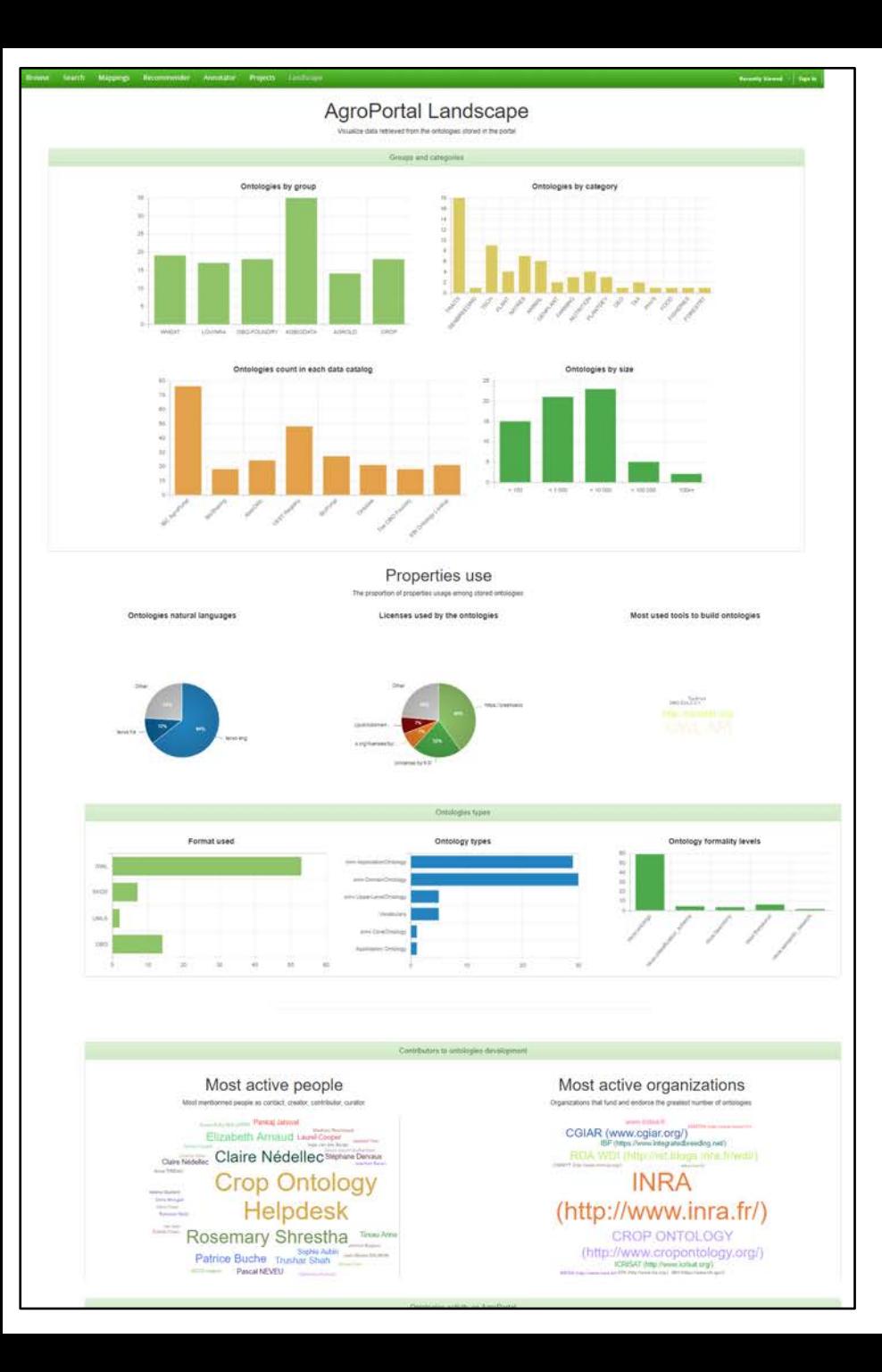

# AgroPortal landscape page

## **PDisplay "per property"**

• Explore the agronomical ontology landscape by automatically aggregating the metadata fields of each ontologies in explicit visualizations

### Better metadata means better indexing by Web search engine

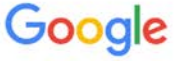

anaee thesaurus

 $Q$  All  $\Box$  Images  $\triangleright$  Videos **国 News**  $\oslash$  Shopping : More Settings Tools

About 3,060 results (1.06 seconds)

The AnaEE thesaurus aims to provide a controlled vocabulary for the semantic description of the study of continental ecosystems and their biodiversity. Mar 22, 2017

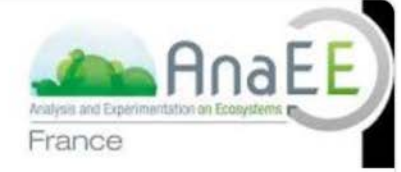

agroportal.lirmm.fr > ontologies > ANAEETHES

AnaEE Thesaurus - Summary | LIRMM AgroPortal

About Featured Snippets **B** Feedback

agroportal.lirmm.fr > ontologies > ANAEETHES  $\star$ 

#### AnaEE Thesaurus - abiotic environment - Classes | LIRMM ...

Nov 18, 2016 - Preferred Name. abiotic environment. Definitions. the non living components of the environment (rocks minerals soil water and climate) The ...

www.vocabularyserver.com > anaeethes v

#### **AnaEE Thesaurus**

The AnaEE thesaurus aims to provide a controlled vocabulary for the semantic description of the study of continental ecosystems and their biodiversity.

www.vocabularyserver.com > anaeethes > sobre v

#### **AnaEE Thesaurus - TemaTres**

The AnaEE thesaurus aims to provide a controlled vocabulary for the semantic description of the study of continental ecosystems and their biodiversity.

Q

### Your turn!

## Take your ontology and add 3 metadata fields

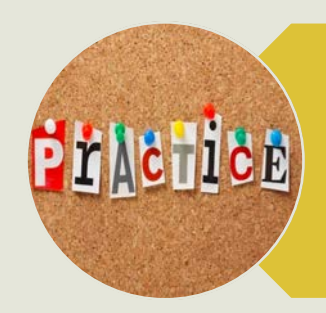

PrAchice

Tell us what you want to say about your ontology we'll tell you which property to use

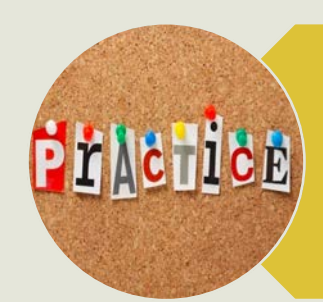

## Check out Dublin Core, DCAT, Schema.org …

### A scoring algorithm for recommending ontologies

- (1) *coverage*, or the extent to which the ontology covers the input data;
- (2) the *acceptance* of the ontology in the community;
- (3) the level of *detail* of the ontology classes that cover the input data;
- § (4) the *specialization* of the ontology to the domain of the input data.

$$
score(o, t) = w_c * coverage(o, t) + w_a * acceptance(o) + w_d * detail(o, t) + w_s * specialization(o, t)
$$

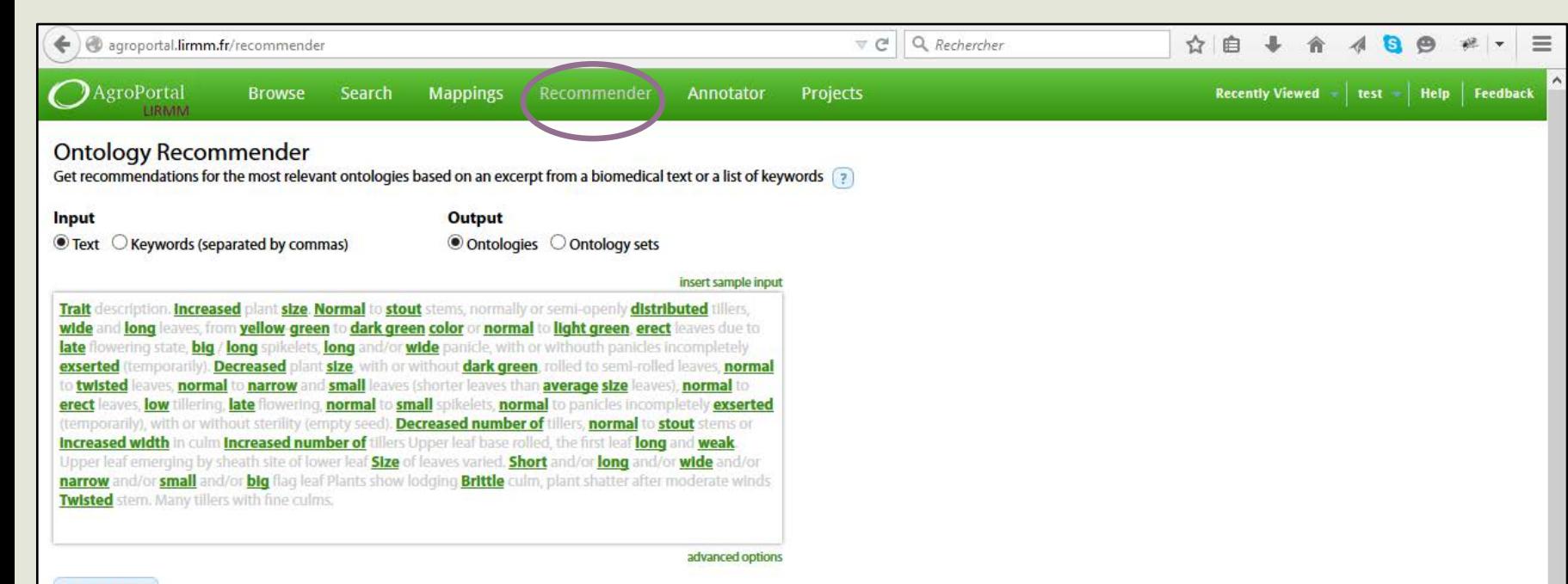

**Edit Input** 

#### **Recommended ontologies**

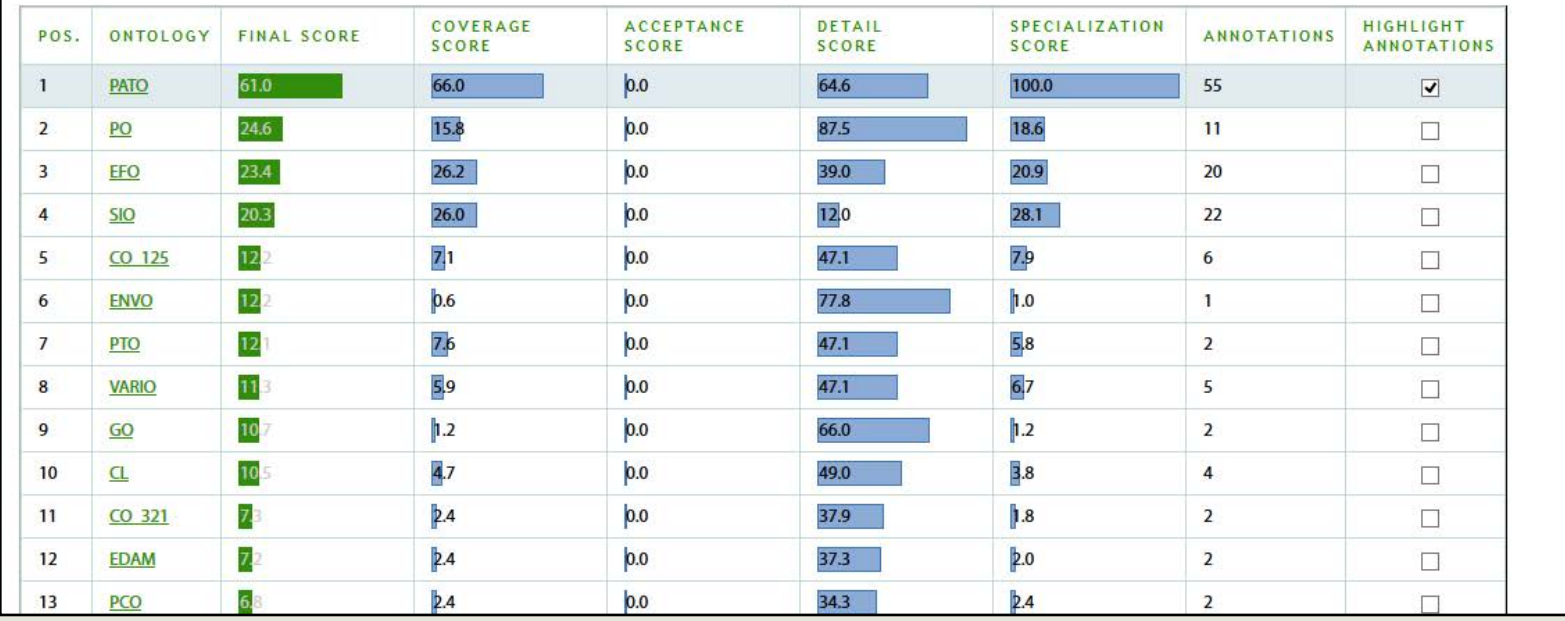

## Recommender

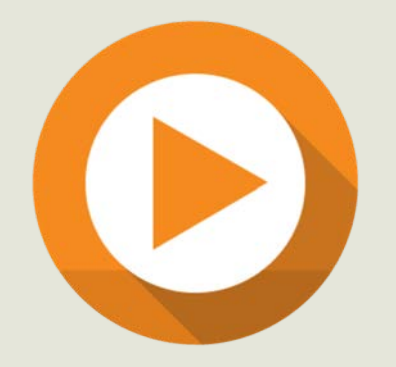

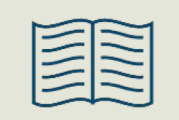

M. Martinez-Romero, C. Jonquet, M. J. O'Connor, J. Graybeal, A. Pazos & M. A. Musen. **NCBO Ontology Recommender 2.0: An Enhanced Approach for Biomedical Ontology Recommendation**, *Biomedical Semantics*. June 2017. Vol. 8  $(21)$ .

### Your turn!

## Take the summary of your last article and get a recommendation for that content

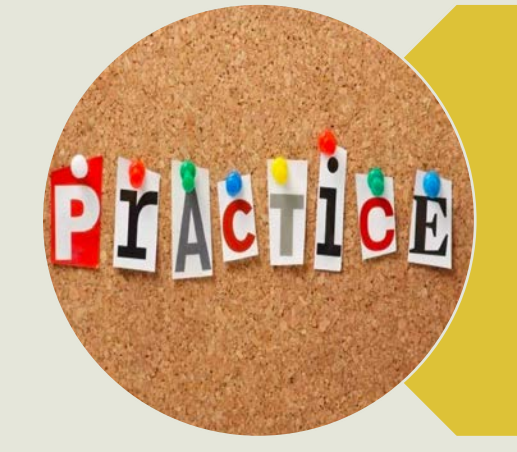

PIACTICE

Enter a list of terms that you would like to find in an ontology to identify the one that offers the best coverage

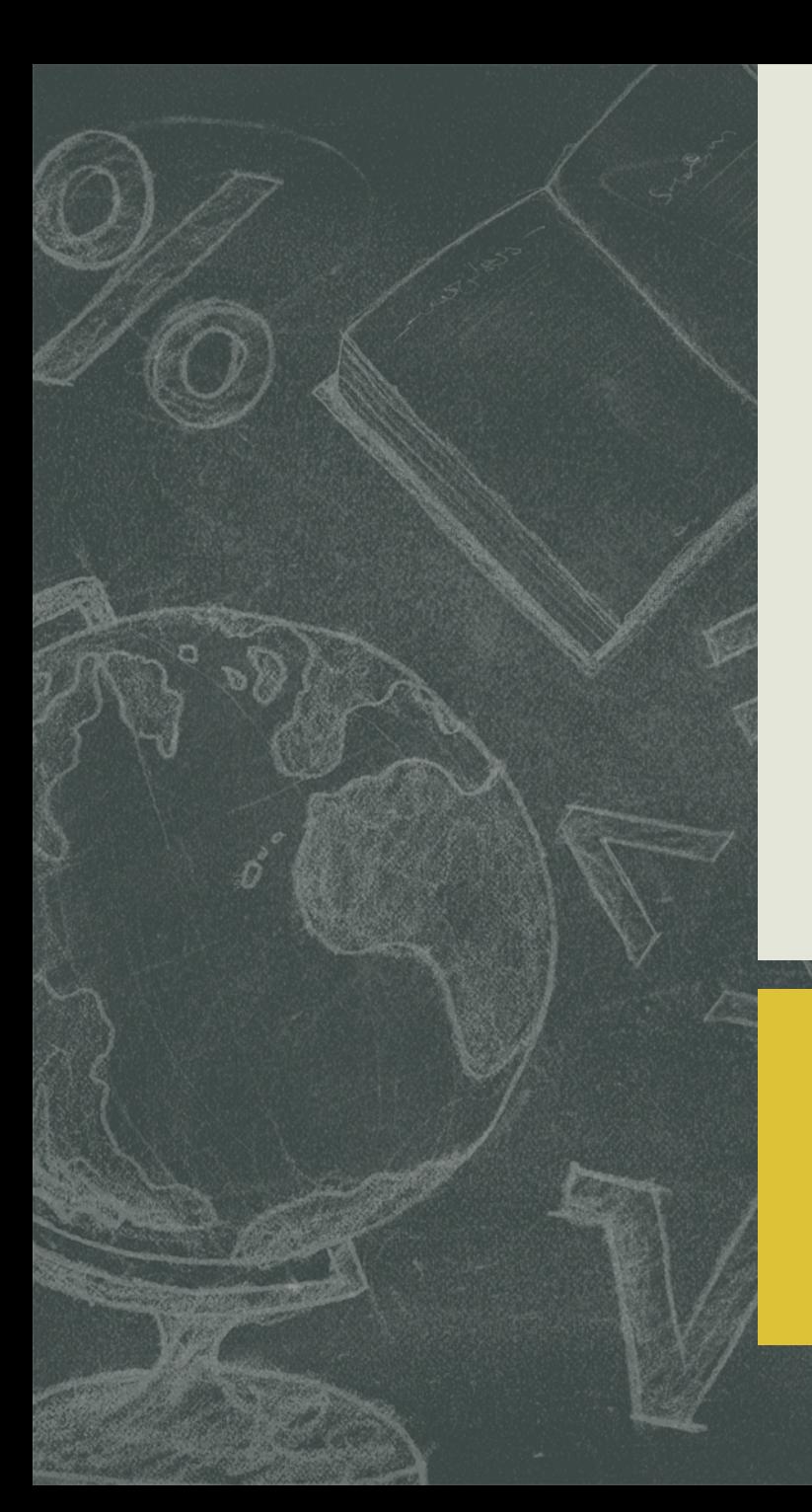

#### Ontology Drop & use Semantic Ontology Automatize an ontology alignments access with selection annotation API of text managemen metadata browsing search visualization **REST** annotator API recommender SPAROL create retrieve API

66

# **Drop and use an ontology**

- Submit an ontology in the repository
- Browse and visualize an ontology
- Access the API for an ontology

### Upload an ontology in AgroPortal (1/2)

■ 1. Creation of the skeleton

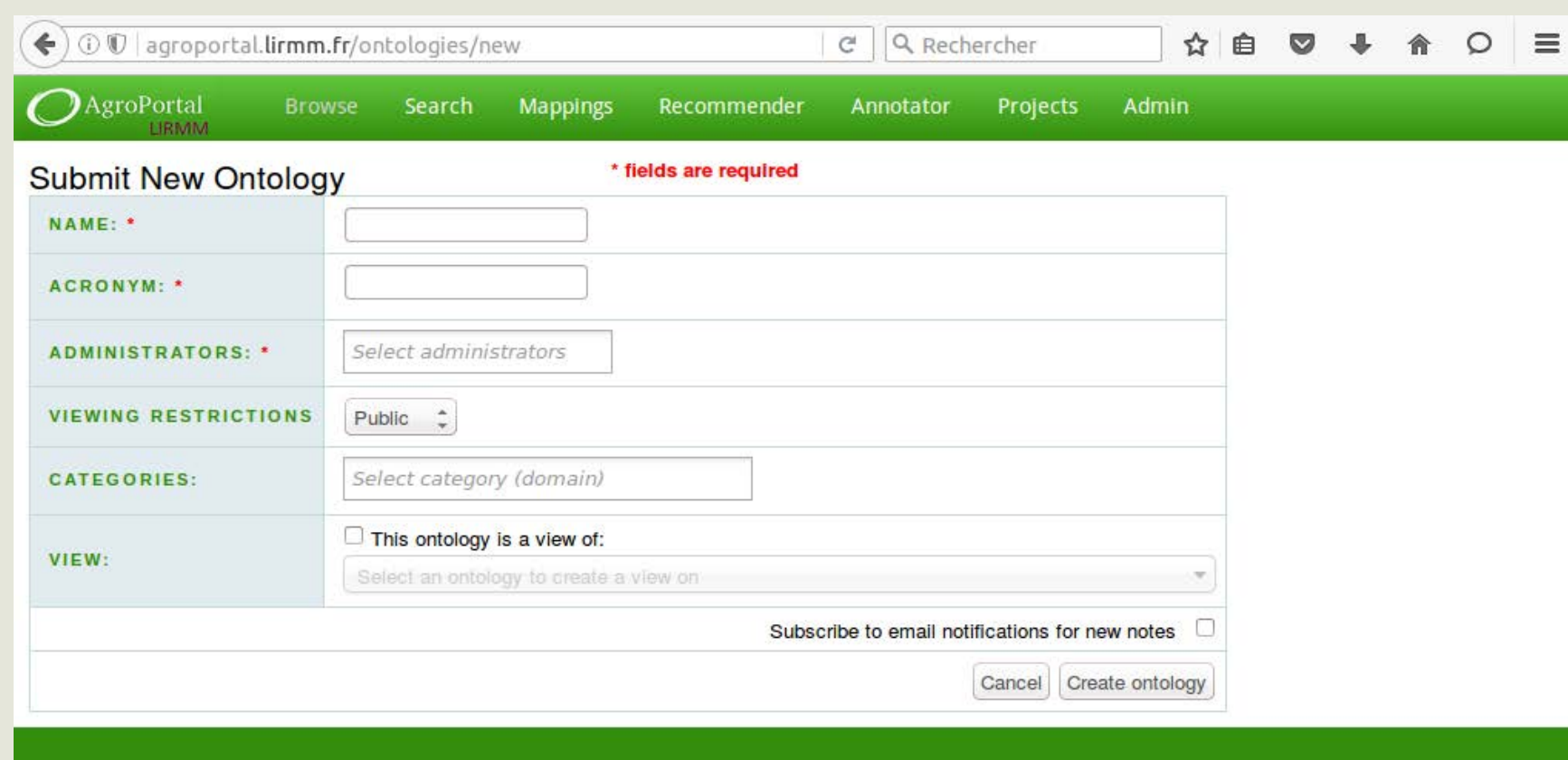

Powered by NCBO BioPortal Release Notes

### Upload an ontology in AgroPortal (2/2)

AgroPortal Browse Search Mappings Recommender Annotator Projects Admin

■ 2. Submission description

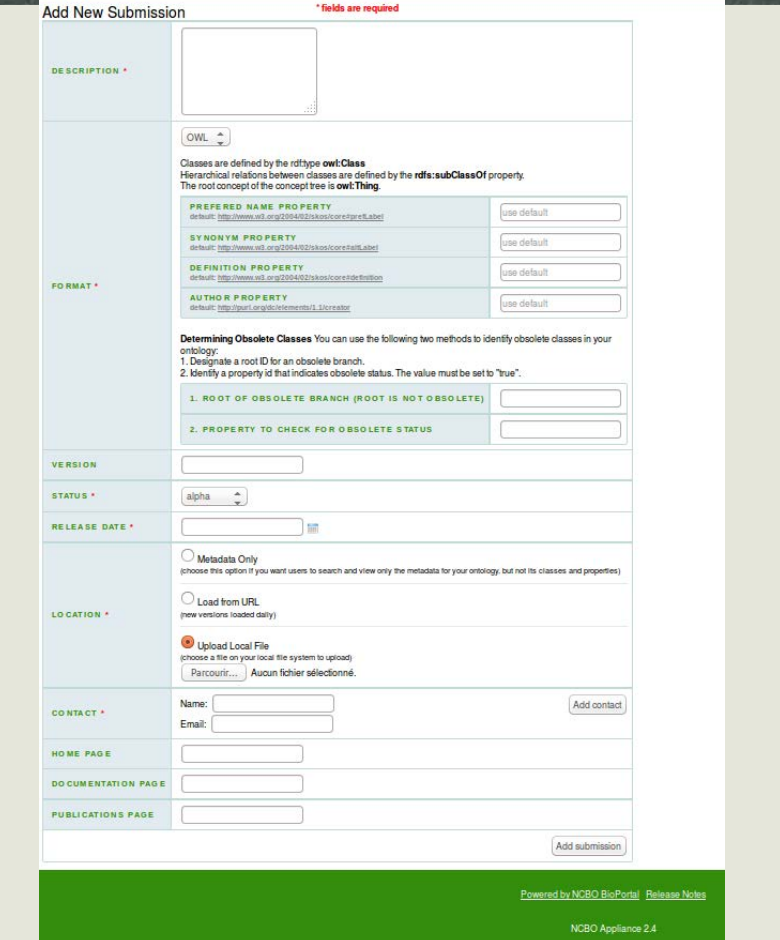

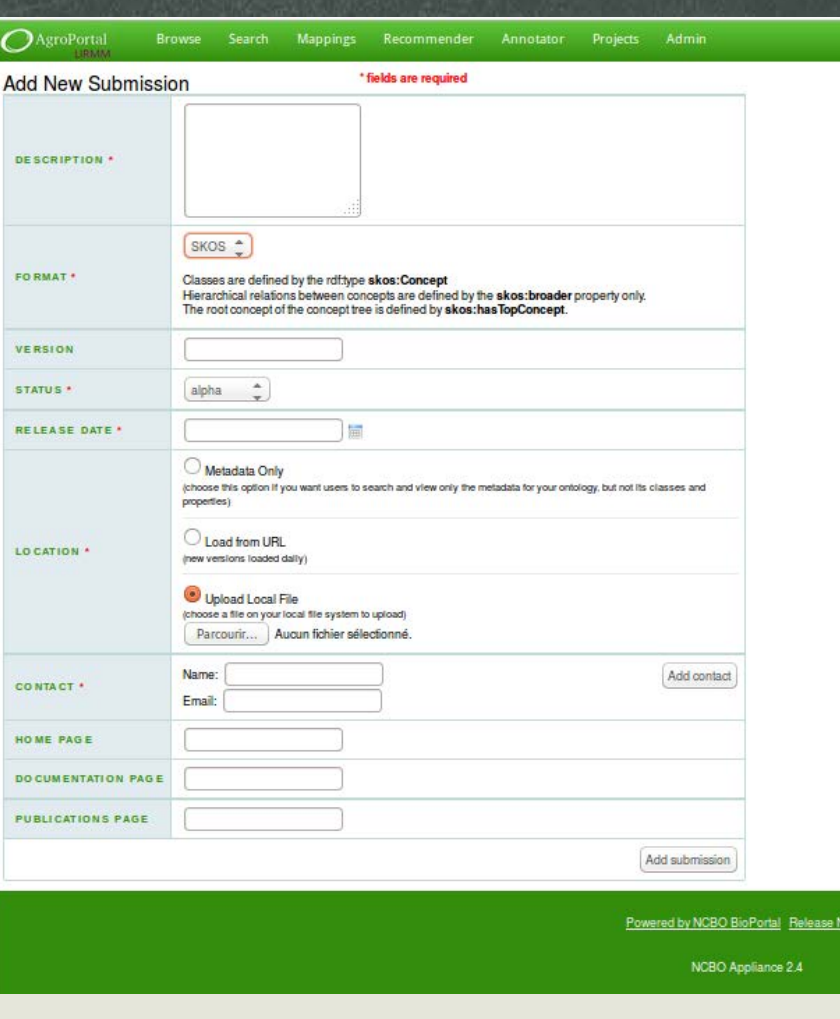

### **Format OWL Format SKOS**

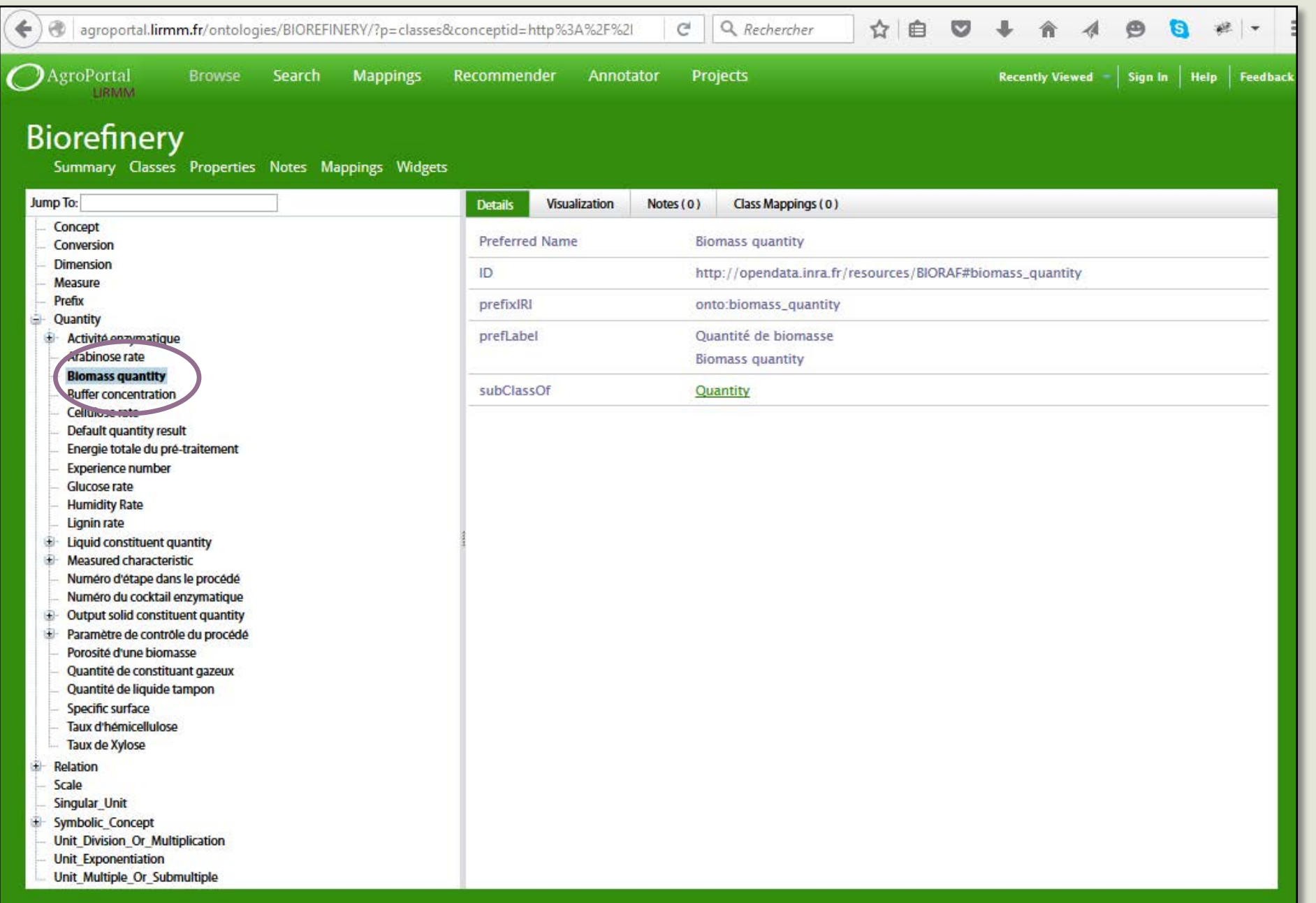

## Community based functionalities

#### Latest Mappings

tissue ( $BT$ )  $\le$   $\Rightarrow$  tissue (CL) REST Mapping 06/24/2015 by jonquet

tissue (CL)  $\leq$  = > tissue (BT) REST Mapping 06/24/2015 by jonquet

### **Latest Notes**

object quality (Phenotypic Quality Ontology) about 19 hours ago by emonet What is the difference with object quality or process quality? To which object those this quality...

#### quality vs trait (Phenotypic Quality Ontology) about 20 hours ago by jonquet Is this ok in PATO to have 'trait' as a synomym of quality?

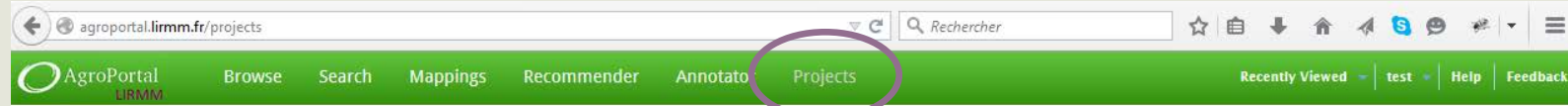

#### Projects

Browse the ontology-based projects in the community: Each project description is linked to IBC AgroPortal ontologies that the project uses. Use the 'Add Project' link to add your ontology-based project to this list and to AgroPortal ontologies, Your project will then appear on the pages that list the details for the ontologies that you selected. We also invite you to review ontologies that you used in your project.

**Create New Project** 

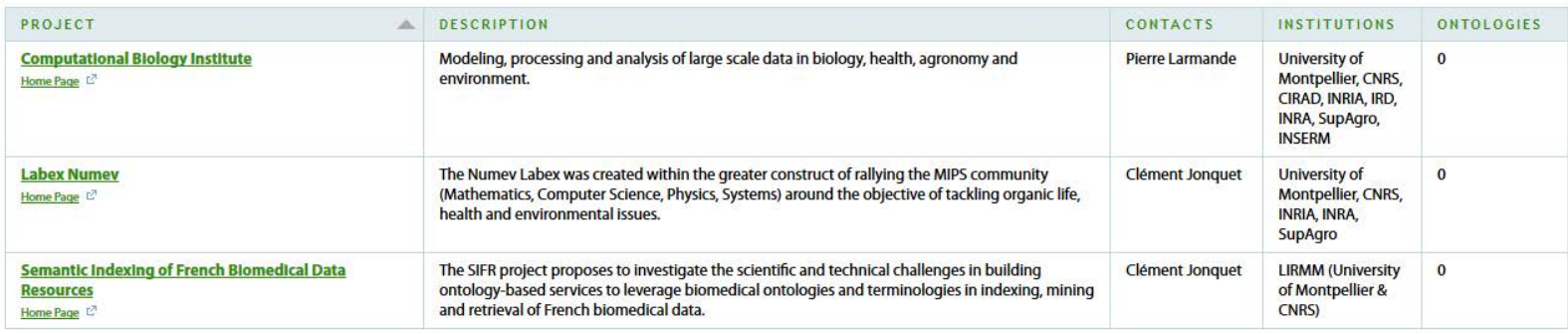

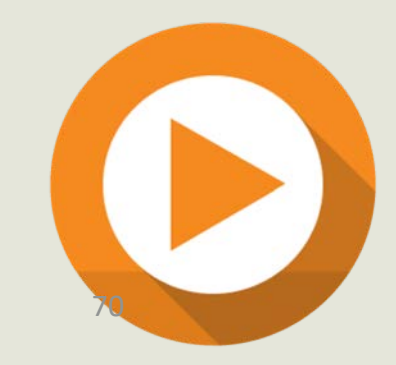

Powered by NCBO BioPortal Release Notes

### Use an ontology via the API

- Ontology metadata
	- § [http://data.agroportal.lirmm.fr/ontologies/ONTO/?apikey=\\*\\*](http://data.agroportal.lirmm.fr/ontologies/ONTO/?apikey=**)
- Ontology classes

■ [http://data.agroportal.lirmm.fr/ontologies/ONTO/classes/?apikey=\\*\\*](http://data.agroportal.lirmm.fr/ontologies/ONTO/classes/?apikey=**)

acronvm: "FORM". name: "Formation". summaryOnly: null, ontologyType: http://data.agroportal.lirmm.fr/ontology types/ONTOLOGY, @id: http://data.agroportal.lirmm.fr/ontologies/FORM. @type: http://data.bioontology.org/metadata/Ontology,  $-$  links:  $\{$ submissions: http://data.agroportal.lirmm.fr/ontologies/FORM/submissions, properties: http://data.agroportal.lirmm.fr/ontologies/FORM/properties, classes: http://data.agroportal.lirmm.fr/ontologies/FORM/classes, single class: http://data.agroportal.lirmm.fr/ontologies/FORM/classes/{class id}, roots: http://data.agroportal.lirmm.fr/ontologies/FORM/classes/roots, instances: http://data.agroportal.lirmm.fr/ontologies/FORM/instances,

■ More calls: <http://data.agroportal.lirmm.fr/documentation>

### Your turn!

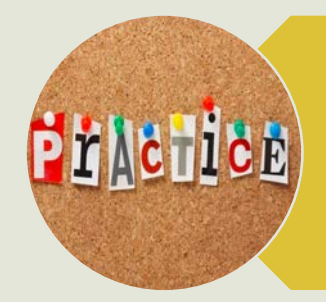

## Eventually submit an ontology (if it is not already done) but it is not mandatory

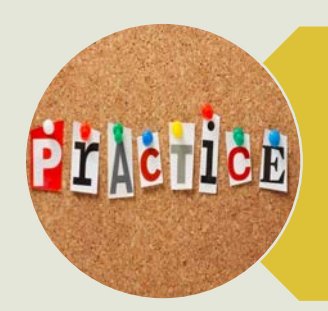

For the ontology of your choice, navigate, visualize, leave some comments

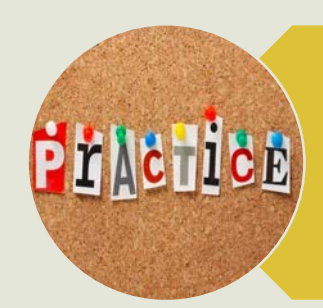

Enter a project that uses one or more ontology (s) and  $\frac{1}{2}$  and  $\frac{1}{2}$
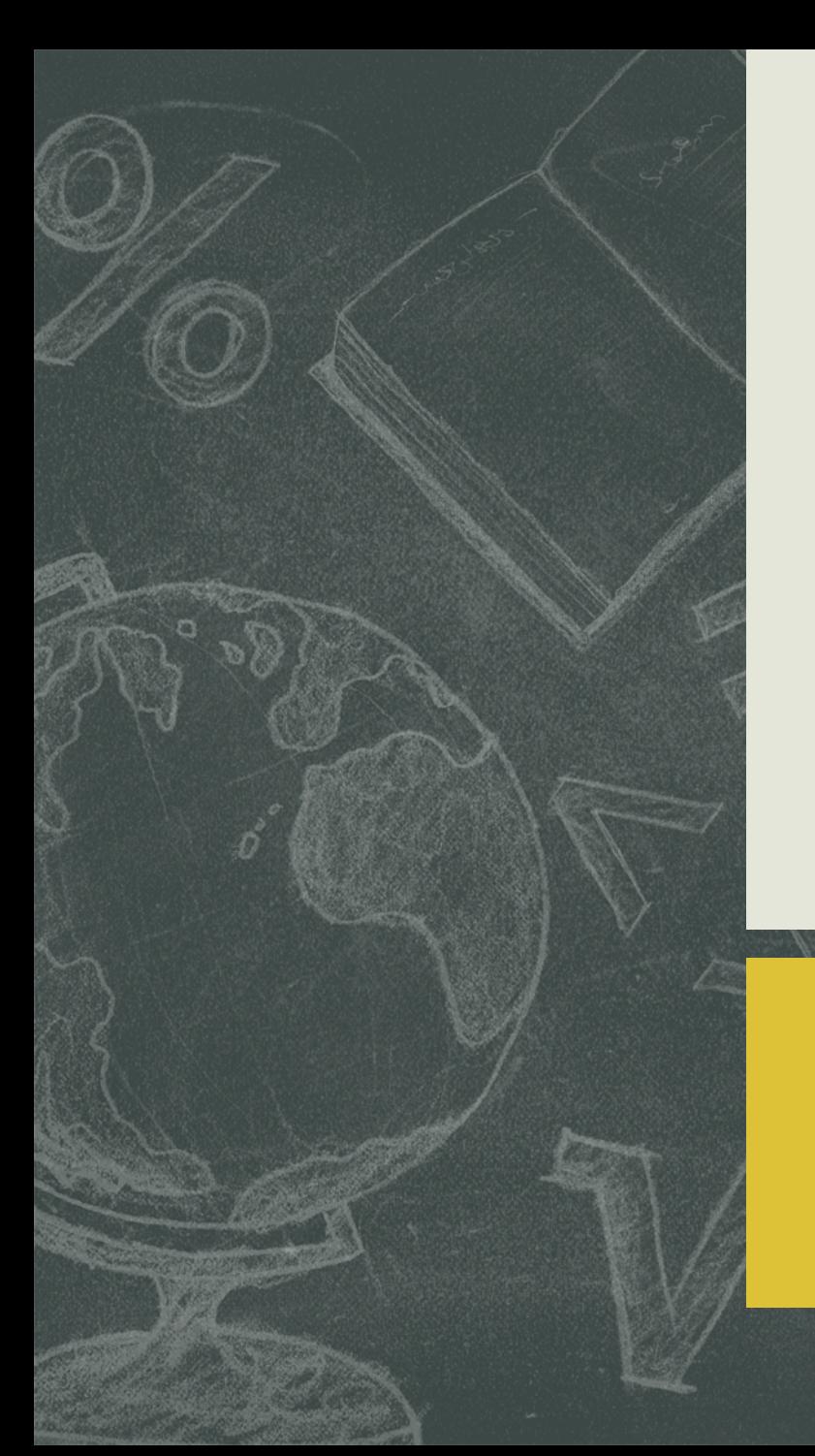

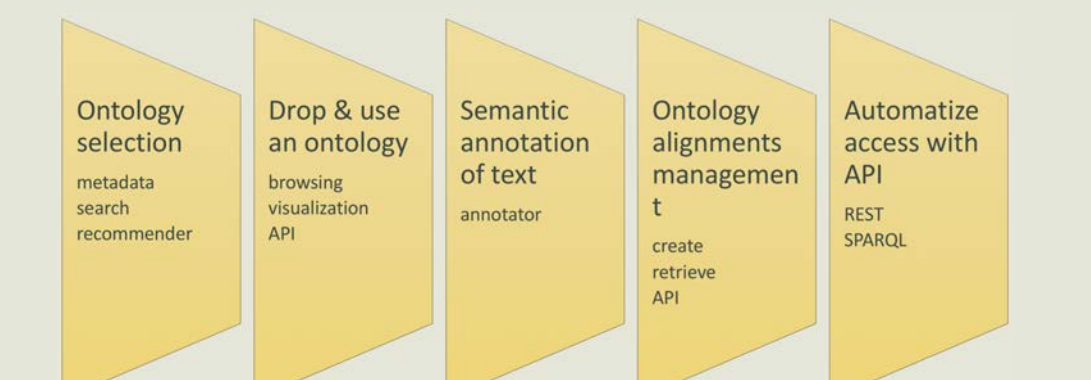

# **Semantic annotation of text**

73

• Identify ontology concepts in text

# Why semantic annotation is hard?

Data annotate

- Annotation is not an easy task
	- Lack of annotation tools (convenient, simple to use and easily integrated into automatic processes)
	- Boring additional task without immediate reward for the user

- Automatically process a piece of raw text to annotate it with relevant ontologies
	- Large scale to scale up for many resources and ontologies
	- Automatic to offer good precision and recall
	- Easy to use and to access to enlarge the possible use cases
	- Customizable to fit very specific needs
	- Smart to leverage the knowledge contained in ontologies
	- Evolutive both ontologies and data change everyday

# Ontology-based annotation workflow

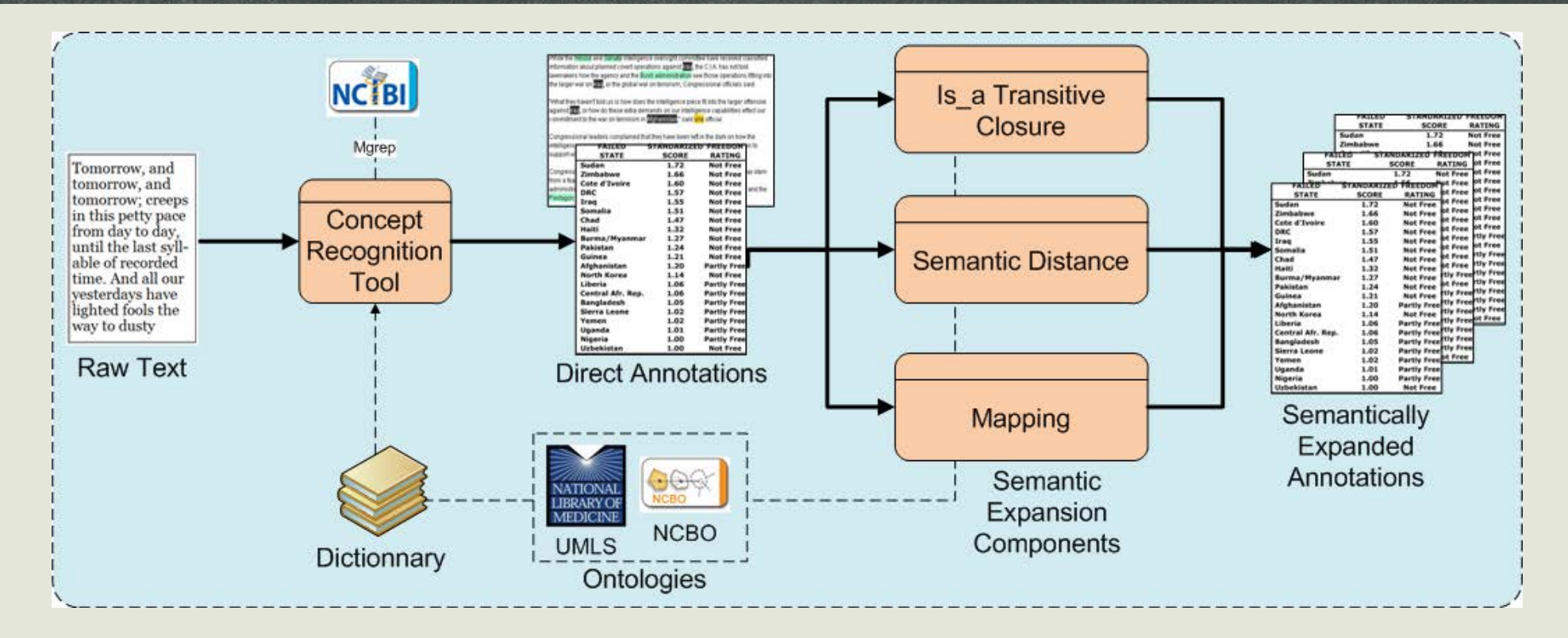

- First, direct annotations are created by recognizing concepts in raw text,
- Second, annotations are semantically expanded using knowledge of the ontologies,
- **•** Third, all annotations are scored according to the context in which they have been created.  $75$

Sprouting Root number Fresh weight of storage **Initial Vigor** Color of unexpanded apical root Fresh root vield leaves Color of first fully expanded Dry yield leaf Harvest index Leaf vein color Proportion of lodged plants Leaf retention **Apical Pubescence** Plant architecture Length of stipules Number of leaf lobes Flowers (50%) **Sepal Color** Leaf lobe position Angle of petiole insertion Disc Color Sigma color Petiole length Petiole color Ovary color Anthocyanin pigmentation Anther color Growth habit of young Female stamenoids Male Sterile stem Pubescence of young stem Days to Flower Stem color Fruit set Leaf scar prominence **Fruit Exocarp Apical branching** Ploidy **Branching levels** Seed oclor **Branching Angle** Height of first apical branch Height of plant Total fresh weight foliage and stems Total fresh weight foliage and stems Number harvested

AgroPortal Browse Search Mappings

#### Annotator

The IBC AgroPortal Annotator processes text submitted by user on any button to see what it does. Click on the (?) to see a detai

Subscribe to the NCBO Annotator Users Google group to learn (

Jump To:

Male Sterile

Marketable root number

Plant architecture Flowers (50%) Sepal Color **Disc Color** 

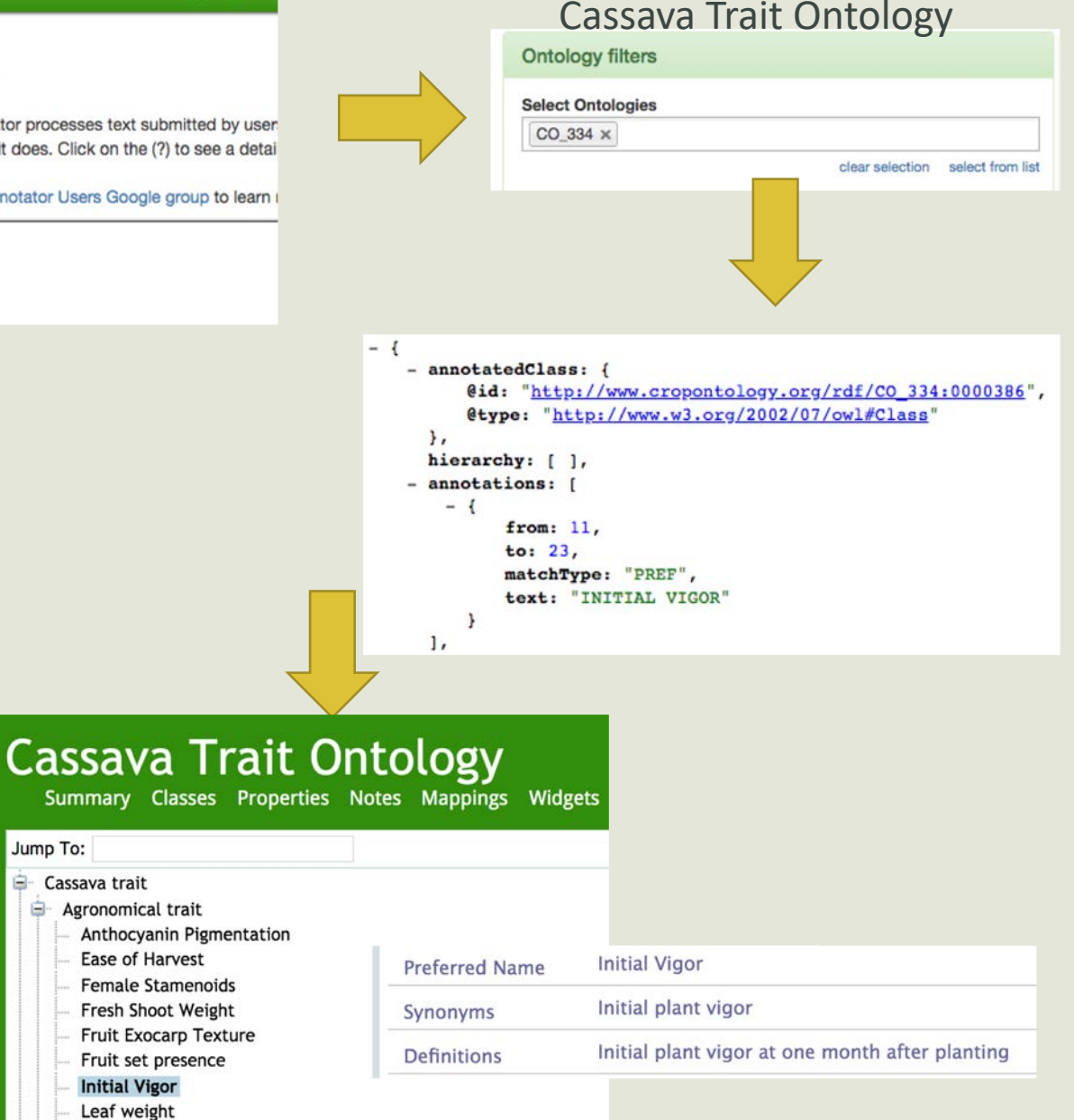

76

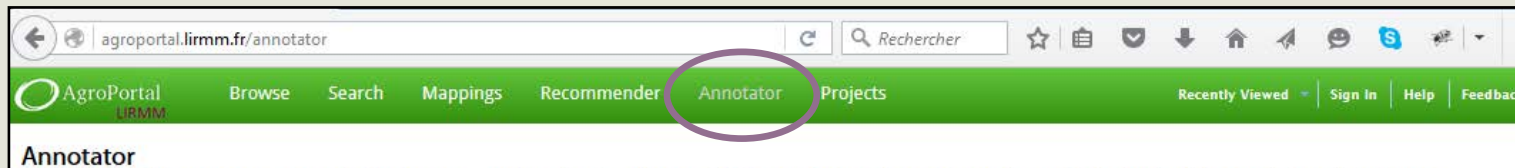

# Annotator

The IBC AgroPortal Annotator processes text submitted by users, recognizes relevant ontology terms in the text and returns the annotations to the user. Use the interface below to submit sample text to get ontology-based an

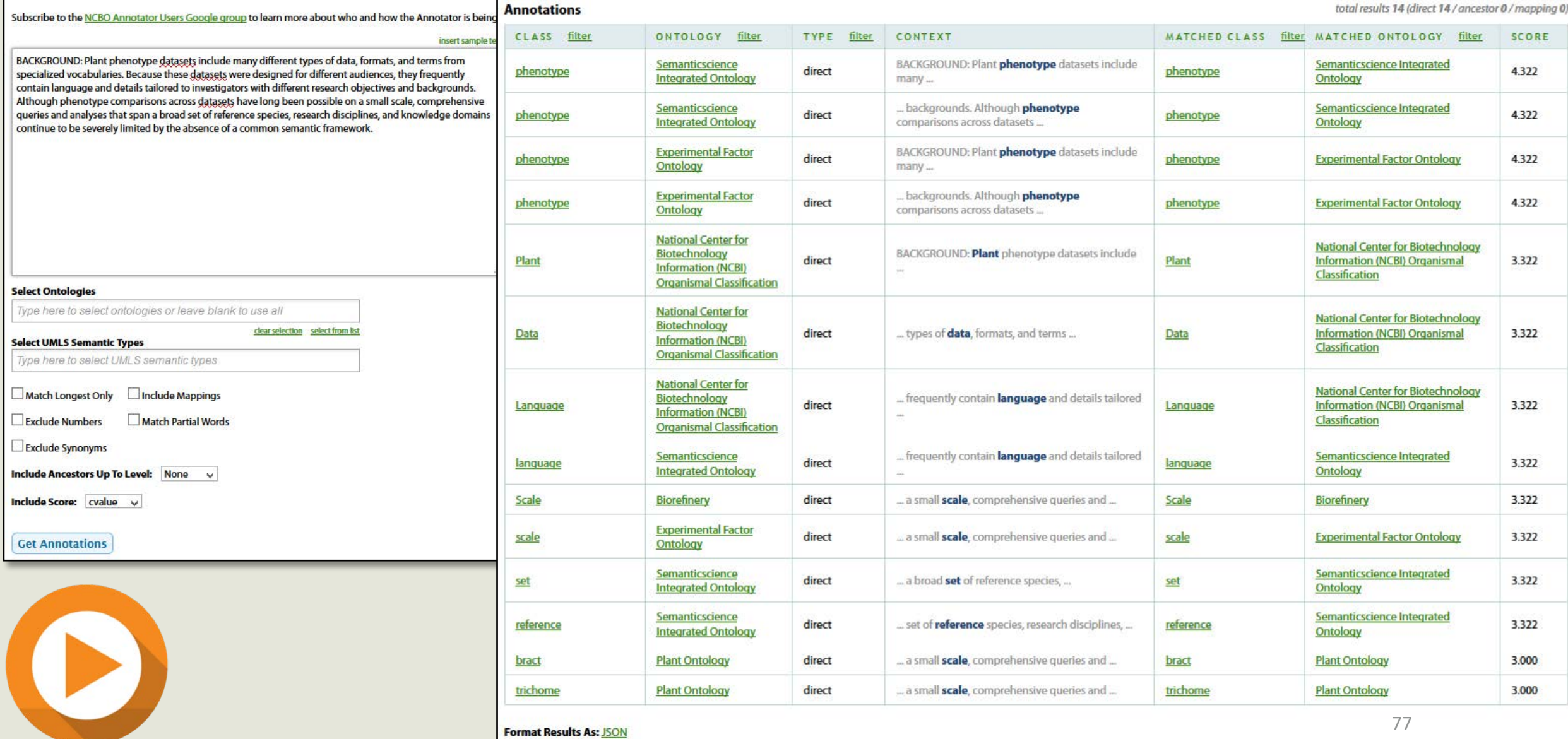

### Retrieve the annotations

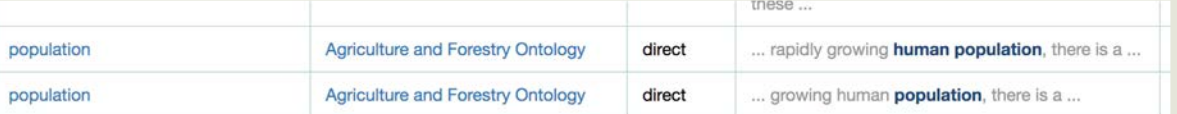

Format Results As: JSON

To reproduce these results:

Corresponding REST web service call

Additional parameters are documented at Annotator Web Service

```
-1- annotatedClass: {
         @id: "http://www.yso.fi/onto/yso/p6881",
         @type: "http://www.w3.org/2002/07/owl#Class"
     \},
     hierarchy: [ ],
    - annotations: [
       - {
             from: 11,
             to: 18,matchType: "SYN",
             text: "INCREASE",
             negationContext: "AFFIRMED"
         \mathbf{r}\mathbf{I}mappings: [ ],
      score: 3
  \},
- {
   - annotatedClass: {
         @id: "http://lod.nal.usda.gov/nalt/45764",
         @type: "http://www.w3.org/2002/07/owl#Class"
     \},
     hierarchy: [ ],
   - annotations: [
       - {
             from: 122,
             to: 126,matchType: "SYN",
             text: "HUMAN",
             negationContext: "AFFIRMED"
         \mathbf{r}\mathbf{1}mappings: [ ],
      score: 3
  \},
-1- annotatedClass: {
         @id: "http://purl.obolibrary.org/obo/NCBITaxon 9606",
         @type: "http://www.w3.org/2002/07/owl#Class"
     \},
     hierarchy: [ ],
   - annotations: [
       - {
             from: 122,
             to: 126,matchType: "SYN",
             text: "HUMAN",
             negationContext: "AFFIRMED"
                                                   78
```
 $\ddot{\phantom{1}}$ 

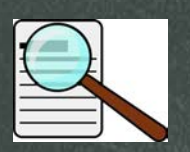

# But we did not just "translate" the Annotator

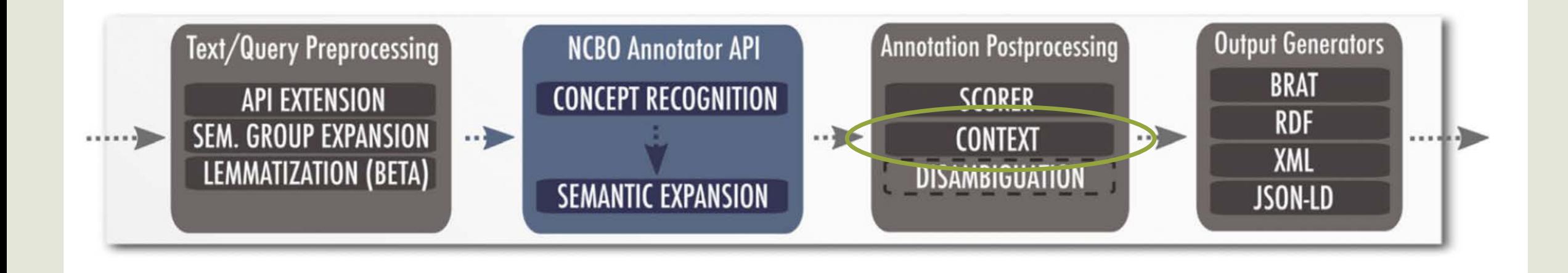

- Most of our new features are developed within a proxy
	- E.g., we can call either the AgroPortal, SIFR BioPortal or even the NCBO BioPortal Annotator and use the same code to score annotations

# Improve the workflow to handle clinical text narrative

- Project SIFR & PractiKPharma
- Detecting Negation, Temporality and Experiencer
- Implementation using NegEx/ConText
	- Inclusion in the French/SIFR Annotator
	- **Proxy architecture to plug this the NCBO Annotator**
- Very good performance results
	- e.g., negation F1 between 0.8 and 0.9

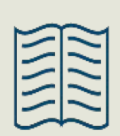

A. Abdaoui, A. Tchechmedjiev, W. Digan, S. Bringay, C. Jonquet., French **ConText: a Publicly Accessible System for Detecting Negation, Temporality and Experiencer in French Clinical Notes** *Biomedical Informatics*. Under review – 3rd round.

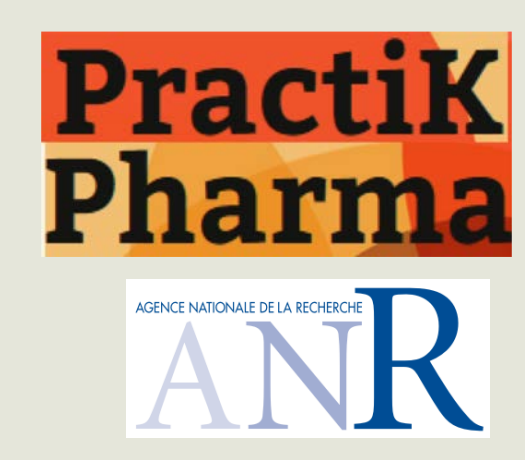

Annotating and contextualizing clinical text

*Le patient ne montre aucun signe de fièvre. Son père a déjà eu de l'arthrose. Il a des antécédents de dépression.*

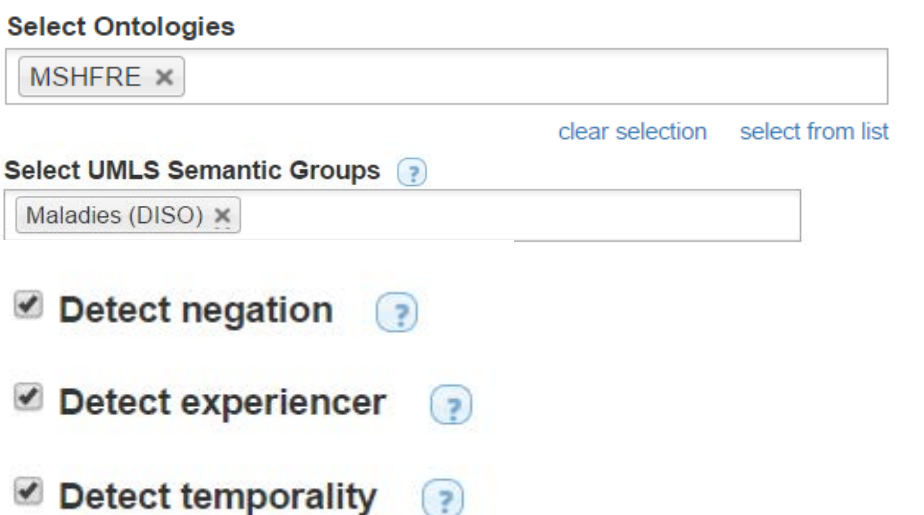

 $\left($  ?

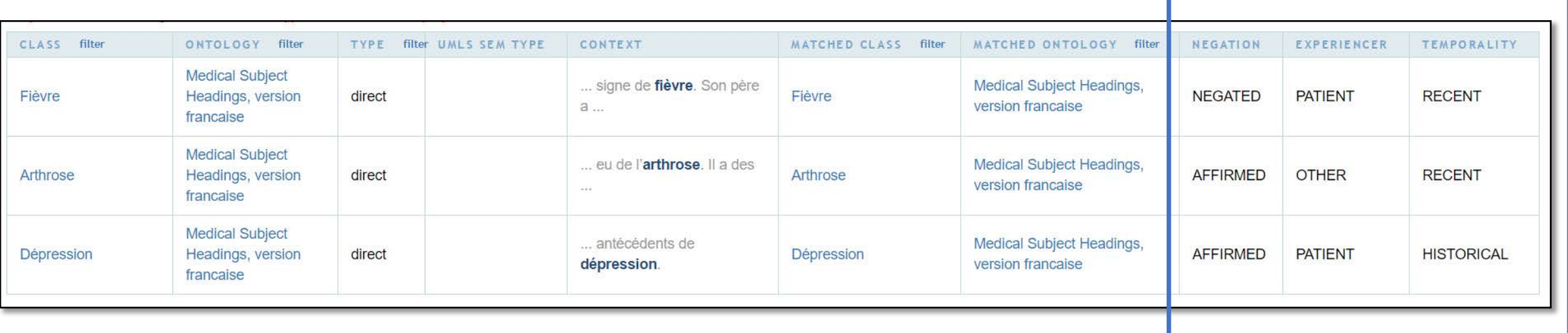

## Your turn!

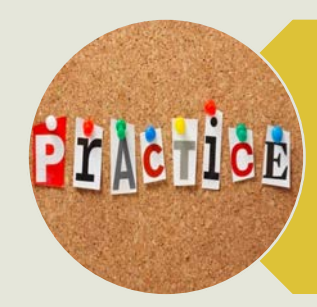

Practice

# Take a summary of your last article and get annotations

## Test the score and other advance parameters

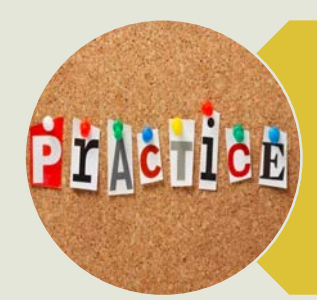

Get same results with the API

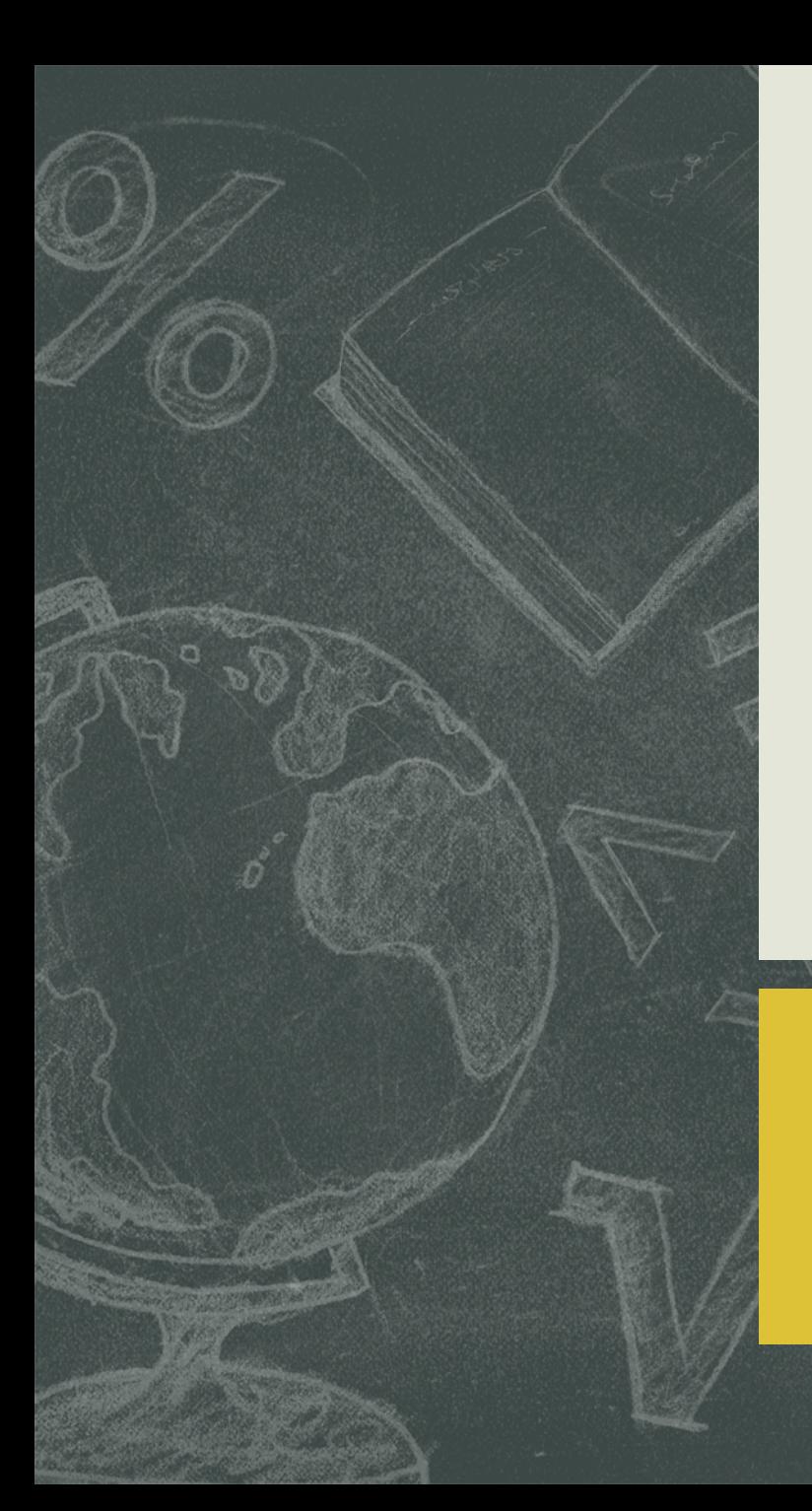

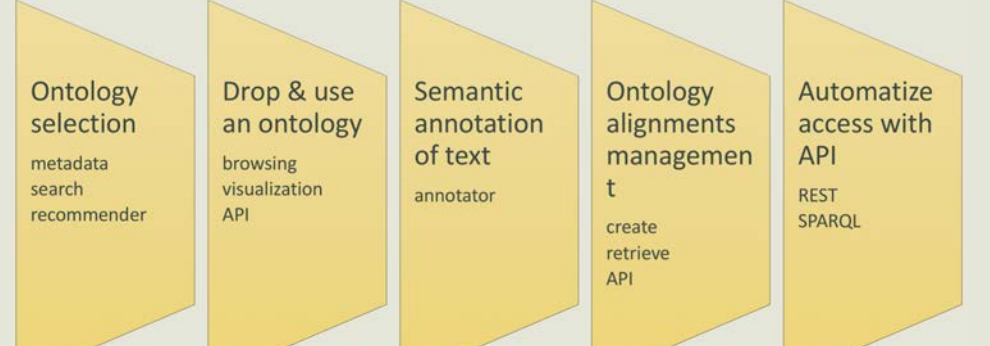

# **Ontology alignments management**

- Retrieve or enter alignments
- Format of alignments
- Import alignments generated with external tools

83

# **Differences** between theory…

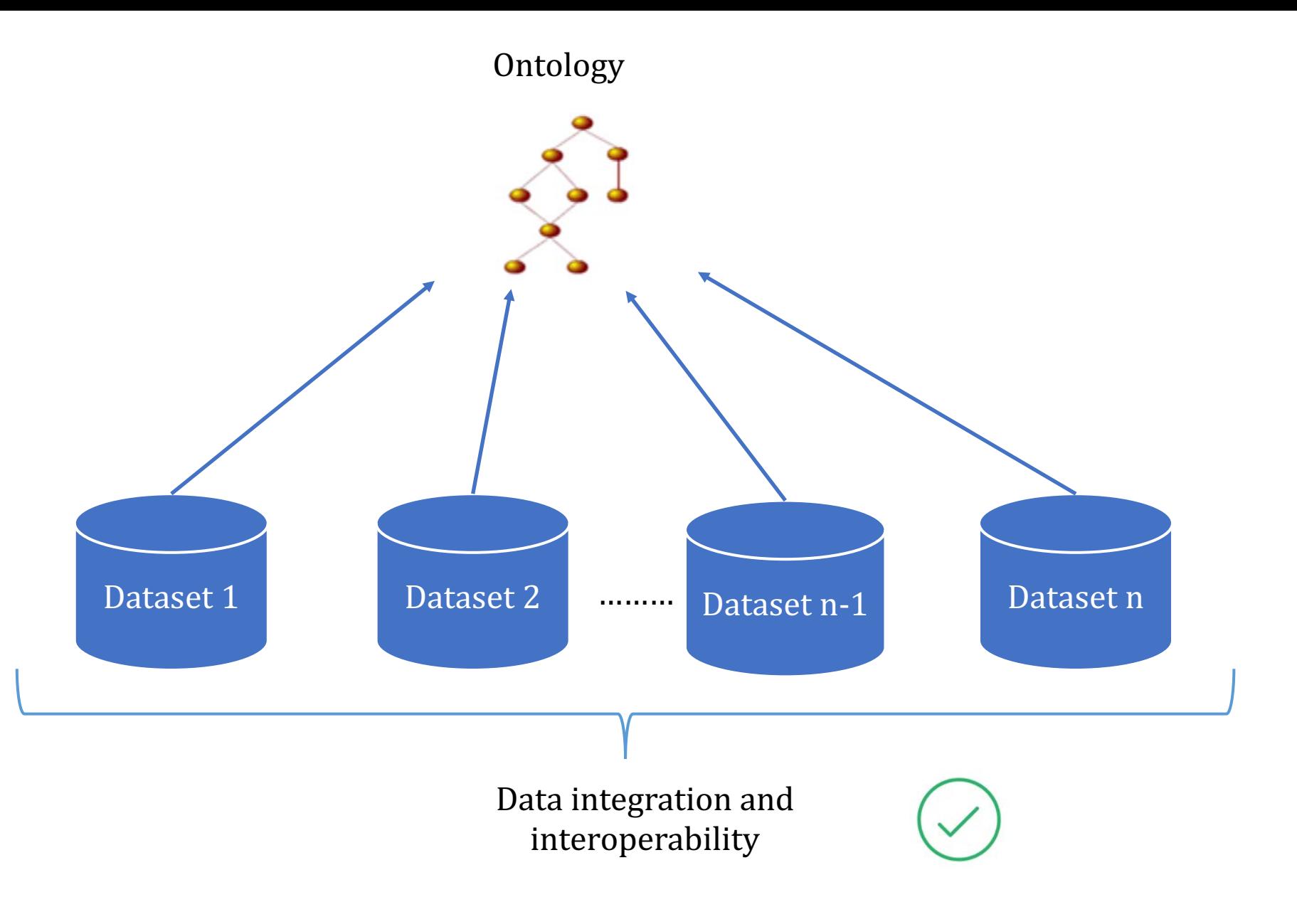

# ... and reality.

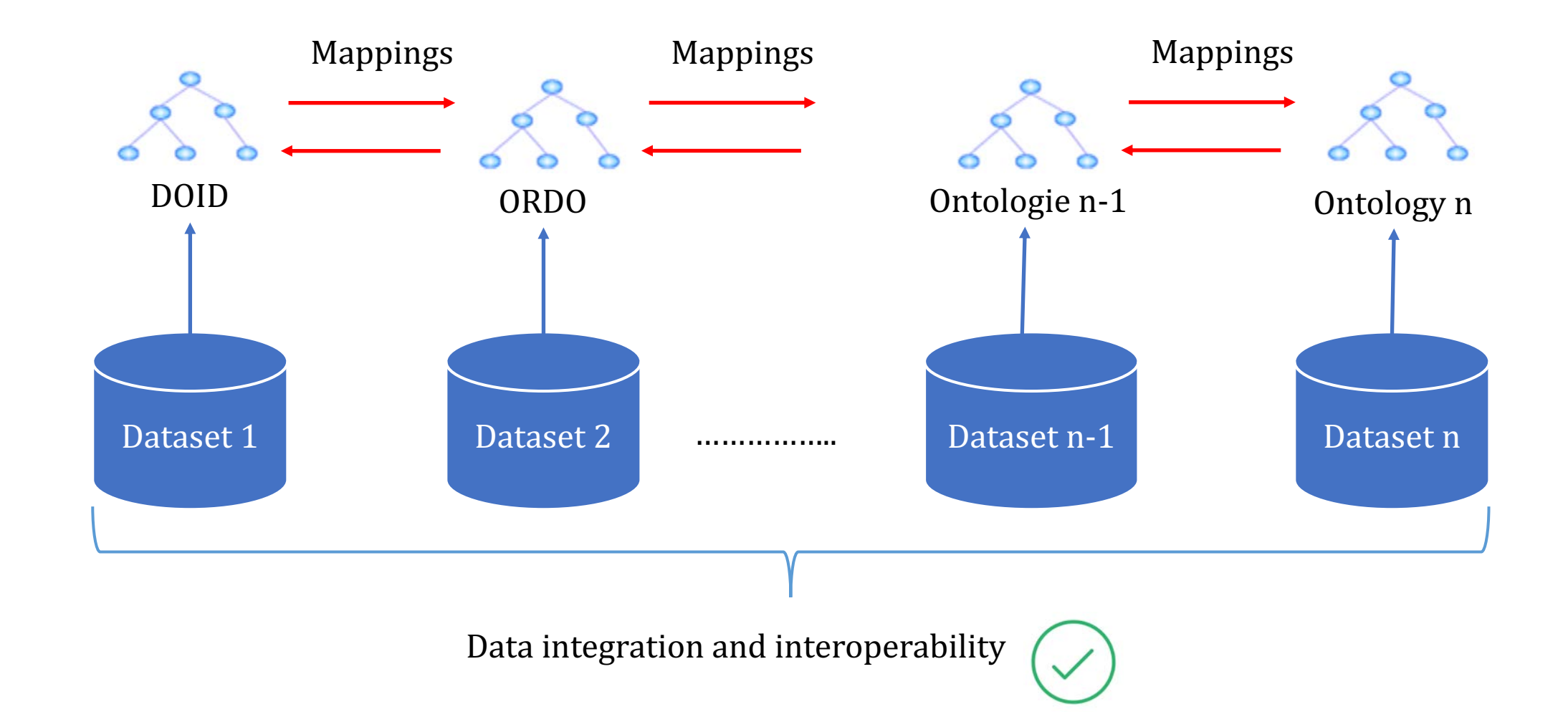

# Ontology alignment

■ Ontologies, vocabularies, and terminologies inevitably overlap in coverage

- Mappings do not always belong to an ontology
	- The community needs a place to store and retrieve them
	- That's the role of the ontology repository
- Dealing with mappings is a technical, data and scientific challenge
	- Capture the whole mapping lifecycle
	- Semantically described with plenty of provenance information and the set of the set of the set of the set of the set of the set of the set of the

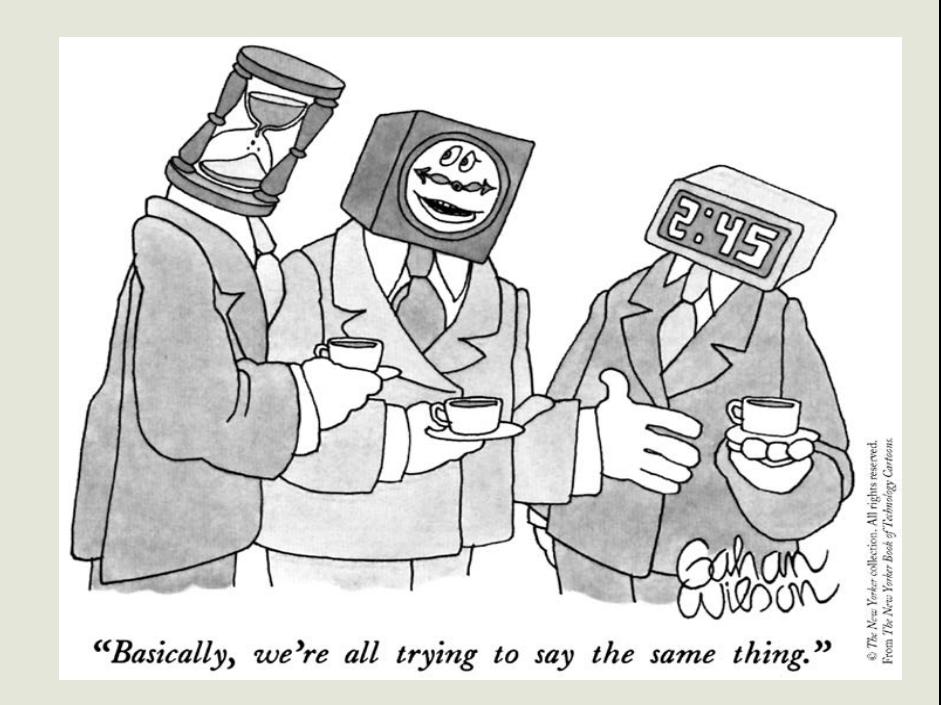

# All aspects of ontology alignments

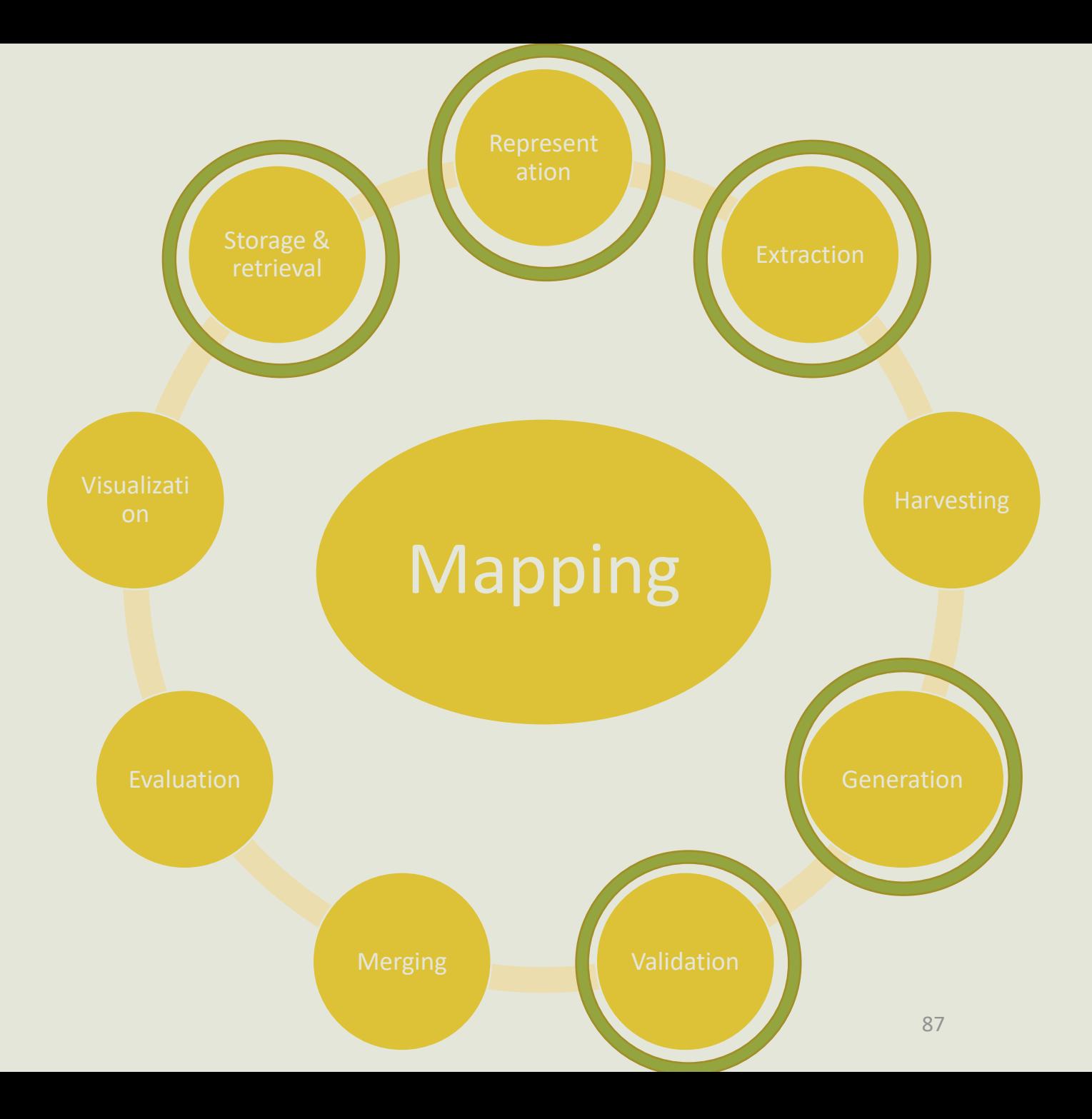

# Different types of mappings

- Mappings uploaded (and stored within the portal)
	- *RestBackupMapping* A mapping added by a user using the REST API (or the UI).
	- Materialized into the triple-store.
- Mappings created (automatically by the portal)
	- § *SameURI* Created between 2 concepts with the same URI.
	- *LOOM* Lexical mappings created between 2 concepts with equivalent labels (preferred name): removing accents, spaces and special characters.
	- CUI Created between 2 concepts that have the same CUI (Concept Unique Identifiers). The CUI is an unique identifier used by UMLS.
	- Not materialized in the triple-store, generated on-the-fly.

## Representation of mappings inside AgroPortal

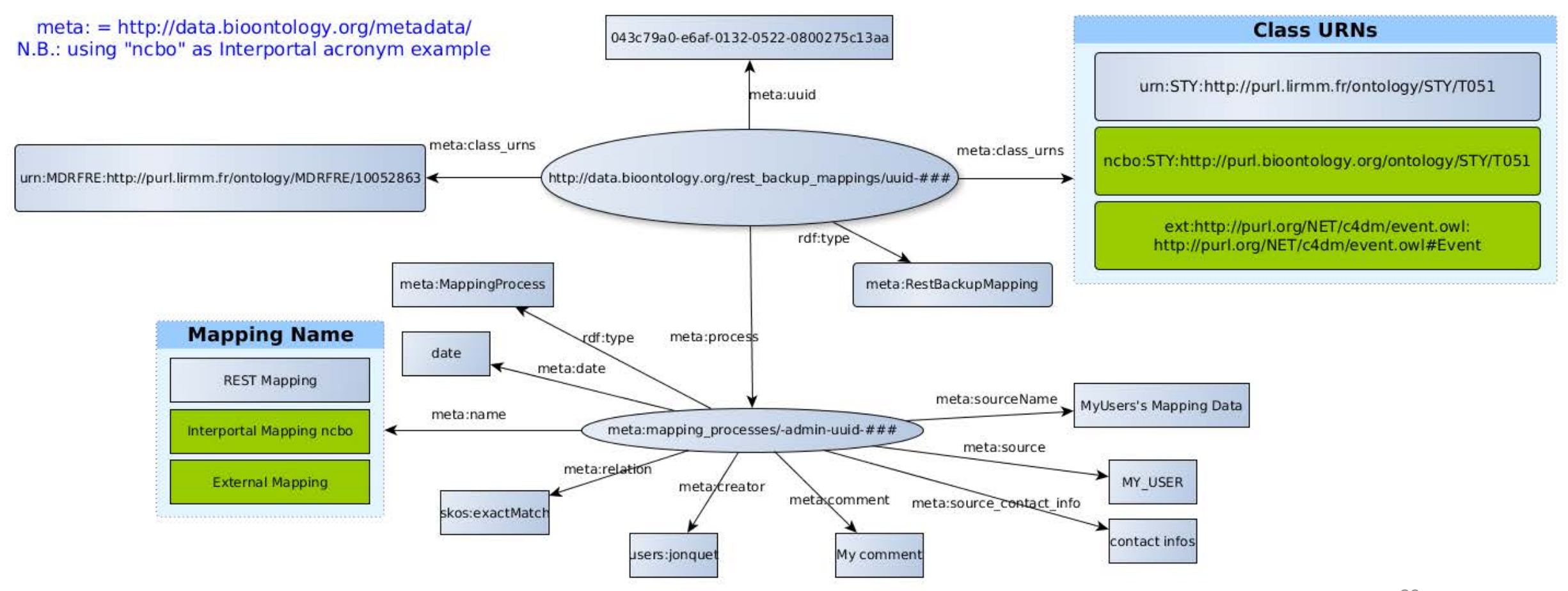

# Example with translation mappings

- Mappings between 2 ontologies hosted in different « bioportal » instances
- Tagged with different mapping properties

{"creator":"http://data.stageportal.lirmm.fr/users/AAmina", "source\_contact\_info":"a\_annane@esi.dz", "relation": ["http://www.w3.org/2004/02/skos/core#exactMatch", "http://purl.org/linguistics/gold/freeTranslation"], "source":"REST", "source\_name":"Reconciliation of multilingual mapping", "comment": "Multilingual mapping", "classes": { "http://chu-rouen.fr/cismef/SNOMED int.#A-01020": "SNMIFRE", "http://purl.bioontology.org/ontology/SNMI/A-01020": "ncbo:SNMI"}}

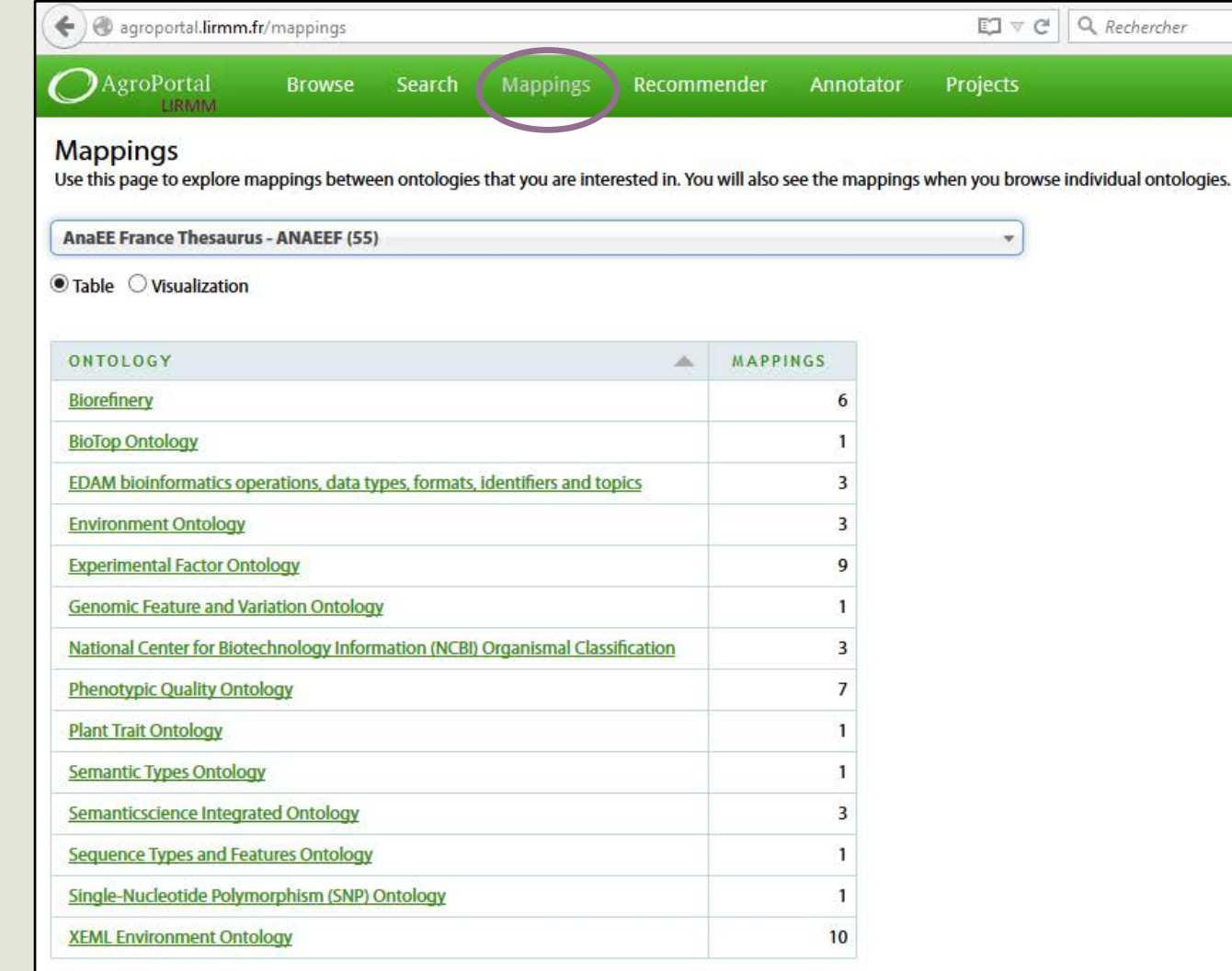

■ When browsing an ontology, one can retrieve mappings for the whole ontology hosted in the repository

■ When browsing a concept, one can retrieve mappings for this specific concept

Powered by NCBO BioPortal Release Notes

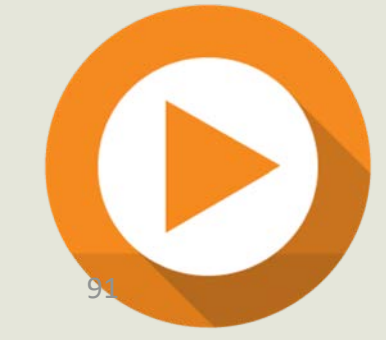

# Alignments in AgroPortal

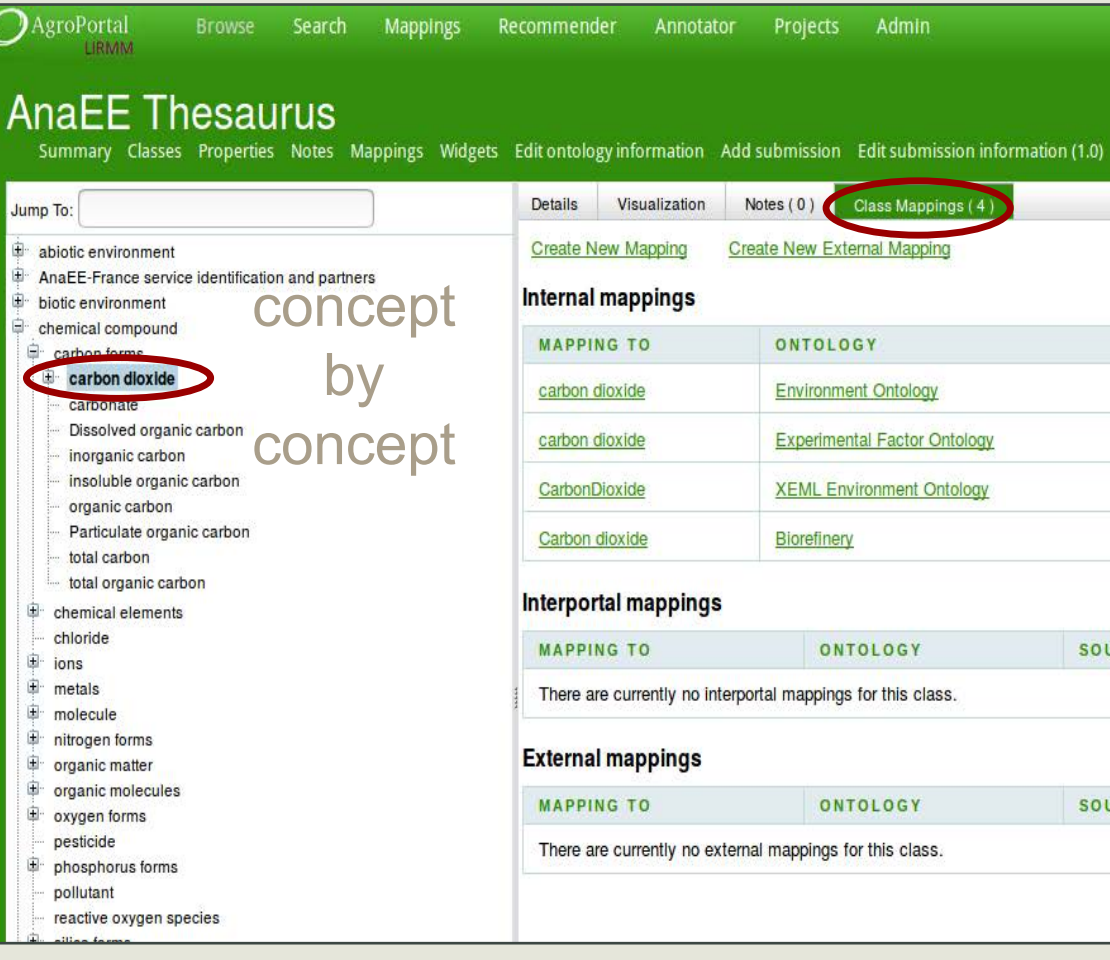

#### Mappings

Recently Viewed

SOURCE LOOM LOOM LOOM LOOM

SOURCE

SOURCE

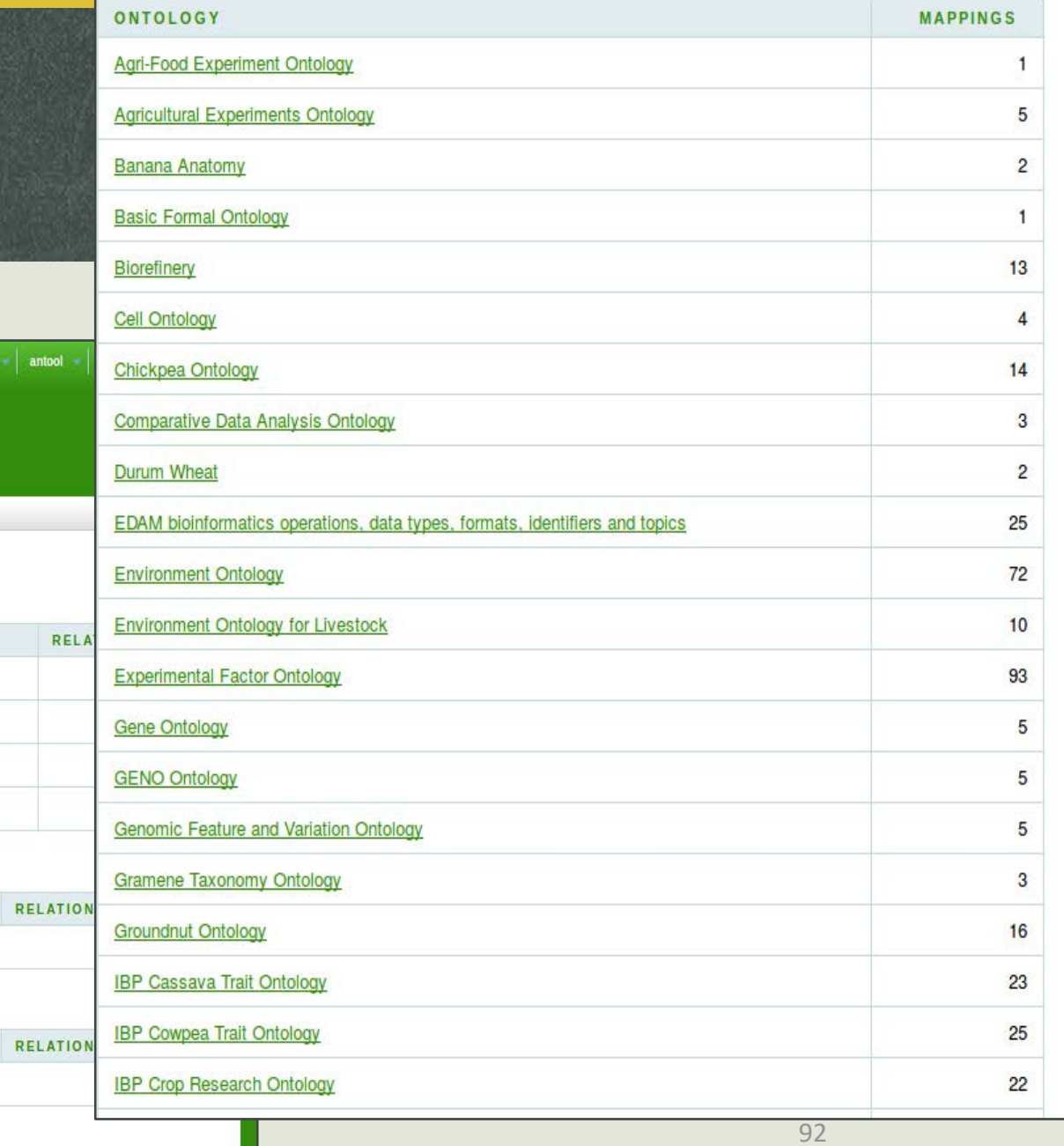

# Enable to store external mappings

i.e., mappings with only one concept in AgroPortal

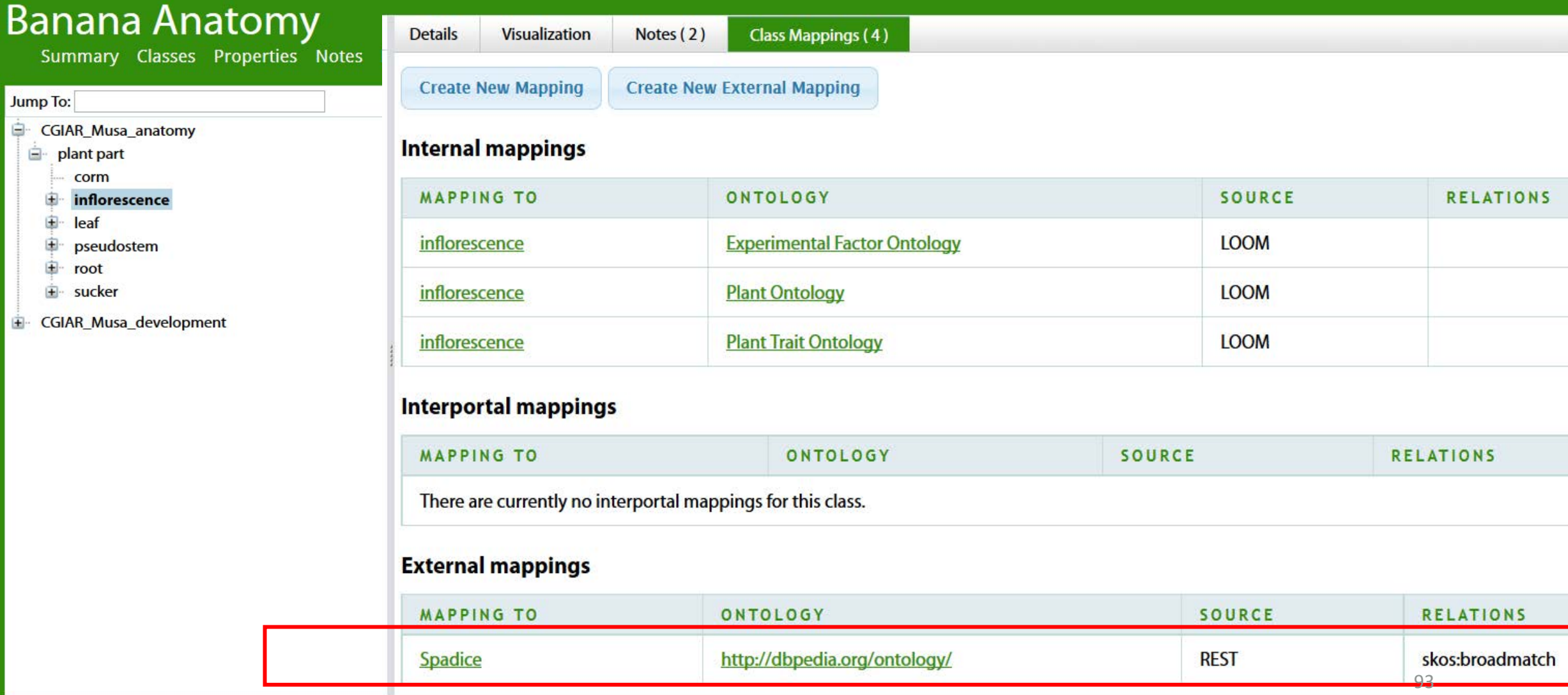

# Mappings to external resources were also extracted

• e.g.,

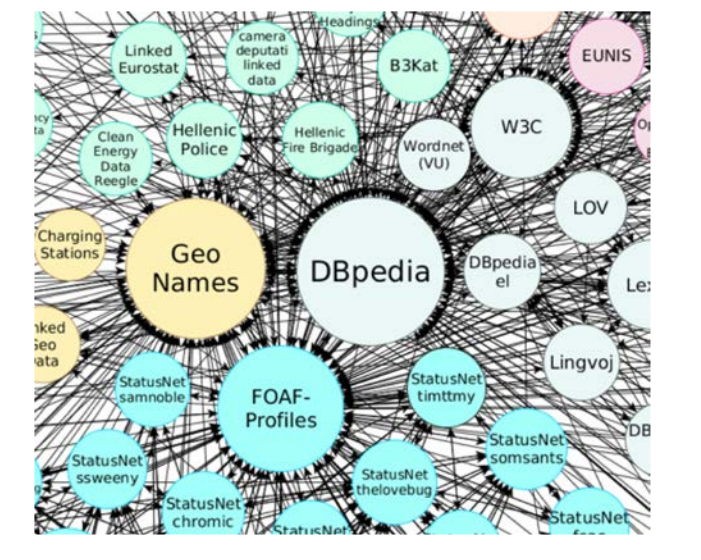

What to do now: analysis and feedback to community to improve the dataset

AGROVOC - AGROVOC (84,030)

■ Table ● Visualization

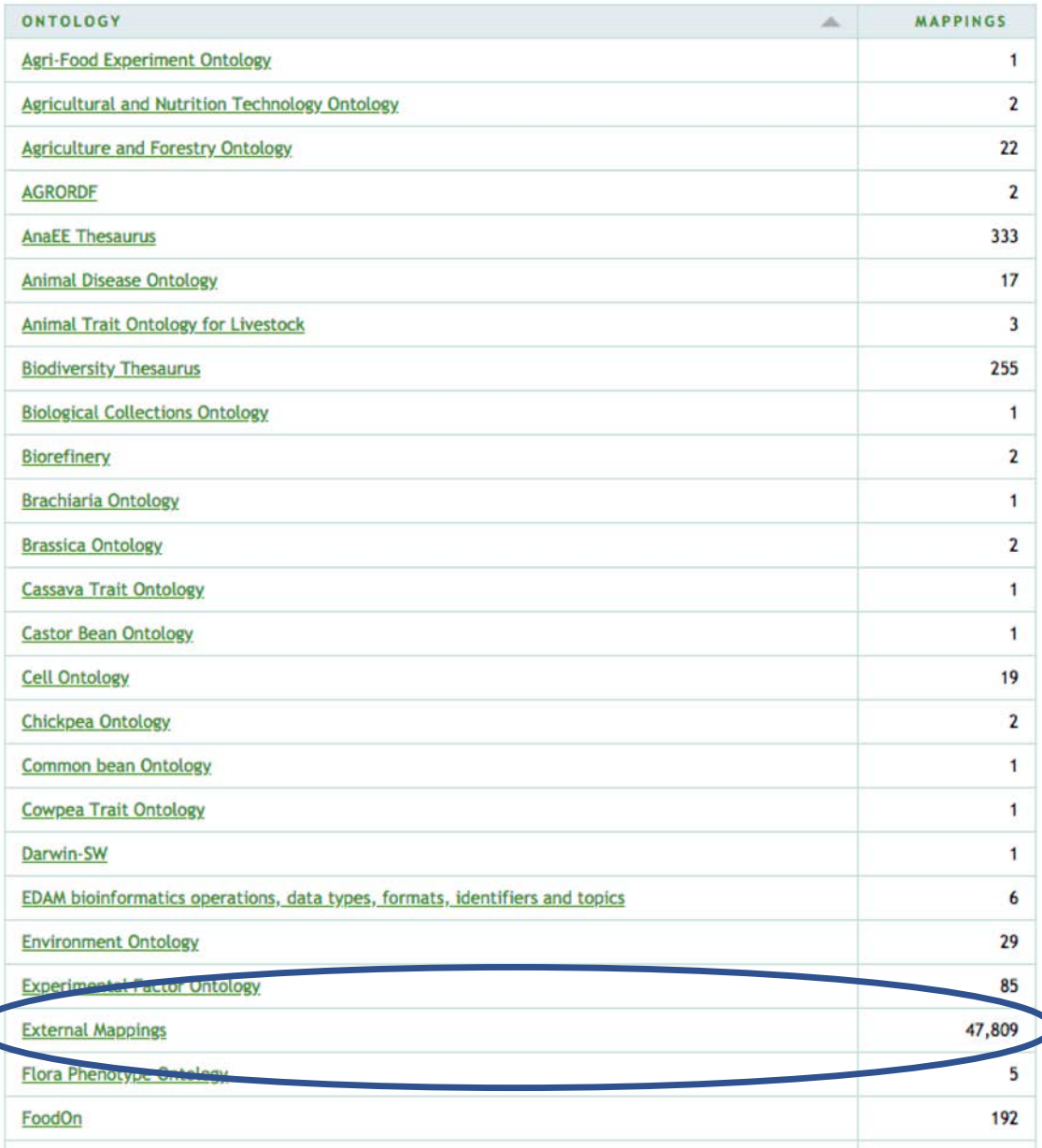

# Mappings entre ontologies: a few exemples

§ [http://agroportal.lirmm.fr/ontologies/STY?p=classes&conceptid=http%3A%2F%2](http://agroportal.lirmm.fr/ontologies/STY?p=classes&conceptid=http://purl.bioontology.org/ontology/STY/T002) Fpurl.bioontology.org%2Fontology%2FSTY%2FT002#mappings

§ [http://bioportal.lirmm.fr/ontologies/MSHFRE/?p=classes&conceptid=http%3A%2](http://bioportal.lirmm.fr/ontologies/MSHFRE/?p=classes&conceptid=http://purl.lirmm.fr/ontology/MSHFRE/D012959) F%2Fpurl.lirmm.fr%2Fontology%2FMSHFRE%2FD012959

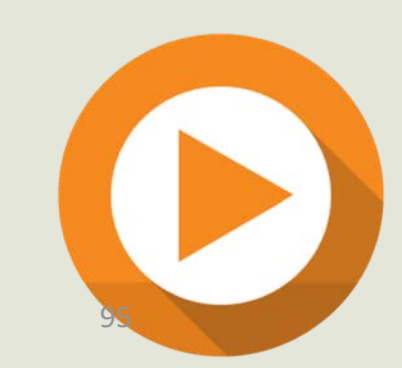

### Your turn!

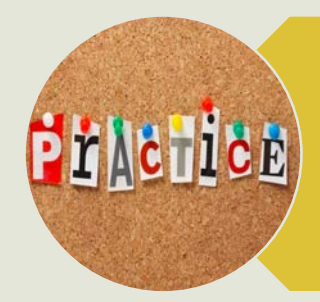

# Retrieve all the alignments generated by the portal for your favorite ontology

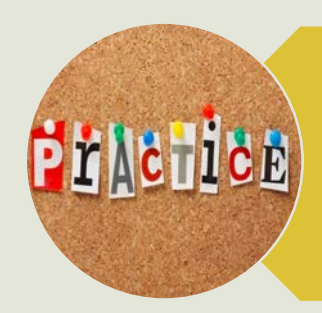

Enter (relevant) alignments between classes of different ontologies

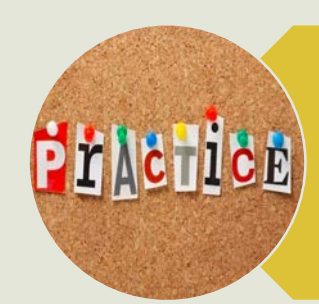

Enter alignments to classes that are not in portal e.g., DBPedia (AgroPortal only)

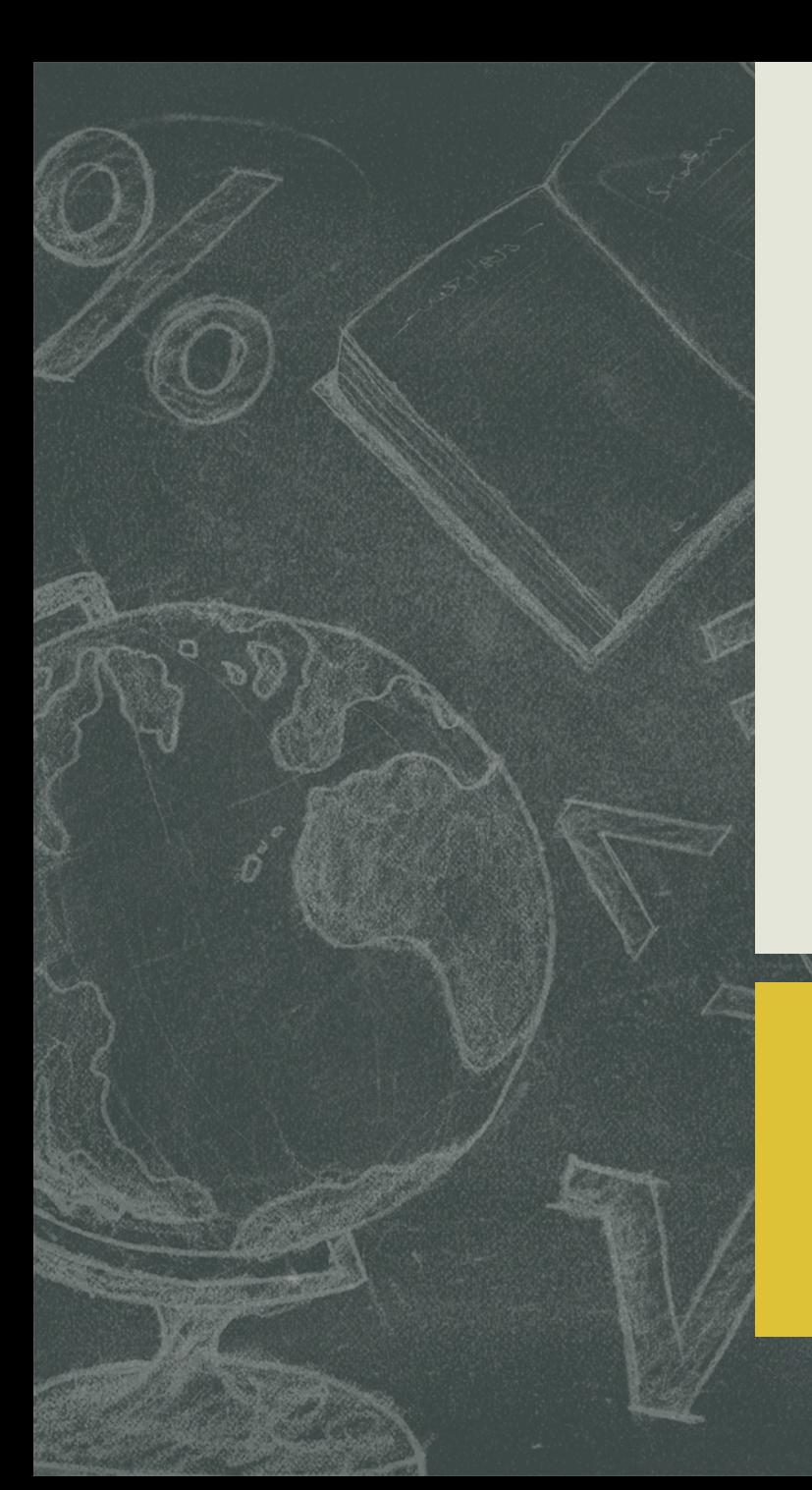

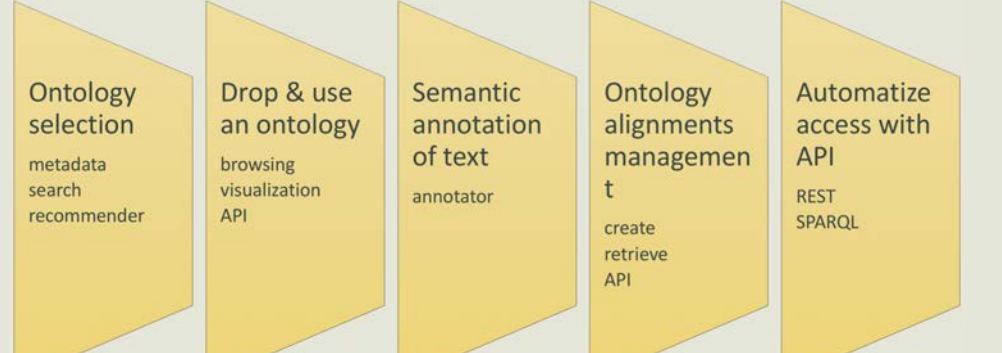

# **Automatize access with API**

97

- REST
- SPARQL

# REST Web Service API:

<http://data.agroportal.lirmm.fr/documentation>

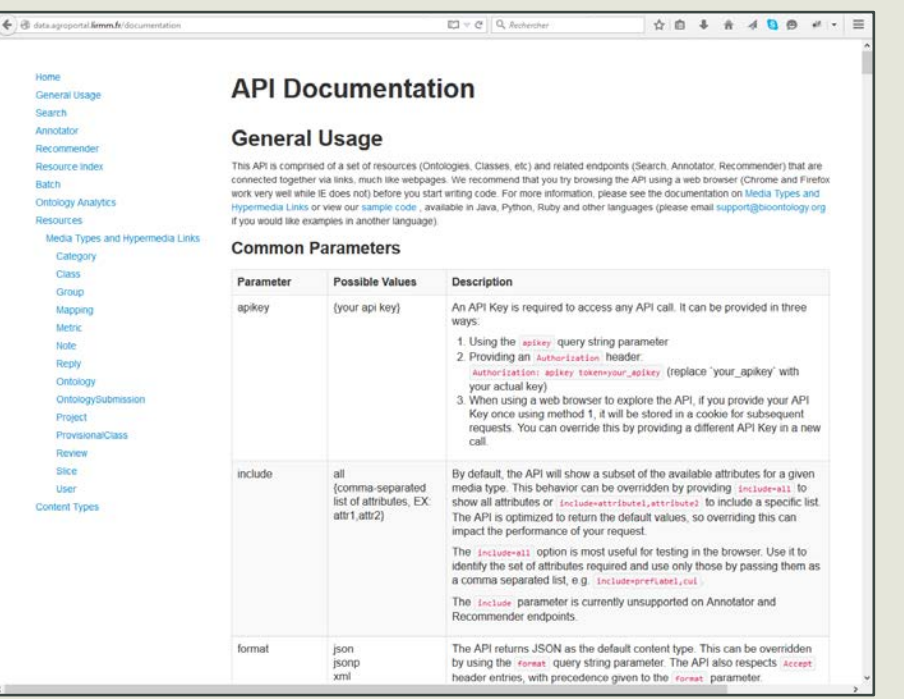

# SPARQL endpoint:

#### [http://sparql.agroportal.lirmm.fr](http://sparql.agroportal.lirmm.fr/)

← B sparql.agroportal.lirmm.fr/test/

 $\nabla C$  Q

#### SPARQL httpd server v1.1.5-122-g1788d29 test query

KB ontologies api

PREFIX rdf: <http://www.w3.org/1999/02/22-rdf-syntax-ns#> PREFIX rdfs: <http://www.w3.org/2000/01/rdf-schema#>

SELECT \* WHERE { ?s ?p ?o } LIMIT 10

Soft limit

xml v Execute Effacer

98

# What's a REST API?

- Uses HTTP protocol to access web resource
- Access to a resource via its URL
- Native HTTP operations:
	- GET (retrieve a resource)
	- POST/PUT (create)
	- PATCH (modify)
	- DELETE (delete)

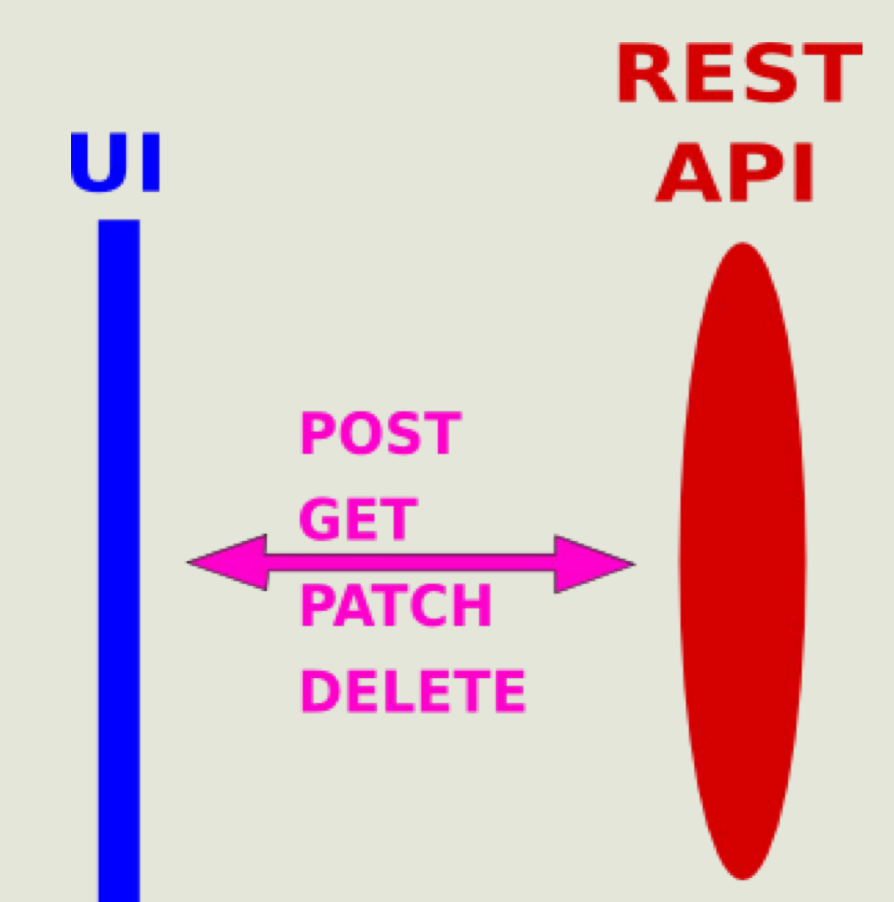

# BioPortal/AgroPortal/EcoPortal REST API

- Data are exposed in JSON or XML with the following base URLs:
	- <http://data.agroportal.lirmm.fr/>
	- <http://data.bioontology.org/>
	- [http://193.204.79.110:8080](http://193.204.79.110:8080/) (for EcoPortal)
- Operations are applied on these data with HTTP queries
	- <http://data.agroportal.lirmm.fr/documentation>
		- GET queries retrieve objects (ontologies, classes, mappings, users, project, slice, etc.)
		- PUT queries create objects
		- PATCH queries modify objects
		- DELETE queries delete objects
- Exemple: <http://data.agroportal.lirmm.fr/users?apikey=XXX&display=all>

# Access to data via REST API

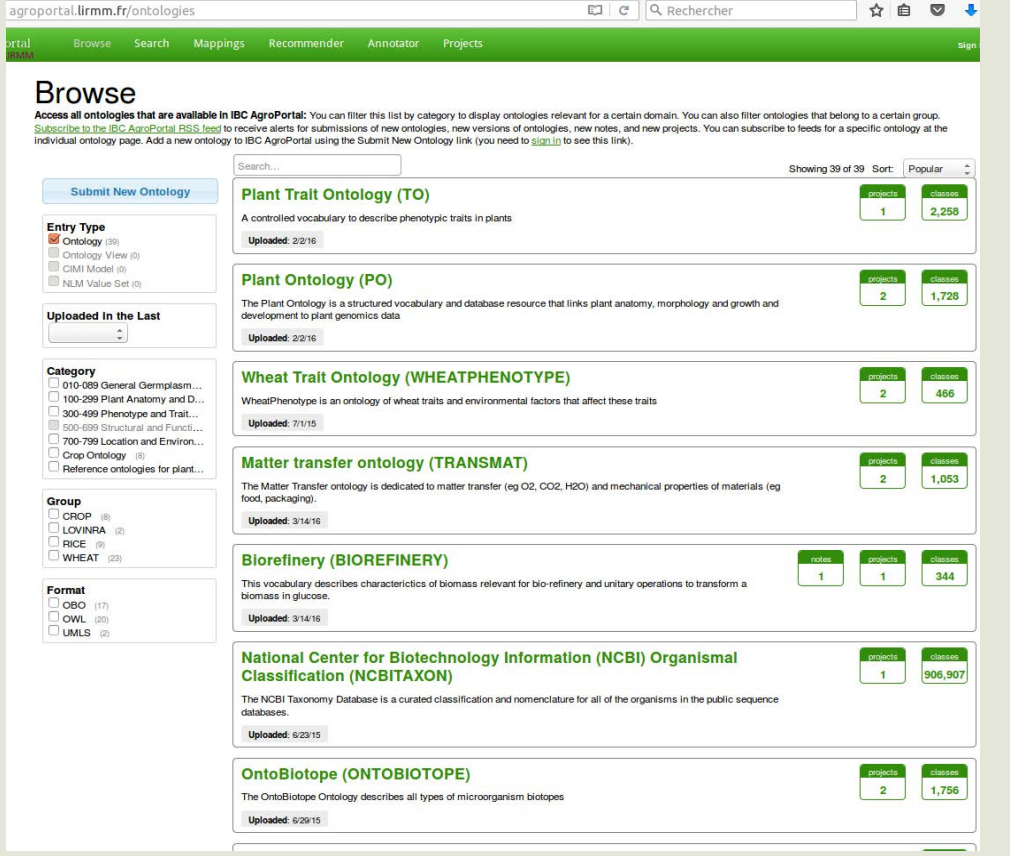

#### data.agroportal.lirmm.fr/ontologies?apikey=\*\*\*\*\*\*\*\*\*

€

 $\mathbf{I}$  $\cdot$  {

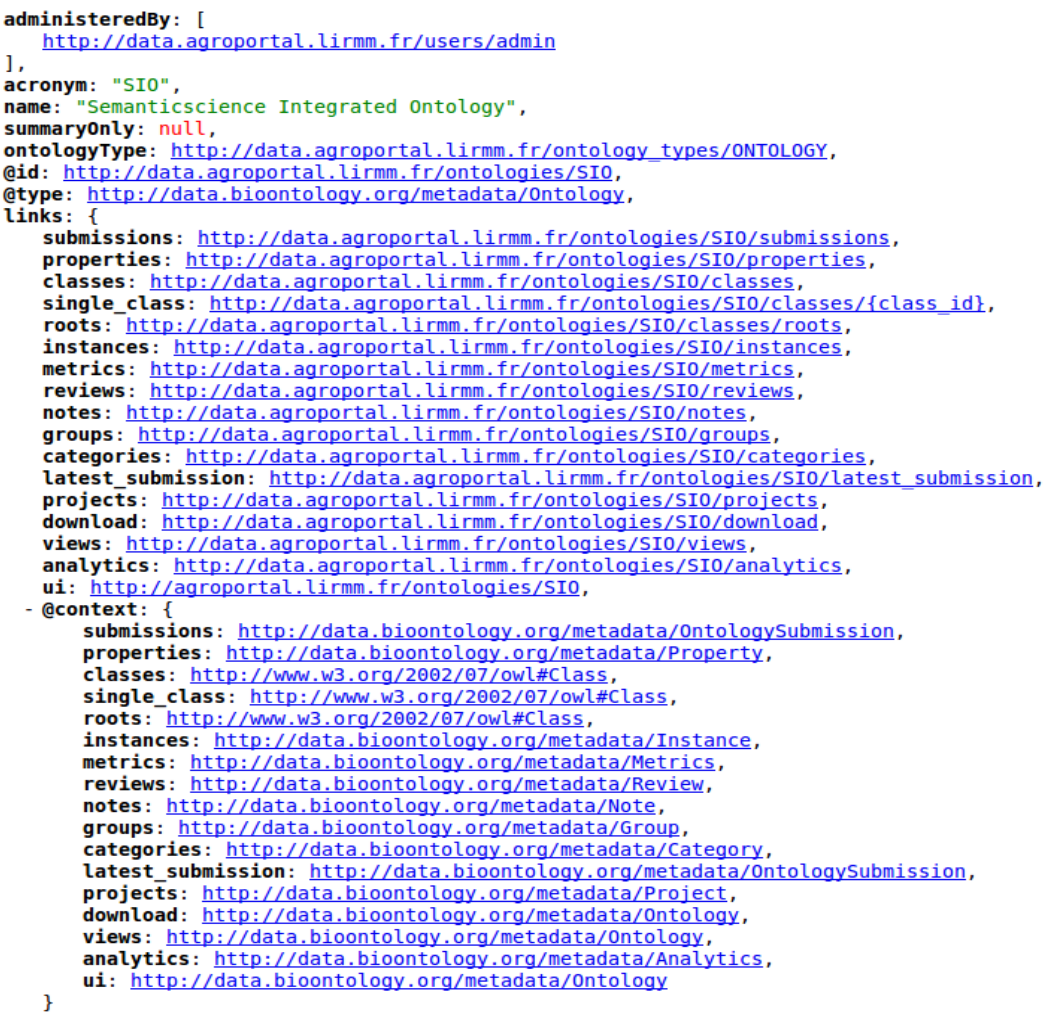

**data.agroportal.lirmm.fr/ontologies?apikey=\*\*\***

#### **agroportal.lirmm.fr/ontologies**

← 0 services.agroportal.lirmm.fr/annotator/?text="banana"&apikey  $C$  Q Rechercher 슈

# Access to services via REST API

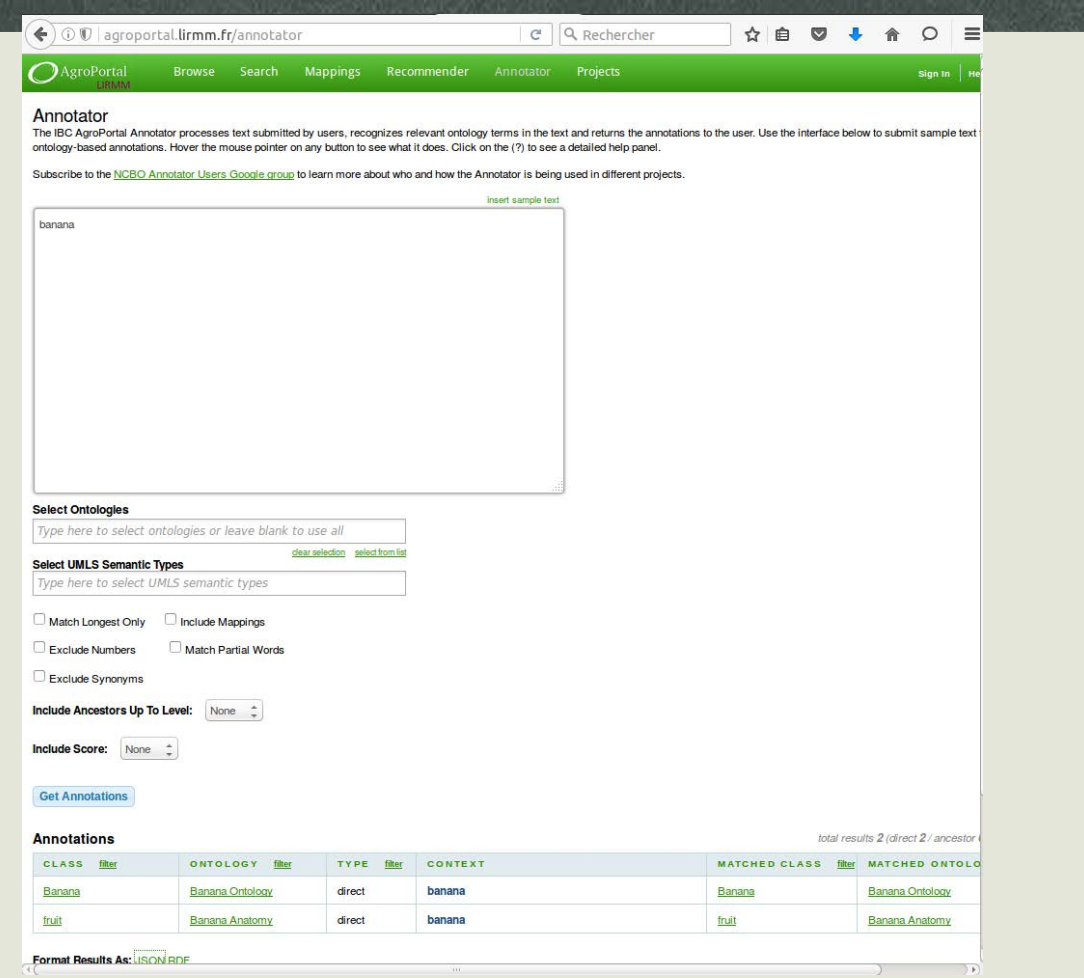

#### **agroportal.lirmm.fr/annotator**

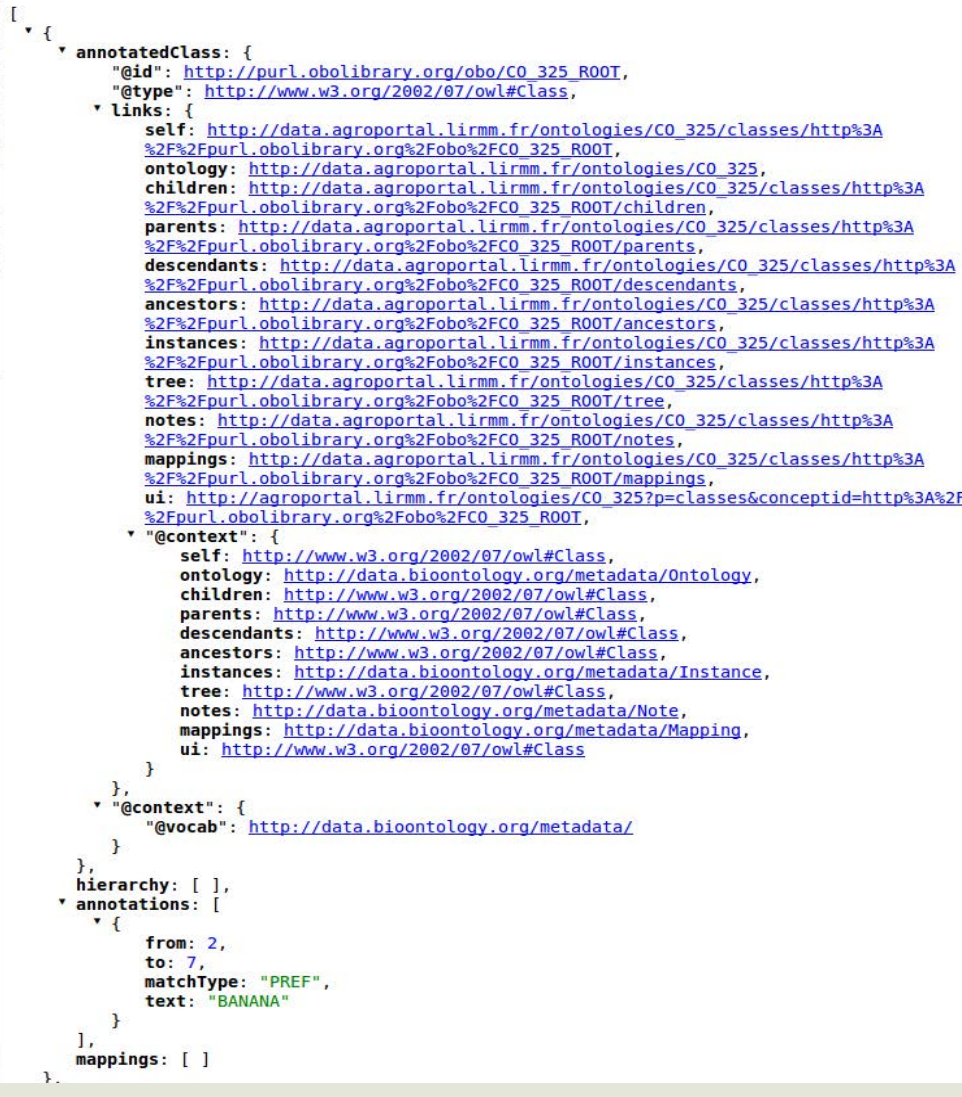

**services.agroportal.lirmm.fr/annotator/?t ext="banana"&apikey=\*\*\*** 102

## Examples of REST calls

- Get information about a user
	- <http://data.agroportal.lirmm.fr/users/jonquet>
- Get information about a group
	- [http://data.agroportal.lirmm.fr/groups/LOVINRA](http://data.agroportal.lirmm.fr/groups/LOVINRA?apikey=72574b5d-b741-42a4-b449-4c1b64dda19a)
- Retrieve information about an ontology
	- § [http://data.agroportal.lirmm.fr/ontologies/CO\\_125](http://data.agroportal.lirmm.fr/ontologies/CO_125)
- Get information about a project
	- [http://data.agroportal.lirmm.fr/projects/SIFR](http://data.agroportal.lirmm.fr/projects/SIFR?apikey=72574b5d-b741-42a4-b449-4c1b64dda19a)

# Examples of REST calls for mappings

- Retrieve a specific mapping by id
	- § <http://data.agroportal.lirmm.fr/mappings/fd709e40-fcab-0132-77e3-525400026749>
- Retrieve mappings btw 2 ontologies
	- § <http://data.agroportal.lirmm.fr/mappings?ontologies=BT,CL>
- Get all the mappings for a given ontology
	- <http://data.agroportal.lirmm.fr/ontologies/CL/mappings>
- Get all the mappings of a given class
	- [http://data.agroportal.lirmm.fr/ontologies/CL/classes/http%3A%2F%2Fpurl.obolibrary.org](http://data.agroportal.lirmm.fr/ontologies/CL/classes/http%3A%2F%2Fpurl.obolibrary.org%2Fobo%2FUBERON_0000479/mappings) %2Fobo%2FUBERON\_0000479/mappings

# Examples of SPARQL queries (1/2)

// all triples about ontologies

```
SELECT ?s ?p ?o WHERE {
```
GRAPH

<http://data.bioontology.org/ontologies/ANAEETHES/submis sions/3>{

?s ?p ?o .

}}

LIMIT 30

//liste des graphes dans 4stores SELECT DISTINCT ?g WHERE { GRAPH ?g { ?s a ?p .  $\{\}$ 

// list of all username

PREFIX meta: <http://data.bioontology.org/metadata/>

SELECT DISTINCT ?user WHERE { GRAPH <http://data.bioontology.org/metadata/User> { ?user meta:username ?o .

}}

# Examples of SPARQL queries (2/2)

//Get 20 first concept labels from the ANAETHES thesaurus.

PREFIX skos: <http://www.w3.org/2004/02/skos/core#>

SELECT DISTINCT ?s ?label WHERE { GRAPH <http://data.bioontology.org/ontologies/ANAEETHES/submissions/3> { ?s a skos:Concept . ?s skos:prefLabel ?label . } }

ORDER BY DESC(?label)

LIMIT 20

### Your turn!

**Practice** 

**PrinchicE** 

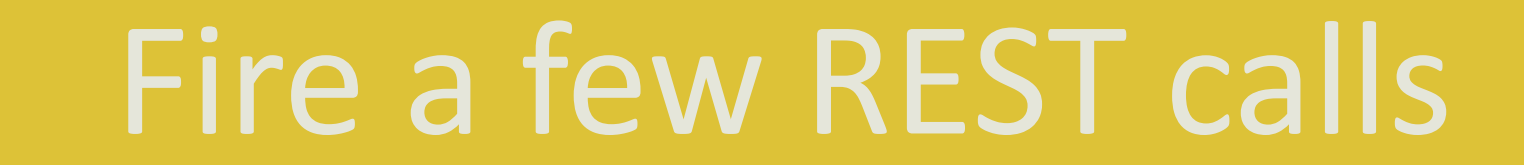

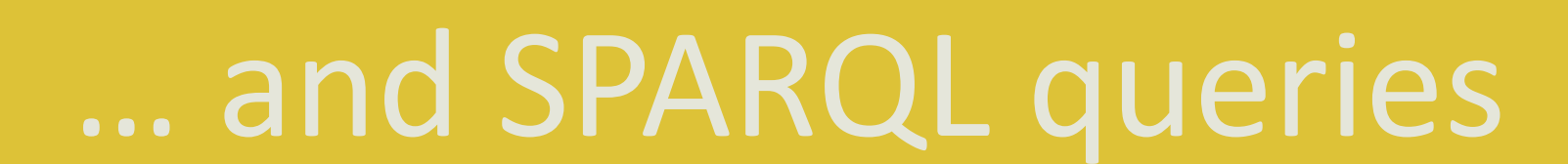

# Voilà, it's the end

- **Questions & remarks**  $\bullet$
- Feedback  $\bullet$
- Exchanges  $\bullet$
## **Thank you!**

109

[jonquet@lirmm.fr](mailto:jonquet@lirmm.fr)